ZÜRCHER HOCHSCHULE FÜR ANGEWANDTE WISSENSCHAFTEN DEPARTEMENT LIFE SCIENCES UND FACILITY MANAGEMENT INSTITUT FÜR UMWELT UND NATÜRLICHE RESSOURCEN

# Einfluss der Standortbedingungen auf die Eiben-Schälbelastung im Albisgebiet

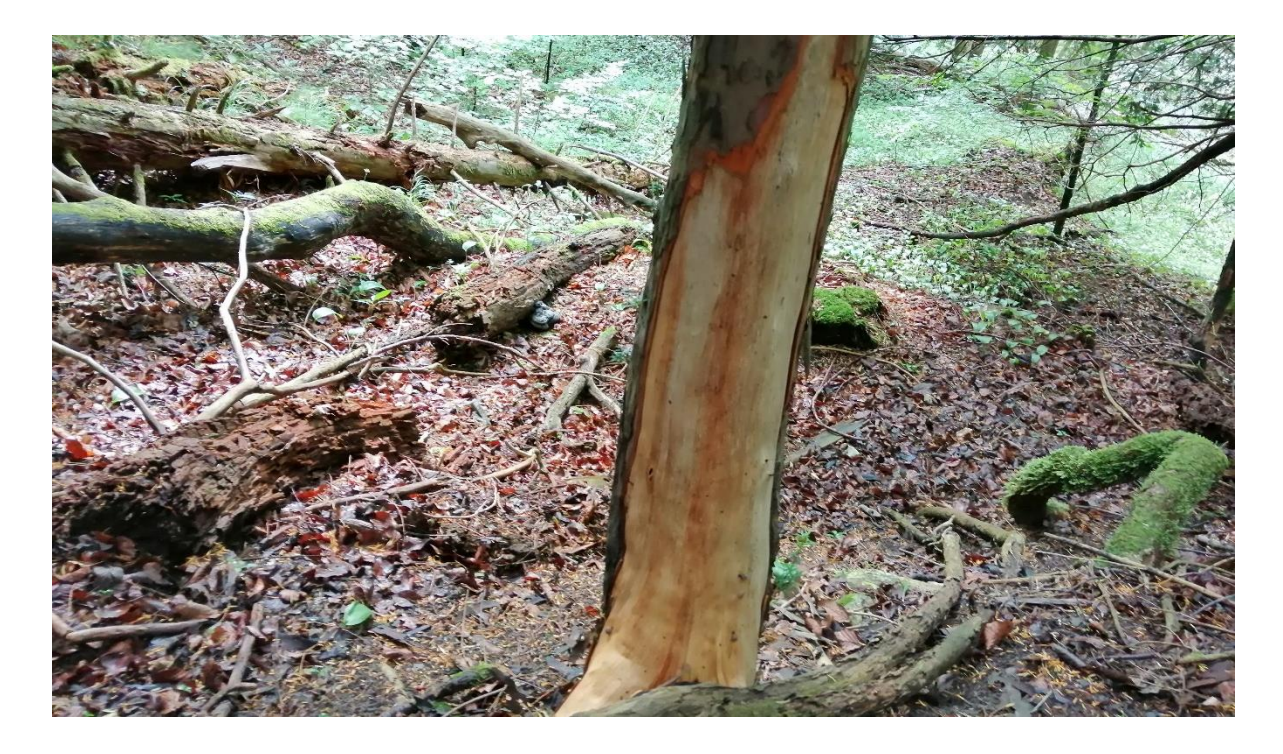

**Bachelorarbeit von Oliver Bär** Bachelorstudiengang UI19 Abgabedatum 12.01.2023 Umweltingenieurwesen

Fachkorrektoren:

Dr. Claudio Signer, Benjamin Sigrist & Martina Reifler-Bächtiger Forschungsgruppe Wildtiermanagement WILMA, ZHAW Wädenswil

# **Impressum**

**Schlagworte (keywords):** 

Rothirsch, Eibe, Eibenförderflächen, Schälbelastung, Kontrollflächen, Belastungsgruppen

## **Zitiervorschlag:**

Bär, O. (2023), Einfluss der Standortbedingungen auf die Eiben-Schälbelastung im Albisgebiet. Bachelorarbeit Umweltingenieurwesen, Zürcher Hochschule für Angewandte Wissenschaften ZHAW, Wädenswil

## **Institut:**

Institut für Umwelt und Natürliche Ressourcen ZHAW Life Sciences und Facility Management Grüntalstrasse 14 Postfach 8820 Wädenswil

**Quelle Titelbild:** 

Bär, O. (2023)

**Kontaktdaten:** 

Oliver Bär

# **Zusammenfassung**

Die zunehmende Verbreitung des Rothirschs *(Cervus elaphus)* im Schweizer Mittelland bringt die Eibe *(Taxus baccata)* gebietsweise unter Druck. Die Rothirsche schälen die Rinde der Eiben ab und verursachen so Schäden am Baum, die bei zu hoher Intensität zum Absterben der Eiben führen kann. Über die Gründe des Schälens sowie welche räumlichen Gegebenheiten ein Schälvorkommen begünstigen und bei welcher Tagesaktivität die Rothirsche Schälungen verursachen, gibt es bislang nur wenige Anhaltspunkte. Aus diesem Grund führte ich eine Feldstudie im Albisgebiet durch, wo ich in einer Auswahl von 43 Kontrollflächen verschiedene Parameter im Bereich der Deckung, der Wildtierpräsenz sowie der Vegetation aufnahm, um daraus Muster im Zusammenhang mit der Schälbelastung zu erkennen. Es zeigte sich, dass in von Schälung belasteten Kontrollflächen der Anteil an Stangenholz höher ist und mehr Wildwechsel nachgewiesen werden konnte. Ebenso war der Nadelholzanteil in der Baumschicht in belasteten Kontrollflächen höher. Die schwach ausgebildete Bodenvegetation und die wenigen Rothirschnachweise in belasteten Kontrollflächen deuteten nicht auf ein Einstandsgebiet des Rothirschs an diesen Standorten hin. Vielmehr ergab sich das Muster, dass die Rothirsche während ihres Streifens entlang der Wildwechsel durch den Wald die Eiben schälen. Sowohl die Krautschicht wie auch Jungwuchs/Dickung war in den meisten Kontrollflächen nur sehr spärlich vorhanden. Dies könnte ein Hinweis sein, dass Schälungen aufgrund mangelnder Nahrungsquellen auftreten und die Rothirsche ihre benötigen Nährstoffe aus der Rinde der Eiben kompensieren. Der hohe Nadelholzanteil in der Baumschicht bei belasteten Kontrollflächen, in der vor allem die Eibe dominierte, könnte darauf hinweisen, dass eine hohe Eibendichte auf engem Raum den Rothirsch geruchlich stärker anzieht. Es sind jedoch weitere Analysen mit mehr Datensätzen notwendig, um genauere Rückschlüsse ziehen zu können und mögliche waldbauliche Massnahmen zum Schutz der Eiben im Albisgebiet abzuleiten.

# **Abstract**

The increasing spread of red deer (Cervus elaphus) in the Swiss Plateau is putting Taxus baccata under pressure in some areas. The bark stripping damage to Taxus baccata caused by red deers can lead to the death of the Taxus baccata if the intensity is too high. So far, there are not many reasons of bark stripping, which spatial conditions favour a bark stripping occurrence and at which daily activity bark stripping damage occurs. For this reason, I conducted a field study in the Albis area in the canton of zurich, where I recorded various parameters in the area of cover, wildlife presence and vegetation in a selection of 43 control plots, in order to identify patterns in connection with the intensity of bark stripping. It was found that in control plots affected by bark stripping, the proportion of pole wood was higher and more deer browsing could be detected. Likewise, the proportion of coniferous wood in the tree layer was higher in polluted control plots. The weakly developed ground vegetation and the few red deer records in polluted control plots did not indicate a red deer range at these sites. It was shown that bark stripping damage occurs when red deer move along their game trails through the forest. Both the herbaceous layer and young growth/thickness were very sparse in most of the control plots. This could be an indication that bark stripping occurs due to a lack of food sources and that the red deer compensate their needed nutrients from the bark of the Taxus baccata. The high proportion of coniferous wood in the tree layer of polluted control plots, which was dominated by Taxus baccata, could indicate that a high density of Taxus baccata in a small area attracts the red deer more strongly by smell. However, further analyses with more data sets are necessary to draw more precise conclusions and to derive possible silvicultural measures for the protection of Taxus baccata in the Albis area.

# Inhaltsverzeichnis

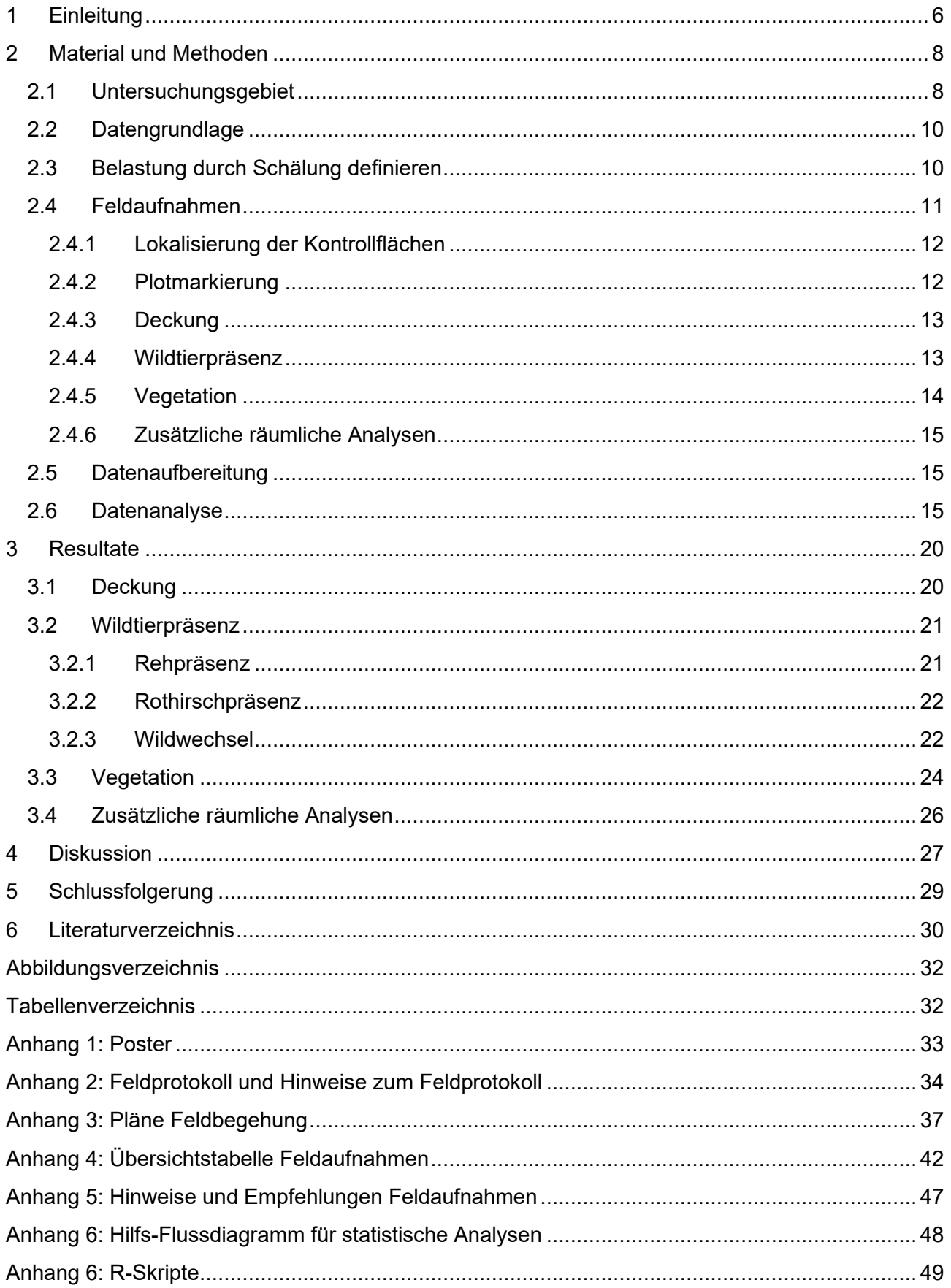

# <span id="page-5-0"></span>**1 Einleitung**

Der Rothirsch *(Cervus elaphus)* verbreitet sich in der Schweiz zunehmend vom Alpenraum in Richtung Mittelland aus und kommt im Albisgebiet bereits seit mehreren Jahren als Standwild vor (Kistler & Altweg, 2019). Geeignete Lebensräume für den Rothirsch sind im Schweizer Mittelland in weiten Teilen vorhanden (Willisch et al., 2019) und bieten gegenüber den Lebensräumen in den Alpenregionen viele Vorteile. So besteht im Mittelland eine ganzjährig grössere Verfügbarkeit und eine höhere Qualität an Nahrungsressourcen (Hummel et al., 2014). Wie präsent der Rothirsch im Albisgebiet bereits ist, zeigt das aktuelle Monitoringprojekt der Forschungsgruppe Wildtiermanagement der ZAHW Wädenswil. Im Albisgebiet des Kanton Zürichs konnten mittels Fotofallenmonitoring zwischen Oktober 2020 bis September 2021 1'404 Rothirsch-Individualnachweise in 923 Bildsequenzen erbracht werden. Vor allem in den Regionen Langnau am Albis, Horgen, Hausen am Albis sowie in der Kernzone des Wildnispark Zürich (Abbildung 1) wurden vergleichsweise viele Rothirschnachweise erbracht (Signer C., Sigrist B., Reifler-Bächtiger M. & Wiget F., 2022). Das Aufkommen des Rothirschs bringt viele waldbauliche Konflikte mit sich. Einer dieser Konfliktpunkte ist das Schälen. Beim Schälen werden Rindenstücke oder ganze Rindenstreifen der Bäume abgenagt oder abgezogen (Kupferschmid & Brang, 2010). Neben Rothirsche sind auch Sikahirsche *(Cervus nippon)* und Mufflons *(Ovis gmelini musimon)* dafür bekannt, Schälschäden zu verursachen (Ammer et al., 2010). Jedoch sind diese Arten im Albisgebiet nicht anzutreffen. Gämse und Rehe schälen nur selten (Kupferschmid & Brang, 2010), weshalb die Schälschäden im Albisgebiet mit sehr hoher Wahrscheinlichkeit ausschliesslich auf den Rothirsch zurückzuführen sind. Über die Ursache dieses Verhaltens des Rothirschs herrscht keine Einigkeit (Vospernik, 2006). Ein möglicher Grund könnte das Fehlen von ursprünglichen Nahrungsquellen oder eine gezielte Aufnahme von bestimmten Mineralien sein (Gill, 1992). Vor allem im Winter bei Schneebedeckung oder wenn die Rothirschdichte so hoch ist, dass es zu Nahrungsbeschränkungen kommt, können andere Nahrungsquellen wie die Rinde der Bäume Ersatz leisten (Gill, 1992). Die Rinde weist einen vergleichbaren Gehalt an Stärke, Wasser und Phosphor auf wie andere Nahrungspflanzen des Rothirschs. Hinzu kommt, dass die Rinde einen hohen Gehalt an Vitaminen und Mikromineralien aufweist, die meisten Vitamine (ausser Vitamin A) jedoch vom Rothirsch selbst synthetisiert werden können. Im Allgemeinen zeigen gemachte Studien jedoch keinen Zusammenhang zwischen dem Rindennährstoffgehalt und den Schäden (Gill, 1992). Die Erkenntnisse aus gemachten Studien deuten jedoch darauf hin, dass der gelegentliche Ausbruch schwerer Schälschäden durch einen Ernährungsmangel motiviert sein könnte und die Rinde somit als Ersatznahrung dient, vor allem im Zusammenhang mit der Rothirschdichte (Verheyden et al., 2006). Ein weiterer Grund für das Schälen könnte das Nachahmen anderer Tiere innerhalb der Gruppe sein. Somit könnten sich kleine Gruppen bilden, welche starke Schälschäden verursachen können (Gill, 1992). Auch anthropogen verursachter Stress oder interne Streitigkeiten innerhalb der Herde können einen Einfluss auf das Schälverhalten haben (Gill, 1992).

Verletzungen, welche durch die Schälung entstehen, bewirken einen Wachstumsverlust an den jeweiligen Bäumen (Cukor et al., 2019). Kleinere Wunden können durch den Baum meist selbst geheilt werden, jedoch führen grössere und stammumfassende Wundflächen oft zum Absterben des Baumes. Vor allem in Nutz- und Schutzwälder sind solche Schälschäden zu vermeiden (Rheinberger & Suter, 2006). Zu den besonders schälanfälligen Bäumen zählt unter anderem die Eibe (*Taxus baccata*). Die Baumart wird von den Rothirschen gegenüber anderen Baumarten bevorzugt (Kistler & Altweg, 2019) und gehört aufgrund ihres langsamen Wachstums zu den gefährdeten Baumarten (Kupferschmid & Brang, 2010). Der Kanton Zürich weist mit rund 1 % Eibenanteil der Waldbäume die höchste Eibendichte der Schweiz auf und definiert in seinem Waldentwicklungsplan (WEP Kanton Zürich, 2010) das Ziel der Eibenförderung wie folgt: "Eibenbestände bleiben erhalten, Verjüngung wird gefördert." Im Rotwildkonzept des Kanton Zürich (Sigrist et al., 2017) wird auf eine natürliche Einwanderung des Rothirschs und eine begleitete Ausbreitung mit flankierenden Massnahmen gesetzt. Angelehnt an den Waldentwicklungsplan und die zunehmende Präsenz des Rothirschs im Albisgebiet wurden im ganzen Kanton Eibenförderflächen ausgeschieden. Durch den Forstkreis 1 wurden in diesen Flächen im Jahr 2018 erstmals die Schälbelastung erfasst. Damals waren 11 von 85 Kontrollstützpunkte (KSP) in den Eibenförderflächen von Schälungen betroffen (Guetg, 2021). In der Wiederholung der Erhebung im Jahr 2021 stieg die Zahl der von Schälung betroffen Standorte auf 17 an (Guetg, 2021). Ebenfalls nahm die Intensität der Schälung innerhalb dieser drei Jahre zu. Während im Jahr 2018 noch lediglich drei Eiben einen geschälten Stammumfang von > 50 % aufwiesen, waren es im Jahr 2021 bereits 32 Eiben . Die betroffenen Eibenförderflächen im Forstkreis 1 befinden sich hauptsächlich in der Nähe des Sihlwalds.

Nebst der Erhebung der Schälbelastung im Forstkreis 1 wurden in der Arbeit von Guetg (2021) auch statistische Analysen durchgeführt, um räumliche Zusammenhänge zwischen Eibenförderflächen mit und ohne Schälbelastung aufzeigen zu können. Anhand dieser Analysen zeigten sich signifikant mehr Schälschäden in räumlicher Nähe zum Sihlwald. Ebenfalls zeigen Eibenförderflächen, die vom Lärm der Autostrassen und Zugschienen unbelastet sind, eine stärkere Tendenz zu Schälungen auf als vom Lärm belastete Eibenförderflächen. Trotz neuen Erkenntnissen ist die aktuelle Informationslage, welche Faktoren einen Einfluss auf das Schälvorkommen an Eiben haben könnten, noch wenig geklärt. Aus diesem Grund soll im Rahmen dieser Bachelorarbeit eine vertiefte Untersuchung im Forstkreis 1 stattfinden, wo zusätzliche Parameter im Bereich der Deckung, Wildtierpräsenz und der Vegetation erfasst und statistisch ausgewertet werden sollen. Dabei sollen die Kontrollstützpunkte in den Eibenförderflächen in drei Belastungsgruppen eingeteilt werden, um herauszufinden, welche weitere Parameter einen Einfluss auf die Schälbelastung haben können, die sich innerhalb des Forstkreis 1 auf kleinem Raum zum Teil stark unterscheiden.

Mit dieser Arbeit soll geklärt werden, ob

- die Deckung und die Abgelegenheit von der nächstgelegenen Strasse / vom nächstgelegenen Weg einen Einfluss auf die Schälbelastung haben können.
- es Anzeichen gibt, dass Schälungen in Einstandsgebieten der Rothirsche stattfinden.
- der Wildwechsel einen Einfluss auf die Schälbelastung haben kann.
- die Präsenz von Reh einen Einfluss auf die Schälbelastung haben kann.
- die Zusammensetzung der Wald-Entwicklungsstufen ein Muster aufzeigt, um die Schälbelastung zu erklären.
- der Deckungsgrad und die Bodenvegetation einen Einfluss auf die Schälbelastung haben können.
- der Nadelholzanteil einen Einfluss auf die Schälbelastung haben kann.
- es Anzeichen gibt, dass Schälungen in Warteräumen nahe dem Waldrand stattfinden.
- die Hangneigung einen Einfluss auf die Schälbelastung haben kann.

# <span id="page-7-0"></span>**2 Material und Methoden**

# <span id="page-7-1"></span>2.1 Untersuchungsgebiet

Das Untersuchungsgebiet erstreckt sich entlang der Albiskette zwischen Adliswil und Hirzel und liegt im Forstkreis 1 des Kantons Zürich (Abbildung 1). Es hat eine Fläche von 4'000 ha, wovon 2'200 ha Waldfläche ausmachen. Die ausschlaggebenden Faktoren für die Perimeterauswahl waren die grossen zusammenhängenden Waldgebiete und die kleinräumlich unterschiedlichen Schälbelastungen. Laubmischwälder, steile Hänge, die Sihl sowie der Wildinspark Zürich Sihlwald prägen das Untersuchungsgebiet, welches nord-östlich durch die Autobahn A3 und süd-westlich durch die Hauptstrassen zwischen Stallikon und Sihlbrug abgegrenzt wird. Innerhalb des Perimeters befinden sich 43 Punkte des Kontrollstichprobeninventurs (KSP), die vom Forstkreis 1 in einem Radius von 0.1 ha um den KSP alle drei Jahre auf Schälbelastung kontrolliert werden. Diese 43 Punkte des KSP werden ebenfalls für diese Arbeit als Ausgangspunkte für die Untersuchungen verwendet. Da sich mehrere KSP-Punkte in einer Eibenförderfläche befinden können, wird für das bessere Verständnis der Begriff Kontrollfläche verwendet anstatt KSP-Punkte oder Eibenförderfläche.

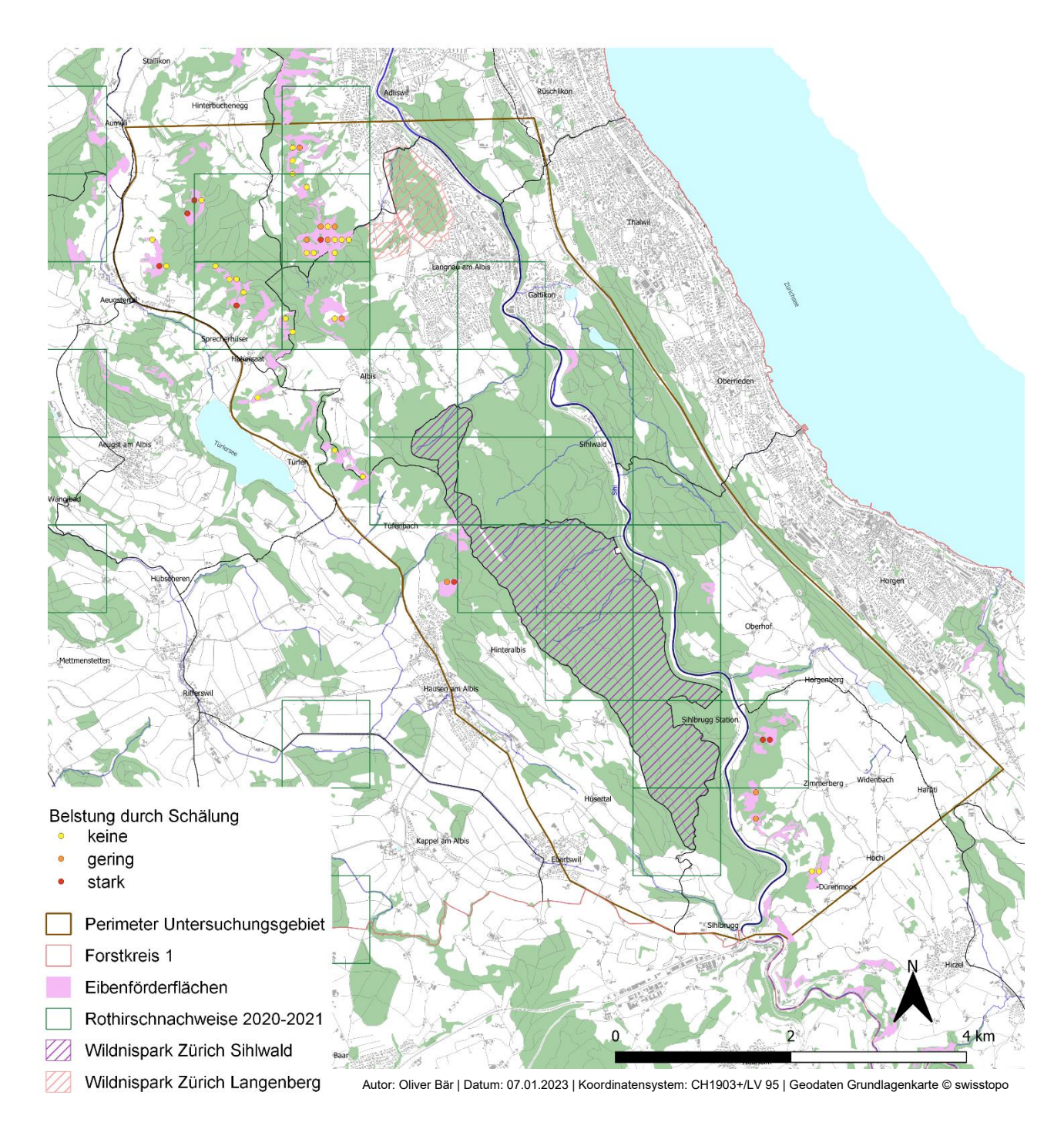

<span id="page-8-0"></span>*Abbildung 1: Lage des Untersuchungsgebietes*

# <span id="page-9-0"></span>2.2 Datengrundlage

Zur Verfügung standen mir die Daten von (Guetg, 2021) aus der Erhebung der Kontrollflächen vom Jahr 2021. Aus diesen Daten entnahm ich als Grundlage für das zu erstellende Feldprotokoll die sechsstellige KSP-ID und die Koordinate des KSP, um die zu untersuchenden Flächen zuweisen und orten zu können. Ebenfalls entnahm ich pro KSP-ID die Hangneigung in % für die spätere räumliche Analyse, die Anzahl Eiben, der prozentuale Anteil der von Schälung betroffenen Eiben, den höchsten prozentualen Schälumfang-Wert sowie die Veränderung der Schälbelastung gegenüber der Erhebung im Jahr 2018. Geodaten wurden durch den Forstkreis 1 zur Verfügung gestellt und durch Geoportale bezogen (Tabelle 1)

<span id="page-9-2"></span>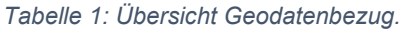

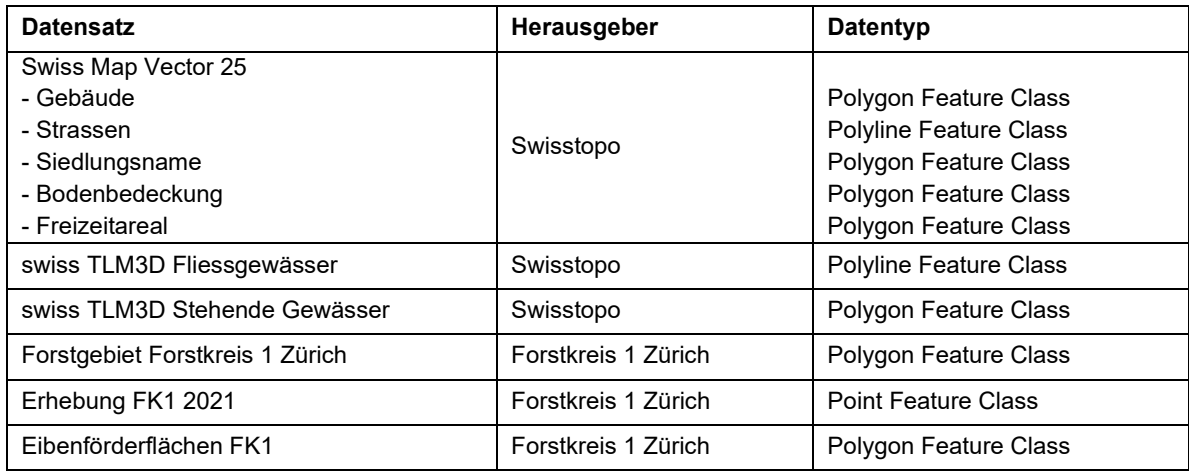

# <span id="page-9-1"></span>2.3 Belastung durch Schälung definieren

Pro Kontrollfläche definierte ich eine Belastungsstärke durch Schälungen, die sich zusammensetzt aus dem prozentualen Anteil an von Schälung betroffenen Eiben und dem höchsten prozentualen Schälumfang-Wert (Abbildung 2). Beide Grössen wurden aus den Erhebungen von (Guetg, 2021) entnommen. Durch diese Definierung konnte ich jede Kontrollfläche in eine der drei Belastungsgruppen keine, gering, und stark einteilen. So ergaben sich im Untersuchungsgebiet insgesamt 26 Kontrollflächen mit keiner Schälbelastung, 9 Kontrollflächen mit geringer Schälbelastung und 8 Kontrollflächen mit starker Schälbelastung. Die Verteilung der Kontrollflächen im Untersuchungsgebiet ist in Abbildung 2 ersichtlich, wobei die einzelnen Punkte das Zentrum der jeweiligen Kontrollflächen darstellen. Weitere Details zur Definition der Belastung durch Schälung sind im Anhang 2 vermerkt.

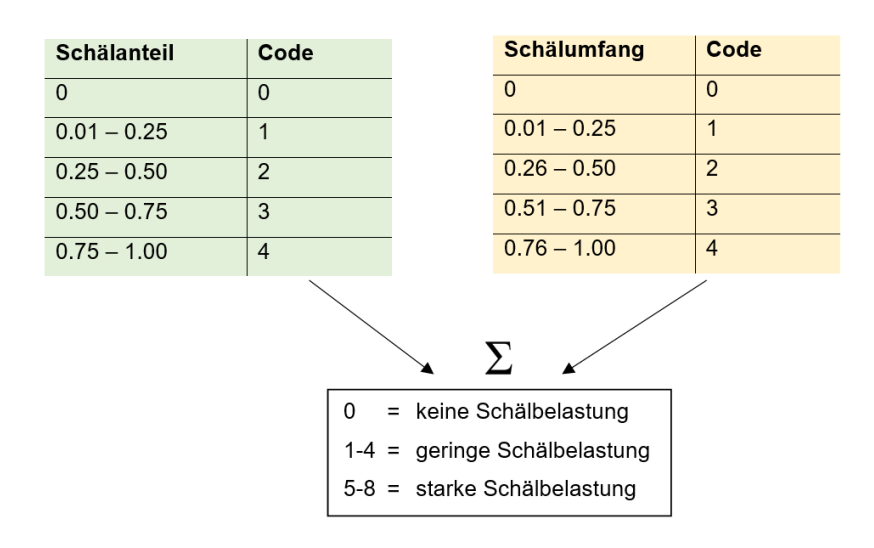

*Abbildung 2: Methodische Herleitung für die Einteilung in die Belastungsgruppen "keine", "gering", "stark". Quelle: Eigene Darstellung*

# <span id="page-10-0"></span>2.4 Feldaufnahmen

Für die strukturierte Erfassung der Parameter in den jeweiligen Kontrollflächen habe ich ein Feldprotokoll ausgearbeitet (Anhang 2), welches ich von Rudin (2021) übernommen und entsprechend auf die Fragestellung dieser Arbeit angepasst habe. Die Feldaufnahmen fanden zwischen dem 23. Juni 2022 und dem 03. Juli 2022 statt. Der Zeitraum wurde bewusst so gewählt, da die Erhebung der Schälbelastung im Jahr 2018 und 2021 durch den Forstkreis 1 ebenfalls um diese Jahreszeit stattgefunden hat. Zwei Kontrollflächen (KSP-ID 696156 und 696157) mit der Schälbelastung "keine" und "gering" wurden aus Sicherheitsgründen nicht begangen.

Für die Feldaufnahmen benötigte ich folgende Materialien:

- Protokoll Feldaufnahmen
- Kartenausschnitte Untersuchungsgebiet
- GPS-Empfänger
- Kompass
- Distanzmessgerät
- Messband/Meter
- Fotokamera
- Feldstecher
- Stoffzylinder (Höhe 1 m, Ø 0.2 m)
- **Absperrband**

Weitere Hinweise und Empfehlungen zur Ausrüstung bei den Feldaufnahmen sind im Anhang 5 dokumentiert.

# <span id="page-11-0"></span>2.4.1 Lokalisierung der Kontrollflächen

Vor der ersten Begehung erstellte ich einen detaillierten Plan, in welcher Reihenfolge ich die einzelnen Kontrollflächen begehe. Dafür habe ich das Untersuchungsgebiet in verschiedene Abschnitte aufgeteilt und davon jeweils einen Plan im Massstab 1:10'000 erstellt. Die einzelnen Pläne sind im Anhang 3 ersichtlich. Mittels GPS-Gerät (Garmin eTrex 20) und den Koordinaten der KSP konnte ich das Zentrum der Kontrollflächen ausfindig machen. Da das Navigationsgerät im dichten Wald Ungenauigkeiten aufwies, musste teils bei der Ankunft in der Kontrollfläche noch im Umkreis von ca. 10 Meter nach einer blauen Markierungsstelle an einem Baum gesucht werden.

# <span id="page-11-1"></span>2.4.2 Plotmarkierung

Das Plotzentrum wurde mit einem Stoffzylinder markiert (Abbildung 3). Der Stoffzylinder sollte dabei möglichst direkt über dem Waldboden aufgehängt werden, um in allen Kontrollflächen die gleiche Ausgangslage zu schaffen für die Erhebung des sichtbaren Anteils des Stoffzylinders von der nächstgelegenen Strasse/ vom nächstgelegenen Weg. Die Plotgrösse in den Kontrollflächen betrug 25 x 25 m und konnte mittels Distanzmessgerät (Leica Rangemaster CRF2400-R) im Feld definiert werden. Dafür habe ich in alle vier Himmelsrichtungen ein Baum gesucht, welcher in einer Distanz von ungefähr 12.5 m vom Plotzentrum entfernt liegt. Eine exakte Absteckung des Plots ist für diese Arbeit nicht zwingend relevant, da die zu erhebenden Parameter nicht auf exakte Grenzmarkierungen angewiesen sind. Im unübersichtlichen Gebiet habe ich die definierten Eckpunkte noch zusätzlich mit Absperrband markiert, um bei der Erhebung die Plotgrenzen nicht zu übersehen. Nachdem ich das Plotzentrum markiert habe, begann ich mit der Aufnahme der Parameter in den Untersuchungskategorien Deckung, Wildtierpräsenz und Vegetation.

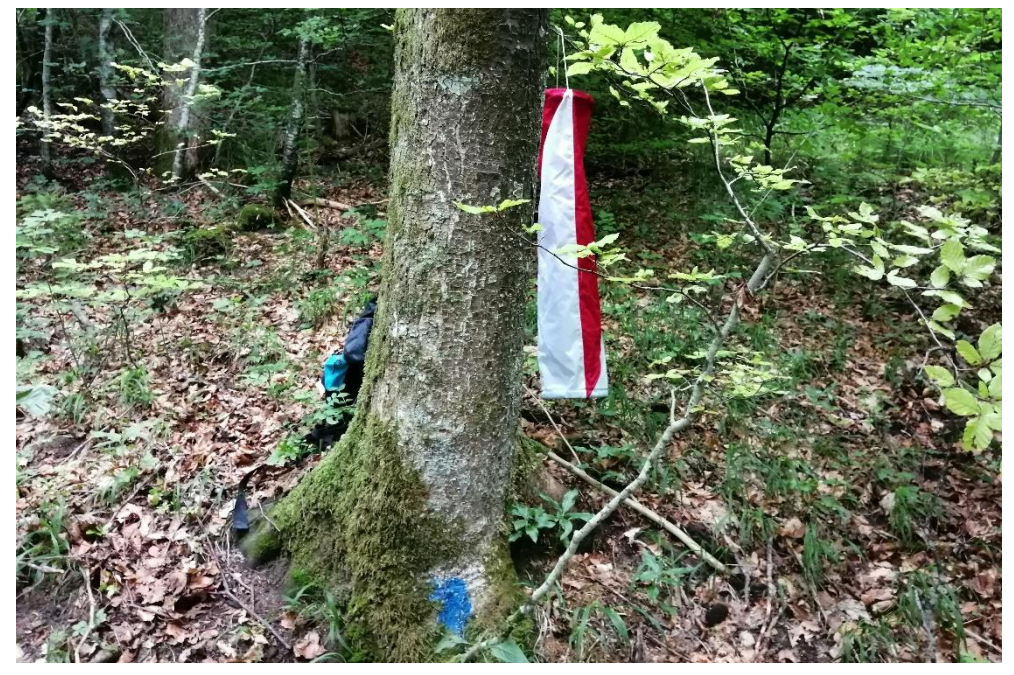

*Abbildung 3: Stoffzylinder zur Markierung des Zentrums der Kontrollfläche Quelle: Oliver Bär*

# <span id="page-12-0"></span>2.4.3 Deckung

Als ersten Parameter nahm ich die Sichtdistanz in den Kontrollflächen auf und erfasste mit dem Distanzmessgerät den entferntesten Punkt in alle vier Himmelsrichtungen. Dafür definierte ich mit dem Kompass zuerst die Himmelsrichtung, peilte mit dem das Distanzmessgerät den Punkt (Baum, Fels, etc.) an, der vom Plotzentrum am weitesten entfernt liegt und notierte die Distanz. So gab es pro Kontrollfläche vier Distanzen (je eine pro Himmelsrichtung). Für die spätere Datenanalyse benutzte ich dann pro Kontrollfläche den berechneten Mittelwert aller vier Himmelsrichtungen. Nach der Distanzmessung notierte ich den Deckungstyp, der eine weitere Sicht in die jeweilige Himmelsrichtung versperrte. Zur Auswahl standen jeweils folgende Deckungstypen:

- **Topografie**
- Baumstrunk /Wurzelstock
- **Asthaufen**
- Stein /Fels
- Vegetation
- Liegendes Totholz
- **Sonstiges**

Falls ich vom Zentrum der Kontrollfläche eine Strasse/einen Weg sah, habe ich den sichtbaren Anteil des Stoffzylinders aufgenommen (auf 10 % genau). Damit man aber nicht noch einmal die ganze Strecke zur Strasse / zum Weg und wieder zurück ablaufen muss, kann der sichtbare Anteil auch vom Stoffzylinder aus definiert werden. Dazu blickt man von verschiedenen Höhen (von oben nach unten) direkt neben dem Stoffzylinder in Richtung der Strasse / des Weges und versucht so den sichtbaren Anteil abzuschätzen. Sieht man die Strasse/ den Weg nicht mehr, so ist auch ab diesem Punkt der restliche Stoffzylinder nicht mehr sichtbar. Ab diesem Punkt, wo der Stoffzylinder nicht mehr sichtbar war, habe ich den sichtbaren Anteil abschätzen können. Wenn die nächstgelegene Strasse / der nächstgelegene Weg nicht eindeutig identifizierbar war, wurde die Strasse / der Weg genommen, wo einsehbarer ist.

## <span id="page-12-1"></span>2.4.4 Wildtierpräsenz

Um die Präsenz von Rothirsch, Reh und allenfalls Gämse in der Kontrollfläche nachweisen zu können, führte ich ein Pellet Group Sampling durch. Das Pellet Group Sampling ist eine häufig verwendete Methode zur Schätzung der Populationsdichte verschiedener Huftierarten, wobei entlang eines definierten Transekts nach Kothaufen gesucht wird. Das Verfahren geht dabei von einer positiven Beziehung zwischen der Anzahl der Tiere und den Pelletgruppen aus (Härkönen & Heikkilä, 1999). Für meine Studie suchte ich entlang eines 72 m langen Transekts, jeweils 1 m links und rechts entlang des Transekts nach Kothaufen. Ausgehend vom Zentrum der Kontrollfläche wurde das Transekt gemäss Vorgabe Feldprotokoll (Anhang 2) abgelaufen. Als Kothaufen wurden

Darmausscheidungen von mehr als fünf Kotkügelchen definiert. Gefundene Kothaufen habe ich fotografiert. Um das Grössenverhältnis darstellen zu können, habe ich jeweils ein Massband unter die Kotkügelchen platziert. Schlussendlich wurde die Anzahl gefundener Kothaufen pro Art notiert. Während des Pellet Group Sampling erfasste ich zudem die Anzahl gefundener Trittsiegel, die Anzahl Reh-/Hirschlager sowie die Pfadlänge von erkennbaren Wildwechsel. Die beim Pellet Group Sampling mitaufgenommenen Pfadlängen des Wildwechsels werden summiert. Weitere Funde von Kothaufen, Trittsiegel, Reh-/ Hirschlager sowie Wildwechsel während der nachfolgenden Vegetationserfassung wurden ebenfalls erfasst. Es bietet sich an, das Pellet Group Sampling vor der Vegetationserfassung durchzuführen, da beim Ablaufen des Transekts bereits einen guten Überblick über die Vegetation gemacht werden kann. Gemäss Feldprotokoll würde auch beurteilt werden, ob es sich bei allfälligen Fege-/Schlag-/Verbiss- und Schälspuren um frische oder ältere Spuren handelt. Jedoch erwies sich diese Beurteilung während den Feldaufnahmen als zu schwierig für meinen Wissensstand und meine Erfahrung, weshalb auf diese Beurteilung verzichtet wurde. Für die statistische Analyse von Reh- und Hirschpräsenz habe ich die einzelnen Nachweise pro Art und Kontrollfläche summiert (Abbildung 4.)

KSP-ID: 660216

Pellet Group Sampling Reh: 2 Reh-Präsenznachweise: 4 Anzahl Rehlager: 2

*Abbildung 4: Methodische Herleitung für die Reh-Präsenznachweise Quelle: Eigene Darstellung*

# <span id="page-13-0"></span>2.4.5 Vegetation

In einer ersten Untersuchung der Vegetation schätzte ich den prozentualen Anteil pro Entwicklungsstufe anhand der Anzahl Gehölze innerhalb der Kontrollfläche ab. Die Summe der erhobenen Prozentwerte aller Entwicklungsstufen musste stets 100 % ergeben. Folgende Entwicklungsstufen wurden vorgängig definiert:

- Entwicklungsstufe 1: Jungwuchs / Dickung (<12 cm BHD)
- Entwicklungsstufe 2: Stangenholz (12-30 cm BHD)
- Entwicklungsstufe 3: Baumholz (>30 cm BHD)

Neben den Entwicklungsstufen bestimmte ich auch den Deckungsgrad. Mit einer Schätzhilfe (Anhang 2) konnte ich die Deckungsgrade der folgenden Schichten bestimmen:

- Krautschicht (Höhe < 0.5 m)
- Strauchschicht (Höhe 0.5 m 3.0 m)
- Baumschicht (Höhe > 3.0 m)

Die Deckungsgrade wurden in 10%-Schritten angegeben und der tiefste Deckungsgrad wurde mit < 5 % definiert. Die Summe der drei Schichten konnte auch über 100 % liegen. Pro Schicht wurde zusätzlich noch der Anteil Nadelhölzer und die dominierenden Pflanzen bestimmt, wobei bei den dominierenden Pflanzen jeweils die drei Häufigsten, absteigend nach Flächenanteil, notiert wurden. Wenn nur eine Pflanzenart dominant war, notierte ich auch nur die eine Art. Grasartige Pflanzenarten *(Graminoide)*, Kräuter und Frane wurden als Grossgruppe behandelt, alle anderen Pflanzen wurden auf Artniveau bestimmt. Der Deckungsgrad für die vegetationsfreie Bodenbedeckung beurteilte ich in einem separaten Schritt. Dabei definierte ich die prozentuale Fläche, die keine Vegetation aufwies.

# <span id="page-14-0"></span>2.4.6 Zusätzliche räumliche Analysen

Neben den Feldaufnahmen berechnete ich zudem die Distanz zur nächstgelegenen Strasse / zum nächstgelegenen Weg und die Distanz zum nächstgelegenen Waldrand ausgehend vom Zentrum der Kontrollfläche. Mit ArcGIS Pro (Version 2.8.0) und den bereits importierten Layern konnte ich mithilfe des Ermittlungstools "Messen" die Distanz berechnen. Die Distanz wurde auf 1 m genau angegeben. Ebenfalls wurde auch die Hangneigung in %, welche bereits durch den Forstkreis 1 in den jeweiligen Kontrollflächen aufgenommen wurde, in der Datenanalyse auf Unterschiede zwischen den Schälbelastungskategorien überprüft.

# <span id="page-14-1"></span>2.5 Datenaufbereitung

Die im Feld aufgenommenen Parameter mittels Feldprotokoll übertrug ich anschliessend in eine Excel-Tabelle (Anhang 4). Neben der Übertragung der Feldprotokolle in die Excel-Tabelle wurden zusätzliche Spalten für folgende Analysen erstellt:

- Mittelwert Sichtdistanz
- Sichtbarkeit Zylinder Ja/Nein
- Präsenznachweis Reh
- Präsenznachweis Rothirsch
- Distanz zum nächstgelegenen Waldrand
- Distanz zur nächstgelegenen Strasse/ zum nächstgelegenen Weg

# <span id="page-14-2"></span>2.6 Datenanalyse

Die aufbereitete Excel-Tabelle habe ich als CSV-Datei in R-Studio (Version 1.2.5) importiert. Für die statistische Analyse definierte ich pro Untersuchungskategorie (Tabelle 3) eine Fragestellung, für welche ich anschliessend systematisch den passenden Analysetest durchführte, um eine Aussage zur Signifikanz treffen zu können. Das Signifikanzniveau wurde in allen statistischen Tests mit α = 0.05 definiert. Für die Signifikanzdarstellung wurden die Symbole gemäss Tabelle 2 verwendet.

## <span id="page-15-0"></span>*Tabelle 2: Symbole für Signifikanz-Darstellung in den Resultat-Abbildungen.*

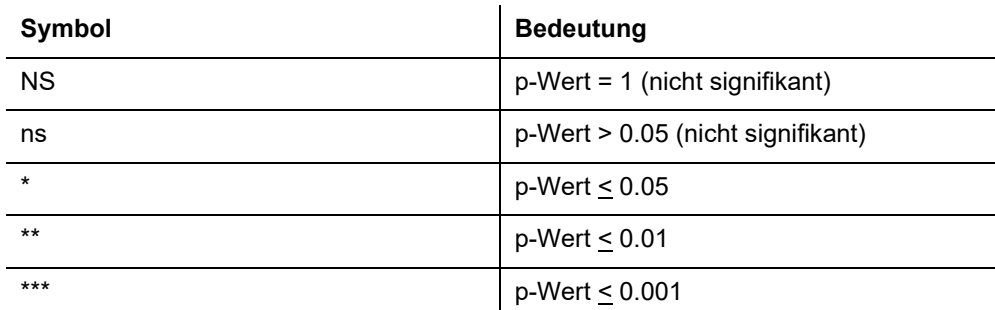

Bis auf den statistischen Test bei der Reh- und Hirschpräsenz habe ich jeweils eine zweiseitig ungerichtete Hypothese aufgestellt, da ich keine Vorvermutung hatte. Bei der Reh- und Hirschpräsenz vermutete ich aufgrund der interspezifischen Konkurrenz weniger Rehpräsenz und mehr Hirschpräsenz an den von Schälung betroffenen Standorten. Die Auswahl des statistischen Tests pro Untersuchungskategorie ermittelte ich anhand der Normalverteilungsprüfung sowie der Varianzprüfung (Anhang 6).

<span id="page-15-1"></span>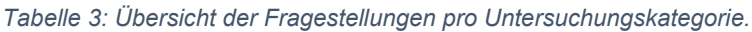

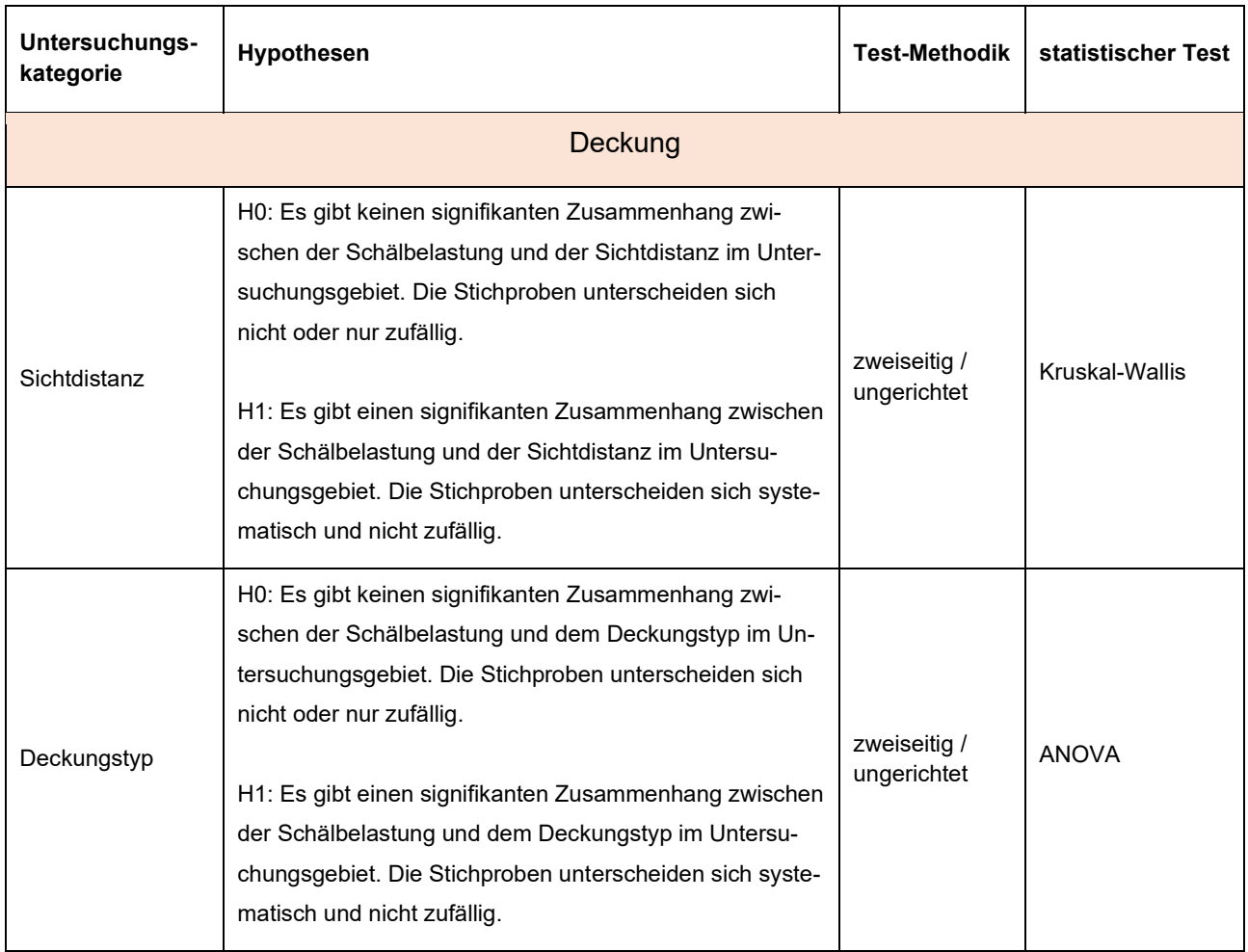

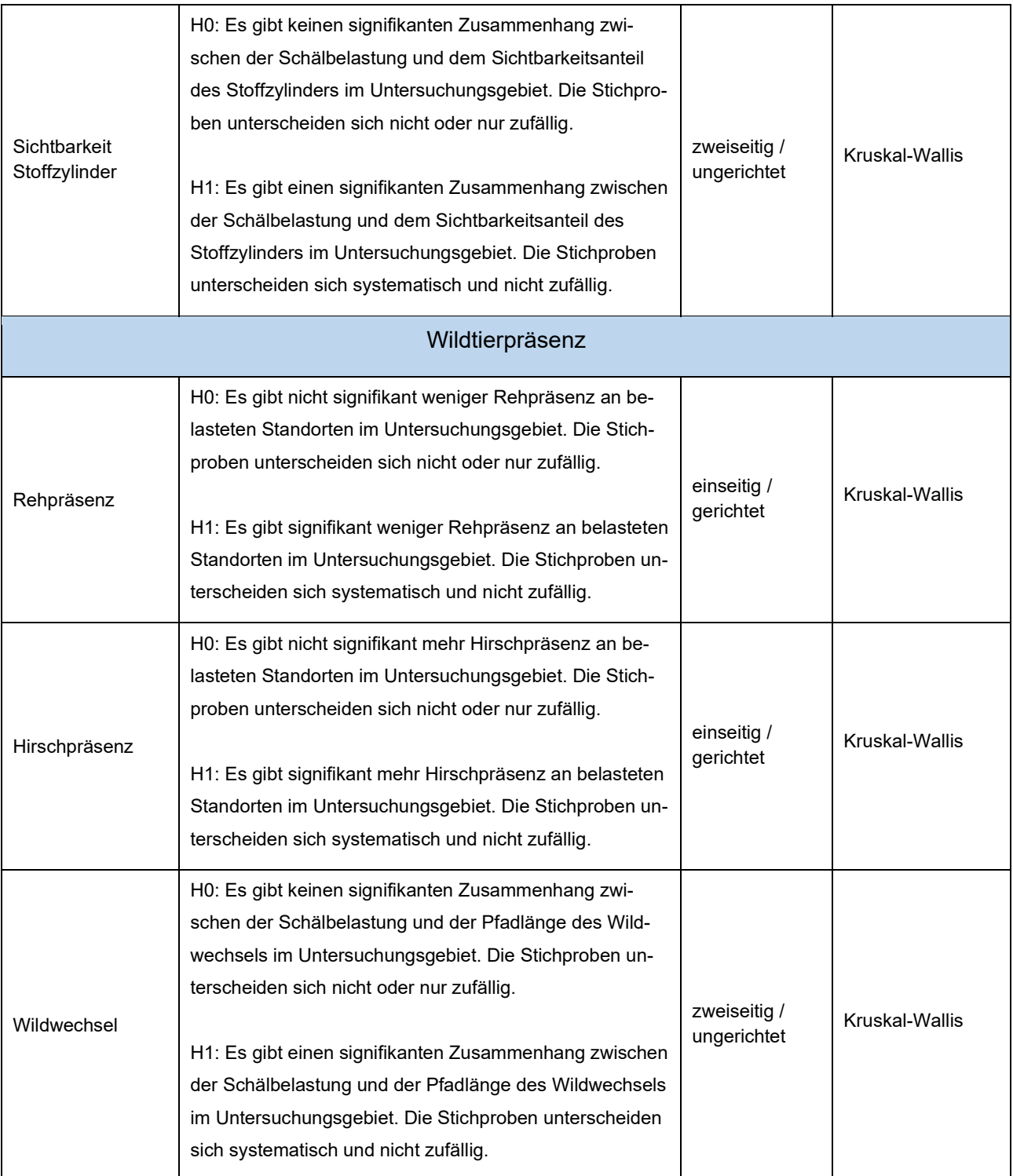

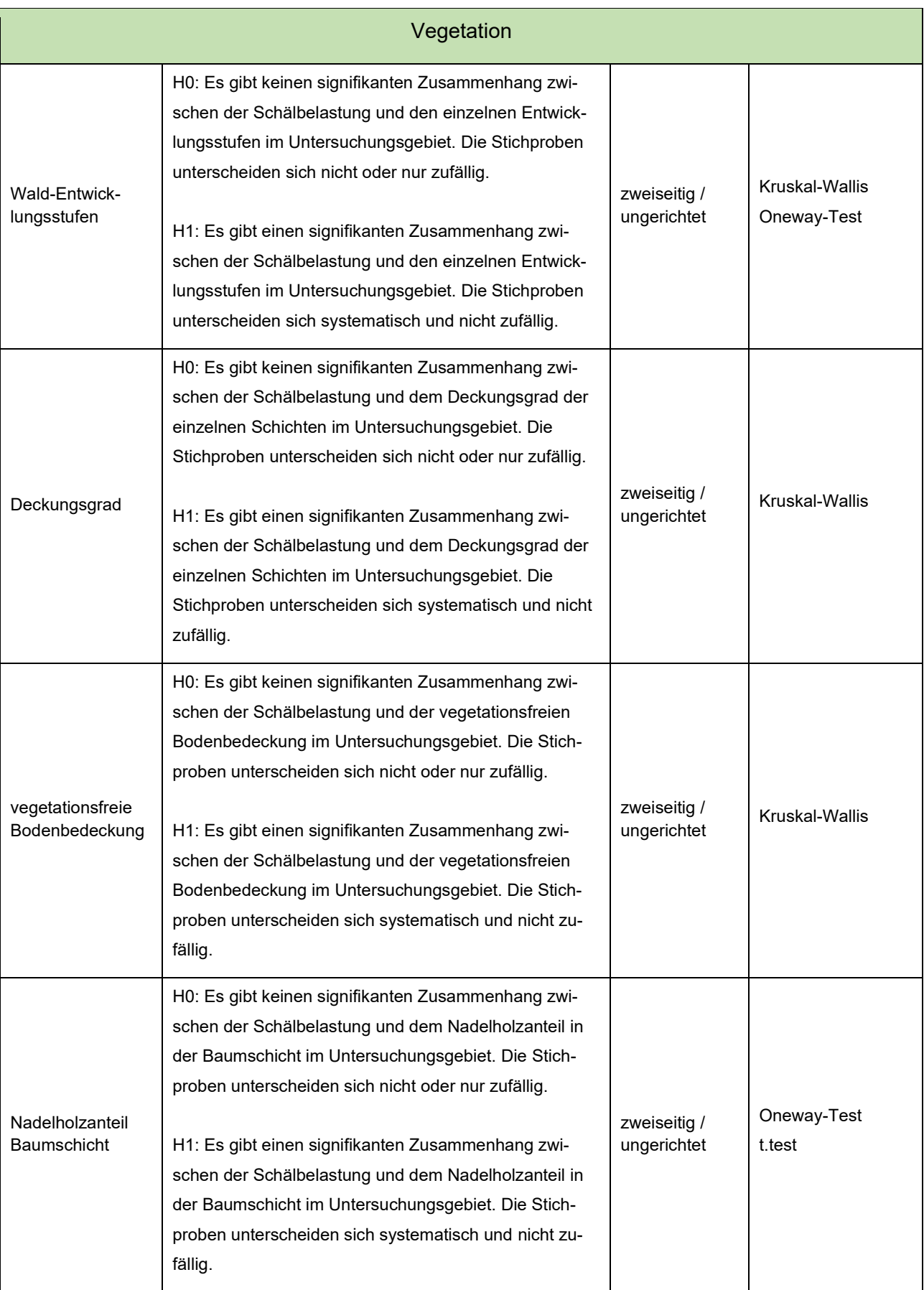

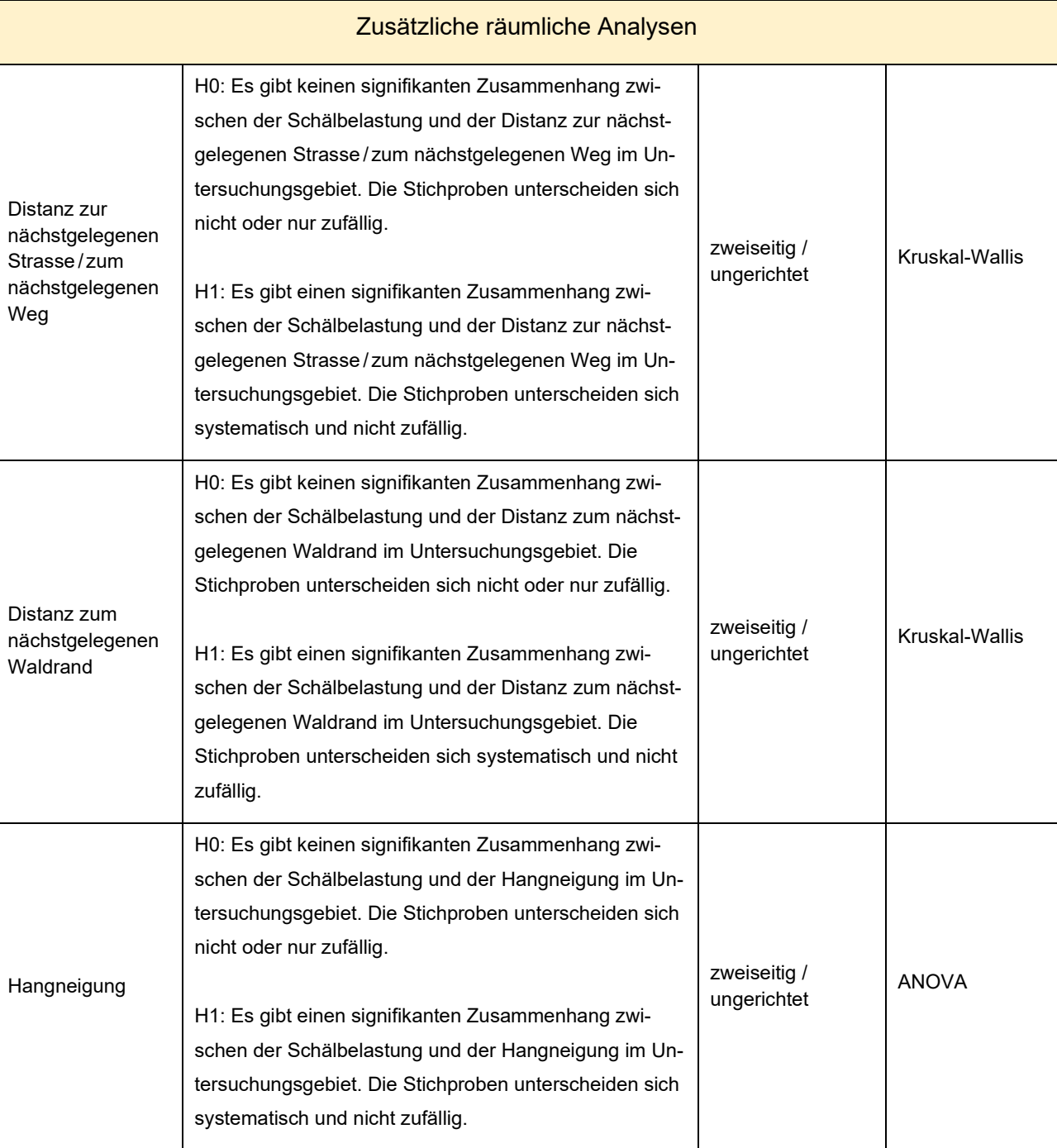

# <span id="page-19-0"></span>**3 Resultate**

# <span id="page-19-1"></span>3.1 Deckung

Der Mittelwert aller durchschnittlichen Sichtdistanzen in stark belasteten Kontrollflächen betrug 23 m, in gering belasteten Kontrollflächen 24 m und in nicht belasteten Kontrollflächen 23 m. Die Unterschiede zwischen den drei Belastungsgruppen waren nicht signifikant (Abbildung 5, p-Wert = 0.75). Eine Tendenz, dass stärker belastete Kontrollflächen eine dichtere Vegetation aufweisen und darum die Sichtdistanz entsprechend kleiner ist, ging aus den Analysen nicht hervor. Auch beim jeweiligen Deckungstyp der Himmelsrichtungen Nord, Ost, Süd und West handelte es sich in den allermeisten untersuchten Flächen entweder um Vegetation oder Topografie. Lediglich in drei Kontrollflächen konnten noch andere Deckungstypen bestimmt werden. Auch die Analyse zwischen dem Deckungstyp und den Belastungsgruppen ergab keine signifikanten Zusammenhänge (Anhang 7; p-Wert Vegetation = 0.65, p-Wert Topografie = 0.50). Dennoch wies jede von Schälung belastete Kontrollfläche zumindest ein Deckungstyp in allen Himmelsrichtungen auf.

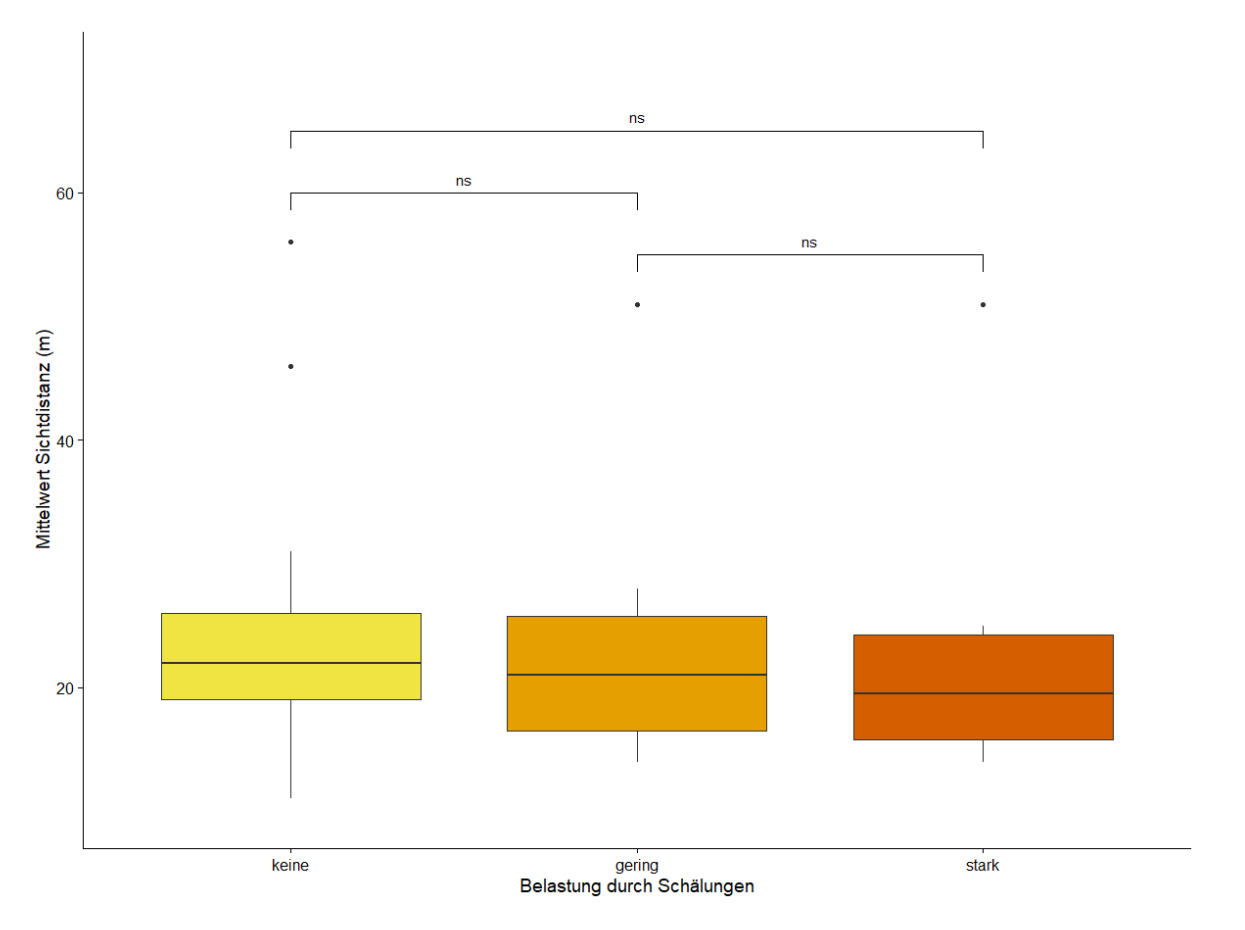

*Abbildung 5: Mittlere Sichtdistanz (m) in alle vier Himmelsrichtungen der Kontrollflächen. Dargestellt in den drei Belastungsgruppen.*

Bei lediglich 9 von 41 Kontrollflächen war der Stoffzylinder, der das Zentrum der Kontrollfläche markierte, von der nächstgelegenen Strasse / vom nächstgelegenen Weg aus sichtbar war. Davon war nur eine Kontrollfläche von Schälung stark belastet und die restlichen 8 waren nicht von Schälungen betroffen gewesen (Anhang 7). Die statistische Auswertung ergab keinen signifikanten Zusammenhang zwischen den Belastungsgruppen und dem Sichtbarkeitsanteil des Stoffzylinders (Anhang 7, p-Wert = 0.13). Dennoch zeigt die Aufteilung in belastete und unbelastete Kontrollflächen, dass belastete Standorte anteilsmässig weniger Einsicht ins Zentrum der Kontrollflächen bieten als unbelastete Standorte (Abbildung 6).

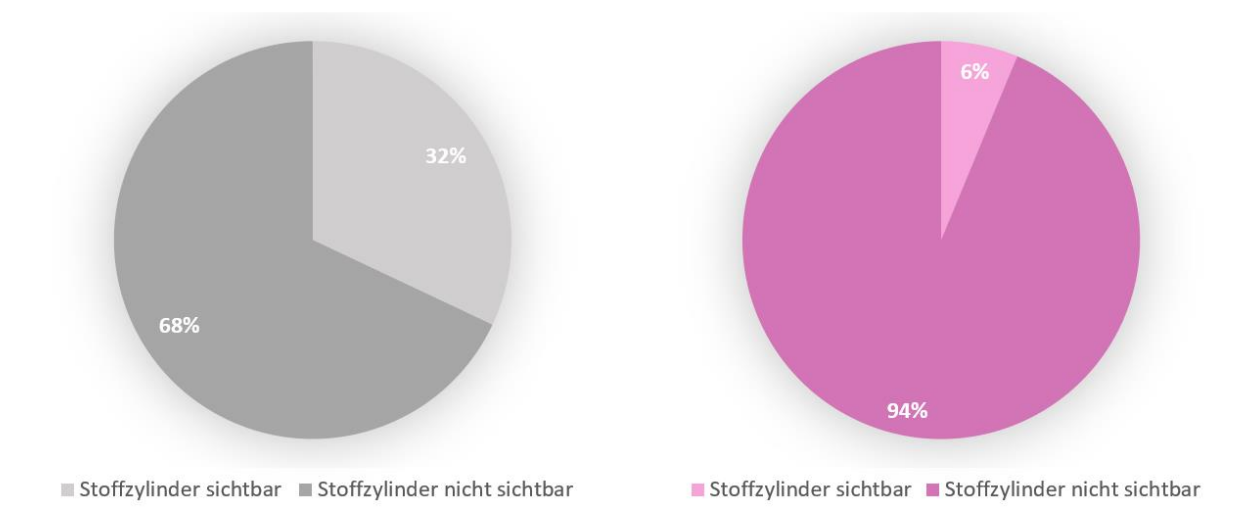

*Abbildung 6: Einsicht ins Zentrum von unbelasteten Kontrollflächen (links) und belasteten Kontrollflächen (rechts)*

# <span id="page-20-0"></span>3.2 Wildtierpräsenz

## <span id="page-20-1"></span>3.2.1 Rehpräsenz

Die Präsenz von Rehen konnte in insgesamt 17 Kontrollflächen nachgewiesen werden. In 15 Kontrollflächen wurden 27 Rehlager gefunden und 4 zusätzliche Rehnachweise durch Kotfunde erfasst. In zwei weiteren Kontrollflächen wurde die Rehpräsenz nur durch Kotfunde nachgewiesen. Von den 17 Kontrollflächen mit Rehpräsenz wiesen 3 eine starke Schälbelastung und 6 eine geringe Schälbelastung auf. Die Präsenz der Rehe unterscheidet sich in den einzelnen Belastungsgruppen signifikant (p-Wert = 0.044). In gering belasteten Standorten wurde mehr Rehpräsenz nachgewiesen als in nicht belasteten Standorten (Abbildung 7; p-Wert = 0.026). Ebenfalls wurde bei stark belasteten Standorten signifikant weniger Rehpräsenz nachgewiesen als bei gering belasteten Standorten (Abbildung  $7$ ; p-Wert =  $0.035$ ).

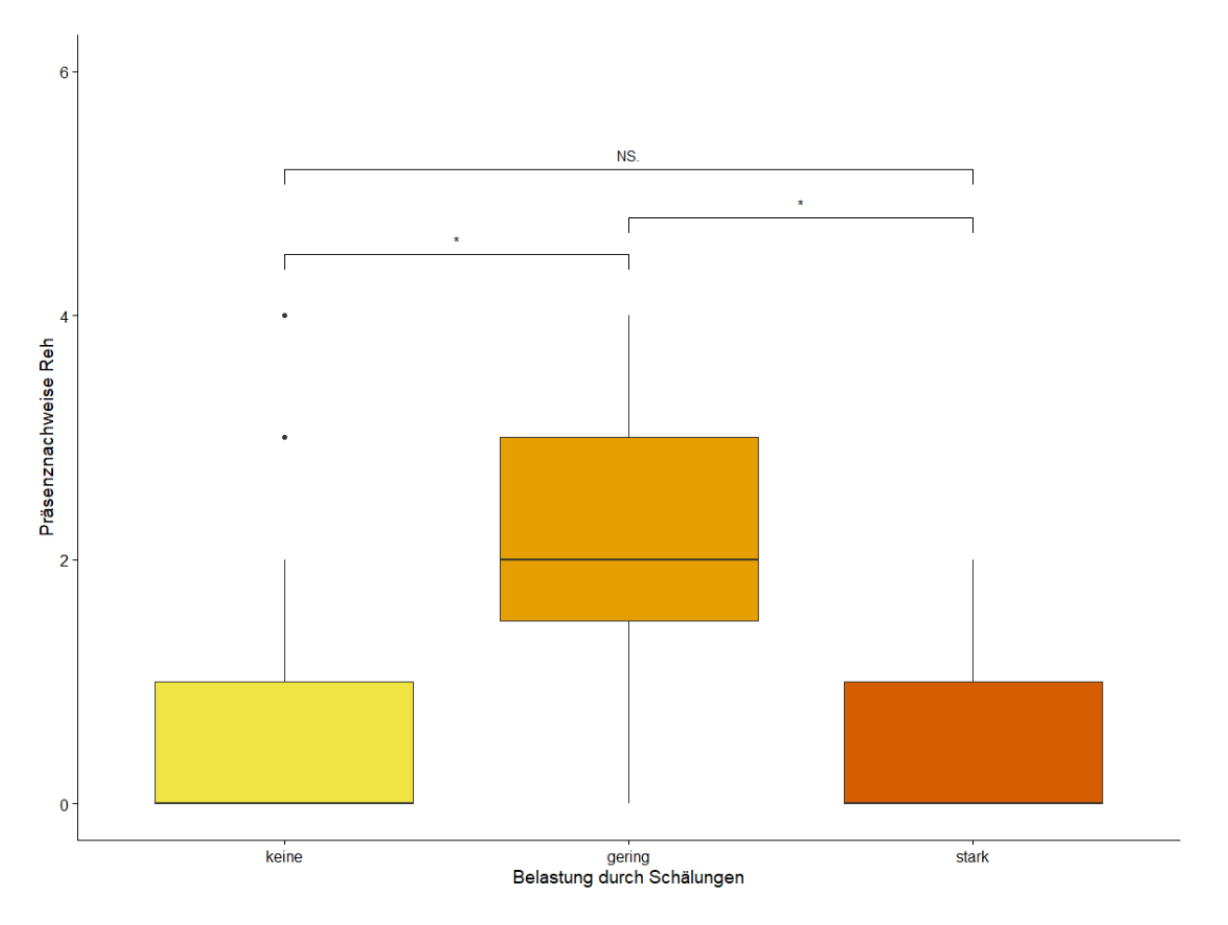

*Abbildung 7: Anzahl Reh-Präsenznachweise dargestellt in den drei Belastungsgruppen*

# <span id="page-21-0"></span>3.2.2 Rothirschpräsenz

Von den untersuchten 41 Kontrollflächen konnten nur in 2 Kontrollflächen Rothirschpräsenz nachgewiesen werden. In beiden Kontrollflächen wurden Kothaufen und Trittsiegel gefunden. Beide Kontrollflächen sind stark von Schälungen belastet und befinden sich räumlich nahe beieinander (Abbildung 8). Hirschlager konnten in keiner Kontrollfläche gefunden werden und somit auch keine klaren Hinweise auf ein Einstandsgebiet des Rothirschs. Die statistische Analyse zur Hirschpräsenz ergab signifikant mehr Rothirschpräsenz an stark belasteten Standorten im Vergleich zu nicht belasteten Standorten (Anhang 7; p-Wert = 0.026).

## <span id="page-21-1"></span>3.2.3 Wildwechsel

Bei der Aufnahme von Wildwechsel wurden in 24 Kontrollflächen Pfade angetroffen, welche als Wildwechsel benutzt werden. An allen stark belasteten Standorten und an 6 von 8 gering belasteten Standorten konnte Wildwechsel festgestellt werden. Bei nicht belasteten Standorten konnte in 10 von 25 Kontrollflächen Wildwechsel entdeckt werden. Aus der Analyse zeigte sich, dass es an stark belasteten Standorten signifikant mehr Wildwechsel gibt als an gering und nicht belasteten Standorten (Abbildung 9; p-Wert = 0.0017 und 0.026), womit stark belastete Kontrollflächen tendenziell mehr Pfadstrecke für eine mögliche Durchquerung von Wildtieren bieten können.

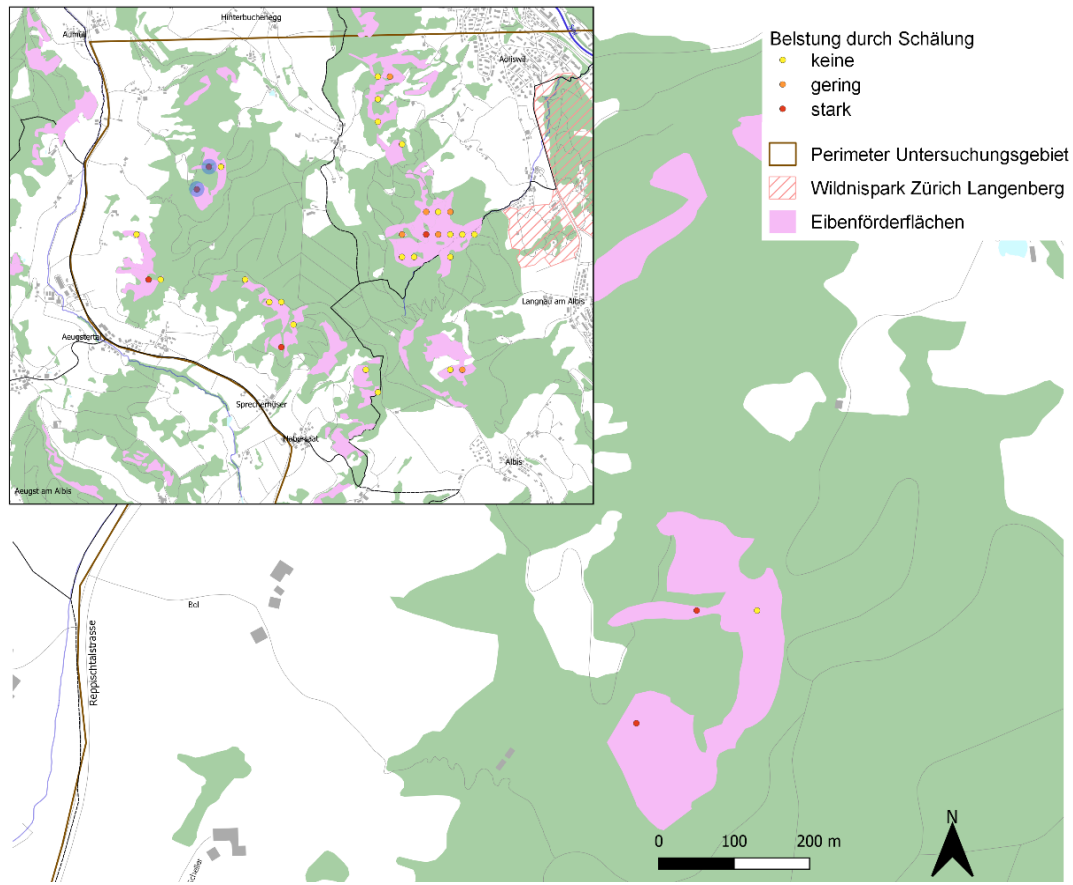

Autor: Oliver Bär | Datum: 07.01.2023 | Koordinatensystem: CH1903+/LV 95 | Geodaten Grundlagenkarte © swisstopo

*Abbildung 8: Lage der gefunden Rothirschnachweise in den stark belasteten Kontrollflächen.*

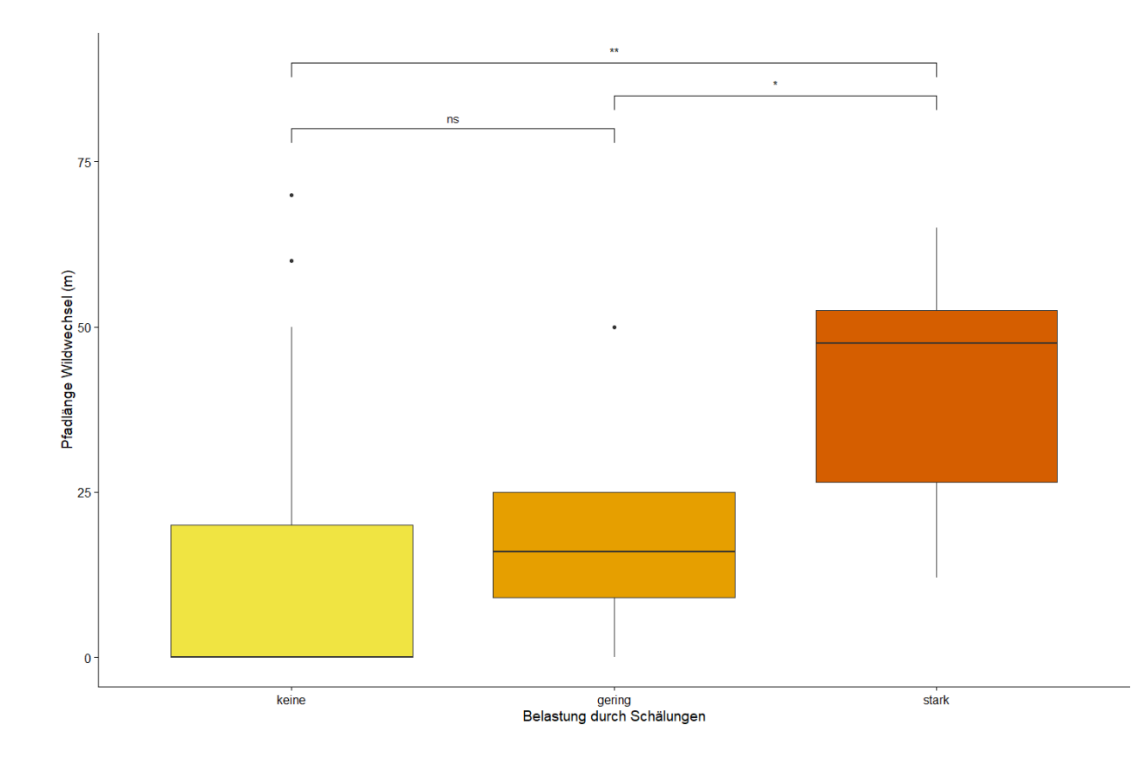

*Abbildung 9: Summierte Pfadlängen von Wildwechsel (m) der einzelnen Kontrollflächen dargestellt in den drei Belastungsgruppen.*

# <span id="page-23-0"></span>3.3 Vegetation

Bei der Analyse der Entwicklungsstufen fiel auf, dass vor allem die Entwicklungsstufe 2, Stangenholz mit 12 – 30 cm BHD, stärker vertreten war bei belasteten Kontrollflächen. Sowohl in stark belasteten wie auch in gering belasteten Kontrollflächen ist der Anteil an Stangenholz signifikant grösser als bei nicht belasteten Kontrollflächen (Abbildung 10, p-Wert 0.018 und 0.021). Die Entwicklungsstufe 1, Jungswuchs / Dickung mit < 12 cm BHD, war wiederum bei nicht belasteten Kontrollflächen stärker vertreten als bei den belasteten Kontrollflächen (Anhang 7). Bei der Entwicklungsstufe 3, Baumholz mit > 30 cm BHD, zeigt die Auswertung, dass der Anteil Baumholz mit zunehmender Schälbelastung tendenziell abnimmt (Anhang 7). Ein signifikanter Zusammenhang zwischen den Belastungsgruppen bestand allerdings nicht (p-Wert = 0.19). Der Deckungsgrad in den drei Schichten Krautschicht, Strauchschicht und Baumschicht variierte in den einzelnen Belastungsstärken. So war die Krautschicht in belasteten Kontrollflächen meist weniger ausgeprägt als in nicht belasteten Kontrollflächen wobei der Deckungsgrad in stark belasteten Kontrollflächen sogar signifikant kleiner war als bei nicht belasteten Kontrollflächen (Anhang 7, p-Wert = 0.032). Die Strauchschicht war in den meisten Kontrollflächen nur sehr schwach vertreten und erreichte bis auf wenige Ausnahmen kaum einen Deckungsgrad über 25 %. Die Analyse gab keinen Hinweis darauf, dass sich die Strauchschicht in den einzelnen Belastungsgruppen unterscheiden (Anhang 7; p-Wert = 0.25). Im Vergleich zur Strauchschicht wies die Baumschicht in den meisten Kontrollflächen einen hohen Deckungsgrad auf (Anhang 7). Einen Zusammenhang zwischen den Belastungsgruppen ging aus der Analyse allerdings nicht hervor (p-Wert =  $0.81$ ).

Der Anteil der vegetationsfreien Bodenbedeckung widerspiegelt weitestgehend das Resultat beim Deckungsgrad der Krautschicht. In stark belasteten Kontrollflächen war der Anteil an vegetationsfreier Bodenbedeckung tendenziell höher als in nicht belasteten Kontrollflächen. So betrug der Anteil an vegetationsfreier Bodenbedeckung in stark belasteten Kontrollflächen durchschnittlich 66 %, in gering belasteten Kontrollflächen 65 % und in nicht belasteten Kontrollflächen 54 %. Ein signifikanter Zusammenhang zwischen den Belastungsgruppen ging aus der Analyse allerdings nicht hervor (Anhang  $7$ ; p-Wert = 0.27).

Nadelhölzer kamen in allen Kontrollflächen fast ausschliesslich nur in der Baumschicht vor. In keiner Kontrollfläche war der Nadelholzanteil sowohl in der Kraut- wie auch in der Strauchschicht höher als 5 %. Der Nadelholzanteil in der Baumschicht war in belasteten Kontrollflächen signifikant höher als in nicht belasteten Kontrollflächen (Abbildung 11; p-Wert = 0.041). Die Analyse mit allen drei Belastungsgruppen ergab keinen signifikanten Zusammenhang (Anhang 7; p-Wert = 0.16), zeigte aber ebenfalls einen höheren Nadelholzanteil in gering und stark belasteten Kontrollflächen.

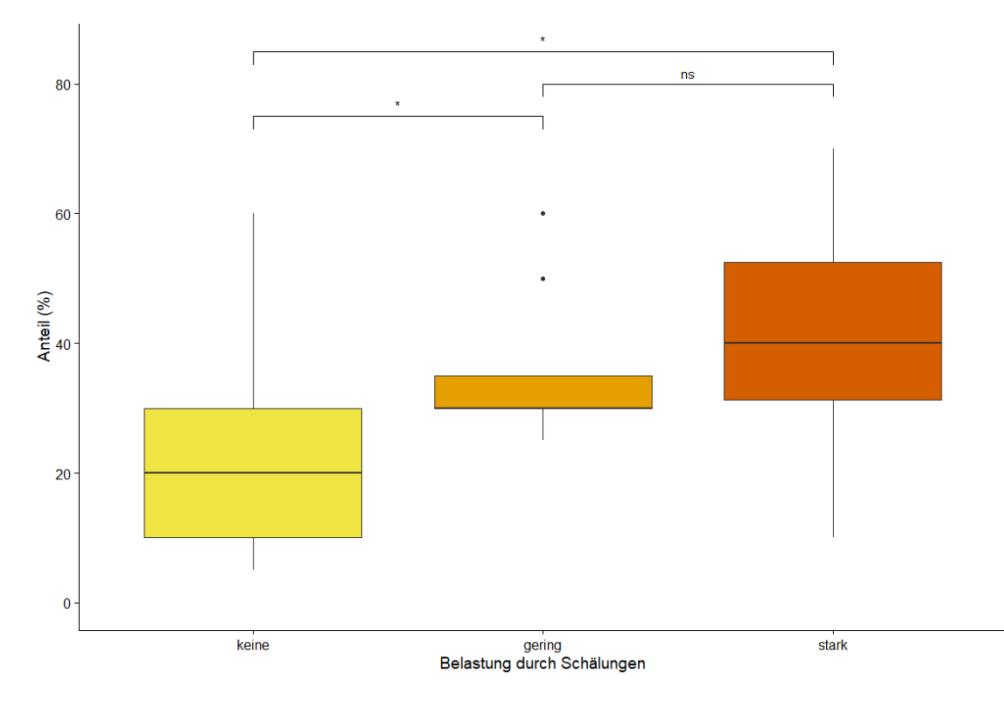

*Abbildung 10: Anteil Stangenholz (%) dargestellt in den drei Belastungsgruppen.*

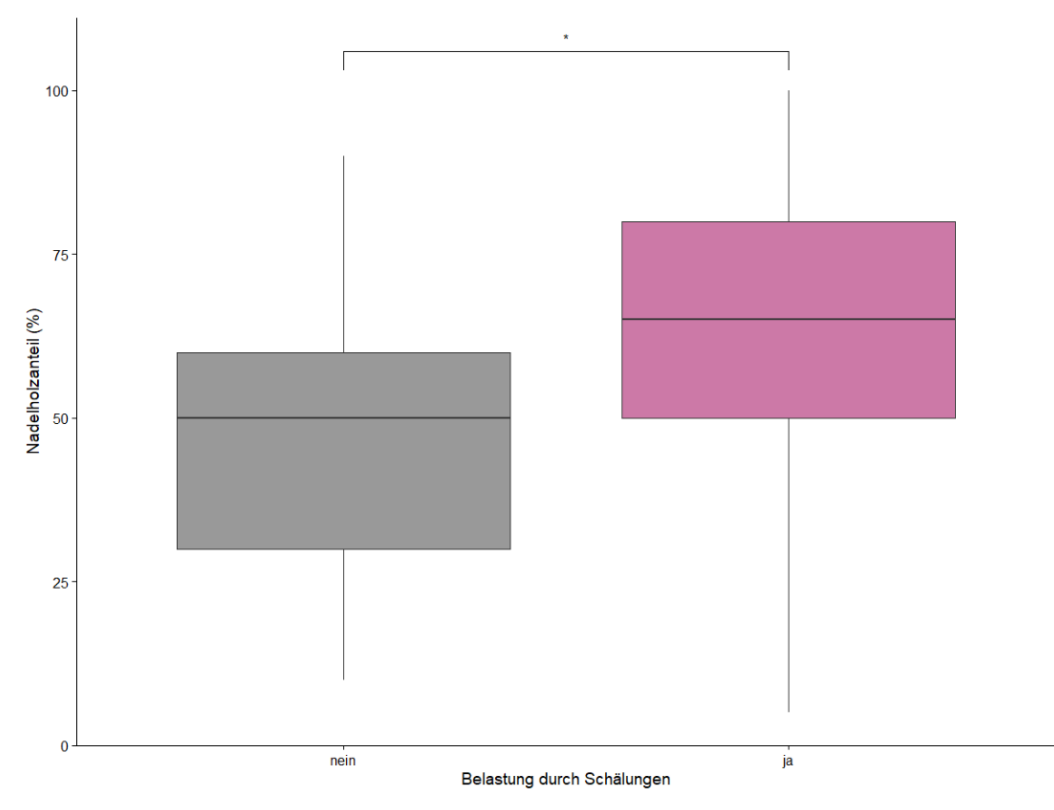

*Abbildung 11: Nadelholzanteil (%) in belasteten und unbelasteten Kontrollflächen.*

# <span id="page-25-0"></span>3.4 Zusätzliche räumliche Analysen

Die Untersuchung der Distanz vom Zentrum der Kontrollfläche zum nächstgelegenen Waldrand zeigte, dass sich die einzelnen Belastungsgruppen nicht stark voneinander unterscheiden (Anhang 7; p-Wert = 0.88). Bei allen Belastungsgruppen gibt es Kontrollflächen, die sich in der Nähe eines Waldrandes befinden, wie auch Kontrollflächen, die in Entfernungen von über 200 m zum nächstgelegenen Waldrand liegen. Die statistische Auswertung zeigt weder einen signifikanten Zusammenhang zwischen zwei Belastungsgruppen noch eine Tendenz, dass sich stark belastete Kontrollflächen tiefer im Wald befinden. Auch die Analyse zur Distanz vom Zentrum der Kontrollfläche zur nächstgelegenen Strasse/ zum nächstgelegenen Weg zeigte kein Muster auf (Abbildung 12; p-Wert = 0.41). 75 % der untersuchten Kontrollflächen liegen in einer Entfernung von unter 100 m zur nächstgelegenen Strasse / zum nächstgelegenen Weg. Die kürzeste Distanz von einer belasteten Kontrollfläche zur nächstgelegenen Strasse/zum nächstgelegenen Weg liegt bei 21 m. Die Hangneigung zeigt gemäss statistischer Auswertung ebenfalls keinen Zusammenhang zwischen den einzelnen Belastungsgruppen auf (Anhang 7; p-Wert = 0.86).

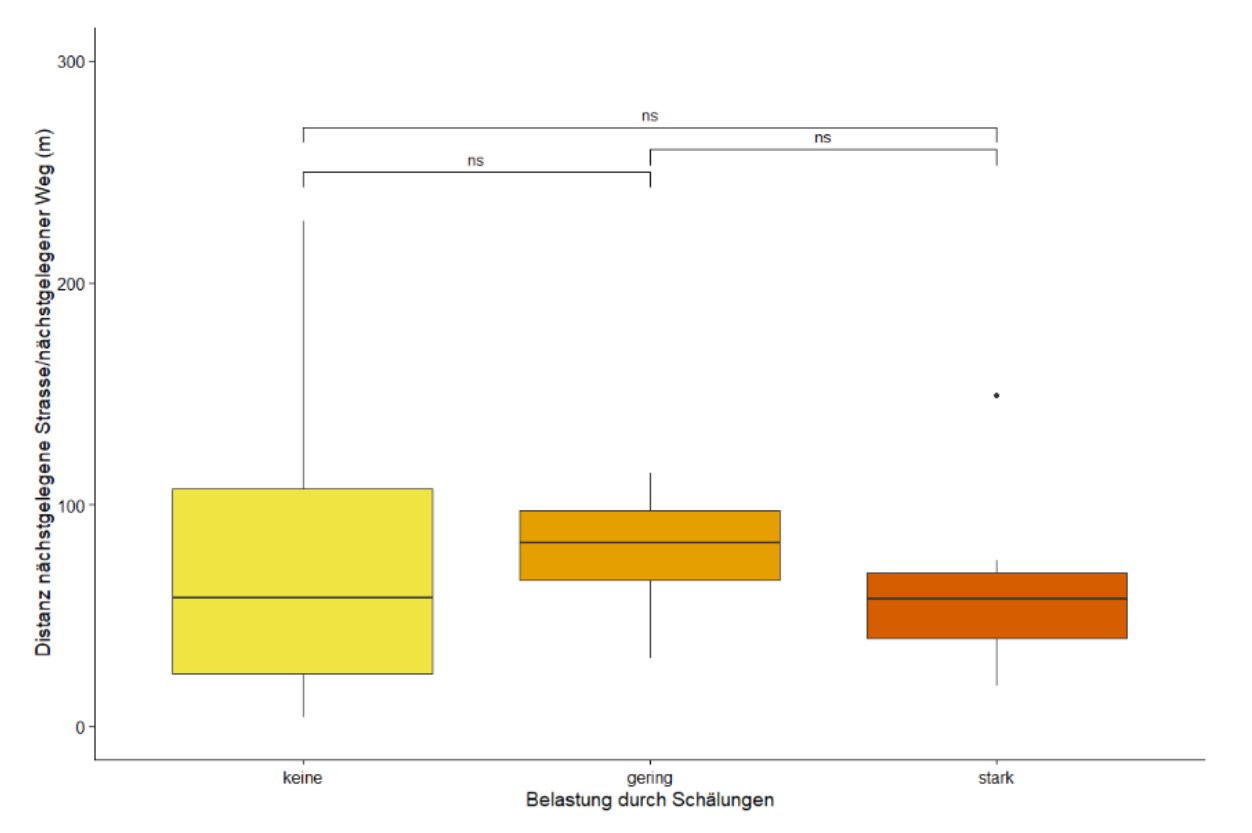

*Abbildung 12: Distanz der Kontrollflächen zur nächstgelegenen Strasse / zum nächstgelegenen Weg dargestellt in den drei Belastungsgruppen*

# <span id="page-26-0"></span>**4 Diskussion**

Die Resultate zeigen, dass es durchaus Zusammenhänge zwischen dem Schälaufkommen und einzelnen Parameter gibt, welche Einfluss auf die Intensität der Schälung haben können. Die untersuchten Kontrollflächen befinden sich mehrheitlich in dichten Waldabschnitten, wo die Sicht in alle Himmelsrichtungen bereits nach einigen Metern durch die Vegetation oder die Topografie versperrt wird. Die wenigen Ausreisser in den Belastungsgruppen waren zumeist Rodungsflächen, weshalb dort die Sichtweite auch dementsprechend grösser war. Die Sichtdistanz in den belasteten Kontrollflächen weist nicht auf mögliche Tageseinstände des Rothirschs hin. Der Sichtschutz der Liegeplätze in Form von dichter Vegetation ist der dominante Faktor bei der Selektion der Tageseinstände der Rothirsche im Mittelland (Hummel et al., 2014). Wie die Studie von Hummel (2014) zeigt, ist die Sichtdistanz in Tageseinständen von Rothirschen im Mittel bis auf 6 m beschränkt. Diese geringe Sichtdistanz konnte aber bei weitem in keiner der belasteten Kontrollflächen festgestellt werden. Dennoch zeigt die Analyse zur Sichtbarkeit des Stoffzylinders von der nächstgelegenen Strasse bzw. vom nächstgelegenen Weg, dass die Deckung eine Rolle spielen kann, ob Schälung stattfindet oder nicht, respektive ob der Rothirsch sich am untersuchten Standort überhaupt aufhält. Die Abgelegenheit zur nächstgelegenen Strasse/ zum nächstgelegenen Weg hatte allerdings in dieser Untersuchung keinen Einfluss auf das Schälvorkommen. Im Gegenteil, alle von Schälung belasteten Kontrollflächen liegen in einer Distanz von unter 150 m zur nächstgelegenen Strasse / zum nächstgelegenen Weg. Es wurde bereits herausgefunden, dass Schälungen an Bäumen durch den Rothirsch oft gehäuft im Nahbereich (100 m) von Forststrassen und Wanderwegen auftreten und mit zunehmender Entfernung in der Regel abnehmen, bei grösser Entfernung aber auch Spitzenwerte aufweisen können (Rheinberger & Suter, 2006). Da von den untersuchten 41 Kontrollflächen aber insgesamt nur 2 Kontrollflächen eine Distanz über 150 m aufweisen, ist die Distanz zur nächstgelegenen Strasse / zum nächstgelegenen Weg wahrscheinlich kein ausschlaggebendes Kriterium für ein Schälvorkommen.

Der signifikant grössere Anteil Stangenholz bei stark und gering belasteten Standorten könnte ein Indiz sein, dass die Eiben für die Rothirsche vor allem in dieser Entwicklungsstufe besonders schälattraktiv sind. Die Häufigkeit von Schälungen in einem Untersuchungsgebiet ist massgeblich vom Entwicklungsalter des Bestandes abhängig, wobei eine hohe Schälintensität vor allem in den Entwicklungsstufen Dickung bis Stangenholz vorkommt. Nadelbäume wie die Eibe werden in der Regel allerdings in einer späteren Phase der Entwicklung geschält als Laubbäume und können bis zur Entwicklungsstufe des Baumholz 1 schälattraktiv bleiben (Rheinberger & Suter, 2006). Die schwache Präsenz von Jungwuchs / Dickung in den meisten Kontrollflächen könnte ein Indiz für fehlende Waldverjüngung und damit fehlende Nahrungsressourcen für den Rothirsch sein. Das Ässungsverhalten des Rothirschs ist zwar deutlich weniger selektiv als beim Reh, dennoch befindet sich die für den Rothirsch erreichbare Nahrung, die sich aus Süss- und Sauergräsern, Nadel- und

Laubholztrieben und -blättern, sowie Blätter von Himbeere und Brombeere zusammensetzt (Suter et al., 2005), hauptsächlich in der Kraut- und Strauchschicht. Sowohl der Deckungsgrad der Krautschicht wie auch der Strauchschicht unterliegt an belasteten Standorten klar der Baumschicht, die durch ihre grossen Kronen oftmals nur wenig Licht bis an den Waldboden durchlassen und so das Aufkommen von neuem Jungwuchs erschweren. Da die Eibe ein konkurrenzschwacher Baum ist und eine schwache Wachstumsentwicklung aufweist (Pietzarka, 2005), bleiben die Bäume sehr lange in der Entwicklungsstufe 2, was wiederrum den hohen Stangenholzanteil an stark belasteten Standorten erklären würde. Der signifikant höhere Nadelholzanteil in belasteten Kontrollflächen ist damit zu begründen, dass in den belastenden Kontrollflächen durchschnittlich mehr Eiben vorhanden waren. Viele Eiben auf engem Raum könnten für den Rothirsch geruchlich leichter aufspürbar sein, denn die Eibe verspürt durch ihre Alkaloide ein starkes Aroma, welche die Rothirsche bei Pflanzen zwar im Allgemeinen meiden (Perry, 2019) , aber durch ihre bestens ausgebildete Nase dennoch optimal aufspürbar ist.

Die signifikant grössere Pfadlänge des Wildwechsels bei belasteten Kontrollflächen könnte ein starker Hinweis sein, dass die Rothirsche während ihres Streifens durch den Wald auf die Eiben aufmerksam wurden. Rothirschlager wurden in keiner der untersuchten Kontrollflächen gefunden, was wiederum dafürspricht, dass Schälung vermutlich nicht in unmittelbarer Nähe von Einstandsgebieten der Rothirsche stattfinden. Die entdeckten Rehlager in praktisch jeder dritten Kontrollfläche zeigen die starke Verbreitung der Rehe im Gebiet. Die signifikant höhere Anzahl an Rehlager in gering belasteten Kontrollflächen zeigt, dass sich an diesen Standorten die Lebensräume von Reh und Rothirsch überschneiden. Eine räumliche Interaktion zwischen Reh und Rothirsch könnte vor allem im Zeitraum des Nachwuchses bestehen, da beide Arten für ihre Jungtiere eine "Versteck-Strategie" anwenden und besondere Bedingungen des Lebensraums die Auswahl ähnlicher Plätze für das Verstecken der Jungtiere bestimmen können (José & Aragón, 1997). Dass die Präsenz der Rehe aber einen Einfluss auf die Schälbelastung haben können, lässt sich aus der Analyse nicht schliessen. Die Distanz zum nächstgelegenen Waldrand hatte keinen Einfluss auf die Schälbelastung. Dass Rothirsche speziell in Warteräumen nahe dem Waldrand eine Tendenz zum Schälen zeigen, als Beschäftigung bis die Tiere ins offene Feld auf Nahrungssuche gehen, ist anhand der Resultate nicht zu erwarten. Auch die Hangneigung hat offenbar keinen Einfluss darauf, wie stark an den jeweiligen Standorten geschält wird.

Alle Resultate basieren auf einer statistischen Analyse von 41 Datensätze, aufgeteilt in drei Belastungsgruppen mit 25 und jeweils zwei Mal acht Datensätze. Diese Grösse des Datensatzes ist für eine aussagekräftige Beurteilung der Resultate eher klein. Auch die deutlich höhere Anzahl an Datensätze in der Belastungsgruppe "keine" im Vergleich zu den anderen beiden Belastungsgruppen ist nicht optimal und kann zur Überbewertung der Resultate führen. Dennoch können die genannten Interpretationen der Resultate mögliche Hinweise darauf sein, in welchen Situationen und bei welchen Standortbedingungen Schälungen auftreten können.

# <span id="page-28-0"></span>**5 Schlussfolgerung**

Zusammenfassend kann gesagt werden, dass Rothirsche mit hoher Wahrscheinlichkeit nicht in ihren Tageseinständen an Eiben schälen. Dafür waren die Rothirschnachweise zu gering und die Standortbedingungen in den betroffenen Kontrollflächen zu schlecht, um für den Rothirsch ein geeignetes Rückzugshabitat darzustellen. Vielmehr deutet es darauf hin, dass die Rothirsche während ihres Streifens durch den Wald die Rinde an den Eiben abbeissen. Als Hauptauslöser kommt vor allem eine eingeschränkte Nahrungsquelle durch die schlecht ausgebildete Bodenvegetation in Frage. Denn der meist hohe Deckungsgrad der Baumschicht erschwert ein Aufkommen wichtiger Nahrungsquellen des Rothirsches in der Krautschicht. Diese fehlenden Nährstoffe können vom Rothirsch durch die Rinde der Eiben kompensiert werden. Somit könnte ein erster wichtiger Schritt, um Schälungen zu vermeiden, eine Auflichtung der Kronen sein, damit wieder mehr Licht den Waldboden erreicht und eine reichhaltige Krautschicht dem Rothirsch zur Verfügung steht, um seinen Nährstoffbedarf zu decken. Bei strengen Wintern, wo ein geringes Nahrungsangebot herrscht, müssen die Eibe vermutlich zusätzlich mit Massnahmen wie einem Schälschutznetz oder einem Verputz geschützt werden. Es muss sicherlich noch weitere Forschung mit mehr Datensätze betrieben werden, um noch genauere Aussagen treffen zu können, welche Standortbedingungen und Lebensraumsituationen vorherrschen müssen, damit Schälungen stattfinden. Dabei spielt die Entwicklung der Rothirschpopulation sicherlich auch eine Rolle. Wie sich die Schälungen im Vergleich zur Rothirschpopulation im Albisgebiet entwickeln wird, wird sich zeigen. Dank den regelmässigen Kontrollen und Aufnahmen der Kontrollflächen durch den Forstkreis 1 sowie die laufende Untersuchung zu den Rothirschbeständen im Albisgebiet durch die Forschungsgruppe Wildtiermanagement der ZHAW kann diese Entwicklung allerding gut dokumentiert und entsprechende Massnahmen zum Schutz der Eiben getroffen werden.

# <span id="page-29-0"></span>**6 Literaturverzeichnis**

Ammer, C., Vor, T., Knoke, T., & Wagner, S. (2010). *Der Wald-Wild-Konflikt: Analyse und Lösungsansätze vor dem Hintergrund rechtlicher, ökologischer und ökonomischer Zusammenhänge*. Göttingen University Press. https://doi.org/10.17875/gup2010-280

Amt für Landschaft und Natur. (2010). *Waldentwicklungsplan Kanton Zürich 2010*.

- Cukor, J., Vacek, Z., Linda, R., Vacek, S., Marada, P., Šimůnek, V., & Havránek, F. (2019). Effects of Bark Stripping on Timber Production and Structure of Norway Spruce Forests in Relation to Climatic Factors. *Forests*, *10*(4), 320. https://doi.org/10.3390/f10040320
- Gill, R. M. A. (1992). A Review of Damage by Mammals in North Temperate Forests: 1. Deer. *Forestry Commission*, *65*(2), 145–169. https://doi.org/10.1093/forestry/65.2.145

Guetg, M. (2021). *Eibenschälschäden im Zürcher Forstkreis*. 17.

- Härkönen, S., & Heikkilä, R. (1999). Use of pellet group counts in determining density and habitat use of moose *Alces alces* in Finland. *Wildlife Biology*, *5*(4), 233–239. https://doi.org/10.2981/wlb.1999.028
- Hummel, S., Boldt, A., Willisch, K., & Willisch, C. (2014). Der Rothirsch kehrt ins Mittelland zurück— Charakterisierung von Tageslagern im Sommereinstandsgebiet. *Mitteilungen der Naturforschenden Gesellschaft in Bern*, *71*, 147–169.
- José, S., & Aragón, S. (1997). *Habitat use by roe and red deer in Southern Spain*.

Kistler, M., & Altweg, J. (2019). *Eibenfreund*. *24, 25*.

- Kupferschmid, A., & Brang, P. (2010). *Praxisrelevante Grundlagen: Zusammenspiel zwischen Wild und Wald* (S. 9–39).
- Perry, L. (2019). Choosing Deer Resistant plants. *The Green Mountain Gardener*.
- Pietzarka, U. (2005). *Zur ökologischen Strategie der Eibe (Taxus baccata L.): Wachstums- und Verjüngungsdynamik*. Ulmer.
- Rheinberger, C., & Suter, W. (2006). Schälungen durch den Rothirsch: Eine Fallstudie in den Nordostschweizer Voralpen (reviewed paper). *Schweiz. Z. Forstwes.*, 10.
- Rudin, N. (2021). *Einfluss von Rothirschen auf die Verjüngungssituation dreier Wälder im Gebiet Aletsch, Wallis*.

Signer, C., Sigrist, B., Reifler-Bächtiger, M., & Wiget, F. (2022). *Monitoring Rothirschbestände in der Region Albiskette/ Reusstal in den Kantonen Zürich und Aargau*.

Sigrist, B., Philipp, U. J., & Zinggeler, J. (2017). *Rotwildkonzept Kanton Zürich*. 32.

- Suter, W., Zweifel-Schielly, B., Moser, B., Fankhauser, R., & Kreuzer, M. (2005). *Nahrungswahl und Raumnutzung der Huftiere – ein eng verflochtenes System*. 10.
- Verheyden, H., Ballon, P., Bernard, V., & Saint-Andrieux, C. (2006). Variations in bark-stripping by red deer Cervus elaphus across Europe. *Mammal Review*, *36*(3), 217–234. https://doi.org/10.1111/j.1365-2907.2006.00085.x
- Vospernik, S. (2006). Probability of bark stripping damage by red deer (Cervus elaphus) in Austria. *Silva Fennica*, *40*(4). https://doi.org/10.14214/sf.316
- Willisch, C., Marreros, N., Schaufelberger, L., & Pisano, S. (2019). *Habitatwahl der Rothirsche im Mittelland. Schlussbericht.* Universität Bern.

# <span id="page-31-0"></span>**Abbildungsverzeichnis**

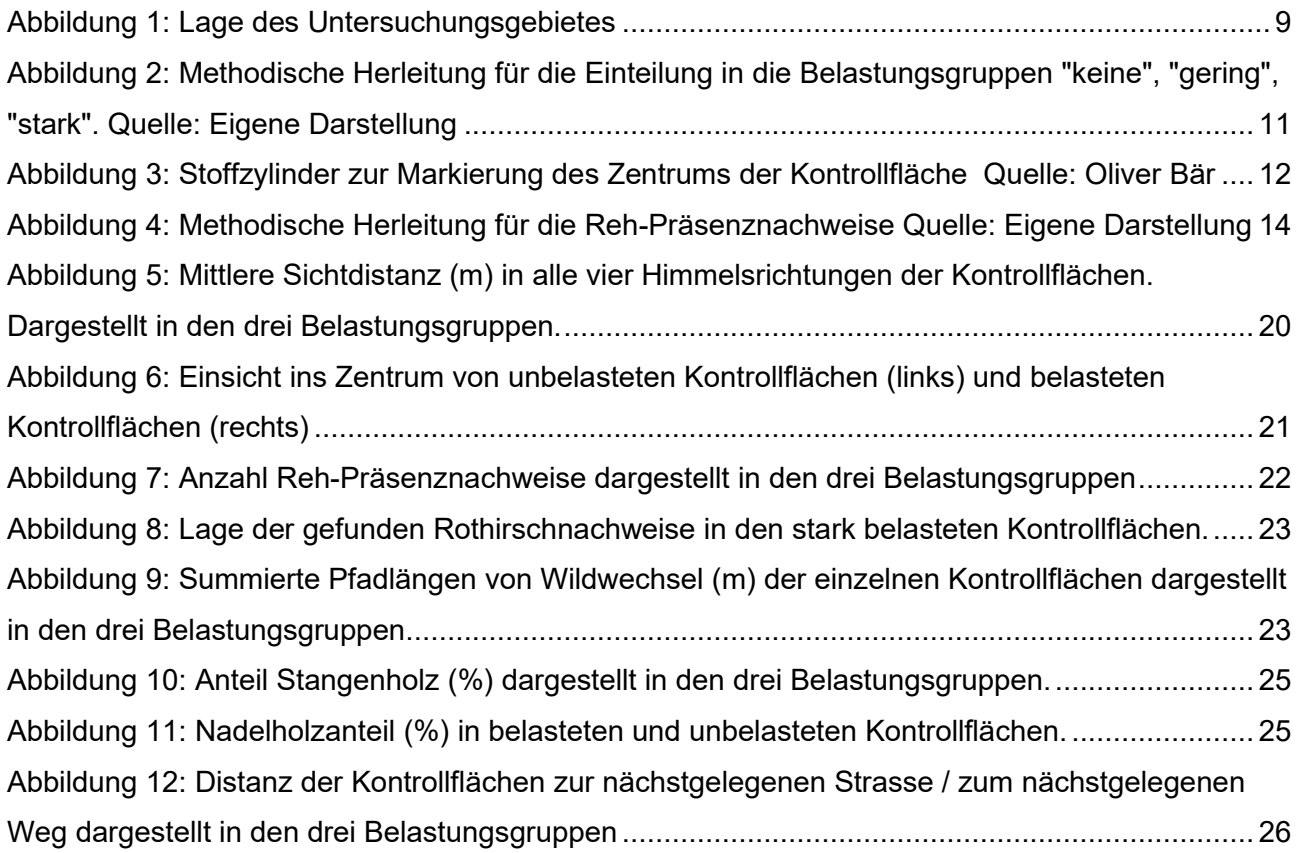

# <span id="page-31-1"></span>**Tabellenverzeichnis**

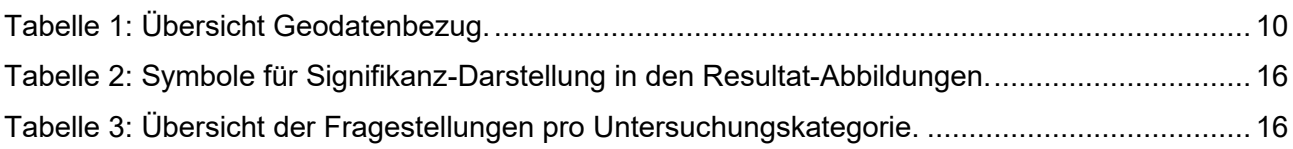

# <span id="page-32-0"></span>**Anhang 1: Poster**

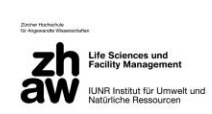

Bachelorarbeit Oliver Bär Bachelorstudiengang 2019 Umweltingenieurwesen

# Einfluss der Standortbedingungen auf die Eiben-Schälbelastung im Albisgebiet

#### Einleitung

Der Rothirsch (Cervus elaphus) verbreitet sich in der Schweiz zunehmend vom Alpenraum in Richtung Mittelland aus und kommt Lin Albisgebiet bereits seit mehreren Jahren als Standwild vor <sup>111</sup>. Seit seiner Präsenz im Albisgebiet werden vermehrt Schälungen an Eiben (Taxus baccata) festgestellt, die auf den Rothirsch zurück-<br>zuführen sind. Beim Schälen werden Rindenstücke oder ganze Rindenstreifen der Bäume abgenagt oder abgezogen [2] (Abb. 2).<br>Grössere und stammumfassende Schälschäden führen oft zum Absterben der Eibe [3]. Damit der Kanton Zürich zukünftig die Eibenbestände erhalten sowie deren Verjüngung fördern kann, braucht es Informationen darüber, welche Standortbedingungen einen Einfluss auf ein Schälvorkommen durch die Rothirsche haben können.

#### **Methodik**

Zwischen Adliswil und Hirzel (Abb. 1) führte ich in zahlreichen Eibenförderflächen eine Feldstudie durch, wo ich verschiedene Parameter im Bereich der Deckung, Wildtierpräsenz sowie der Vegetation aufnahm. Insgesamt untersuchte ich 43 Kontrollflächen<br>zwischen dem 23. Juni und 03. Juli 2022. Nach den Feldaufnahmen versuchte ich mit Hilfe statistischer Analysen Muster zu erkennen. die eine Schälbelastung erklären können und eine Antwort auf die unten aufgeführten Fragestellungen geben können.

#### Fragestellungen

- Hat die Deckung und Abgelegenheit von der nächstgelegenen  $1)$ Strasse / vom nächstgelegenen Weg einen Einfluss auf die Schälbelastung?
- Gibt es Anzeichen, dass Schälungen in Einstandsgebieten der  $2)$ Rothirsche stattfinden?
- Hat der Wildwechsel einen Einfluss auf die Schälbelastung?  $3)$ Hat die Präsenz der Rehe einen Einfluss auf die  $4)$
- Schälbelastung? Zeigt die Zusammensetzung der Wald-Entwicklungsstufen ein  $(5)$ Muster auf, welches das Schälvorkommen erklärt?
- 6) Hat der Deckungsgrad und die Bodenvegetation einen Einfluss auf die Schälbelastung?
- Hat der Nadelholzanteil einen Einfluss auf die Schälbelastung?  $\overline{7}$ Gibt es Anzeichen, dass Schälungen in Warteräumen nahe  $8)$
- dem Waldrand stattfinden? Hat die Hangneigung einen Einfluss auf die Schälbelastung?  $\Omega$
- 

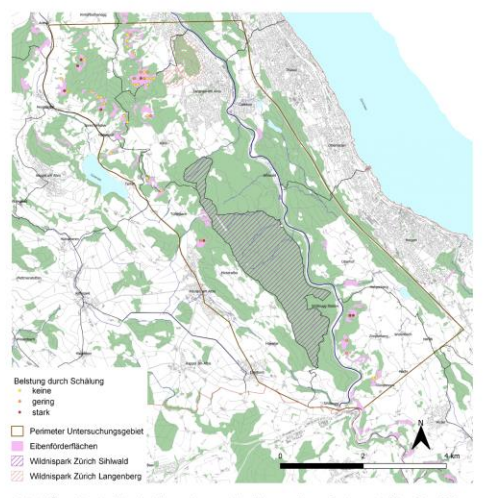

tergru

#### **Diskussion**

 $9)$ 

Zusammenfassend kann gesagt werden, dass Bothirsche mit hoher Wahrscheinlichkeit nicht in ihren Tageseinständen an Eiben schälen. Dafür waren die Rothirschnachweise zu gering und die Standortbedingungen in den betroffenen Kontrollflächen zu schlecht, um für den Rothirsch ein geeignetes Rückzugshabitat darzustellen. Vielmehr deutet es darauf hin, dass die Rothirsche während ihres Streifens entlang von Wildwechsel durch den Wald die Binde an den Eiben abziehen. Der höhere Nadelholzanteil, der meist in Zusammenhang mit der hohen Eibendichte stand, könnte ein Hinweis sein, dass viele Eiben auf engem Raum für den Rothirsch geruchlich leichter aufspürbar sind. Die Eibe versprüht durch ihre Alkaloide ein starkes Aroma, welches Rothirsche durch ihre bestens ausgebildete Nase optimal aufspüren können [4]. Ebenfalls könnte eine schwach ausgebildete Krautschicht sowie ein geringer Anteil an Jungwuchs/Dickung zu einem Schälaufkommen beitragen, da Nahrungsquellen fehlen und der Rothirsch mit der Rinde der Eibe wichtige Nährstoffe kompensieren kann [5] Es muss sicherlich noch weitere Forschung mit mehr Datensätzen betrieben werden, um noch genauere Aussagen treffen zu können, welche Standortbedingungen und Lebensraumsituationen vorherrschen müssen, damit Schälungen stattfinden. Danach könnte mit geeigneten waldbaulichen Massnahmen dem Schäldruck auf die Eibe entgegen gewirkt werden. Dabei sollte auch stets die Populationsentwicklung der Rothirsche beobachtet werden, um so die Schälbelastung ins Verhältnis zur Populationsdichte zu setzen

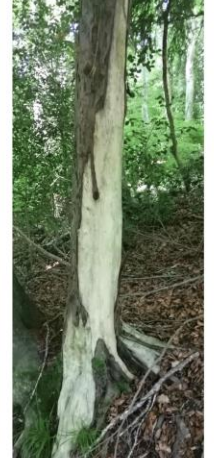

. 2: Schälspur<br>ver Bär, 2022)

.<br>E<sup>. [1</sup> Kistler und Altweg (2019), Eibenfreund, Band 24,25<sup>, [3</sup> Kupterschmid und Brang (2010), Praxisrelevante Grundlagen: Zusan<br><sup>195</sup> Perry (2019), Choosing deer-resistant Landscape plants, University of Vermont, Depa es<br>Nel zwischen Wild und Wald, BAFU [N Rh<br>n et al. (2006), Variations in bark-stripping **Rheinberger und Suter (2010)**<br>sing by red deer Cervus elaphu .<br>älungen durch den Rothirsch: eine Fallstudie in den Nordost:<br>oss Europe, Mammal Rev., Band 36 Nr. 3 | Quelle Hintergrur

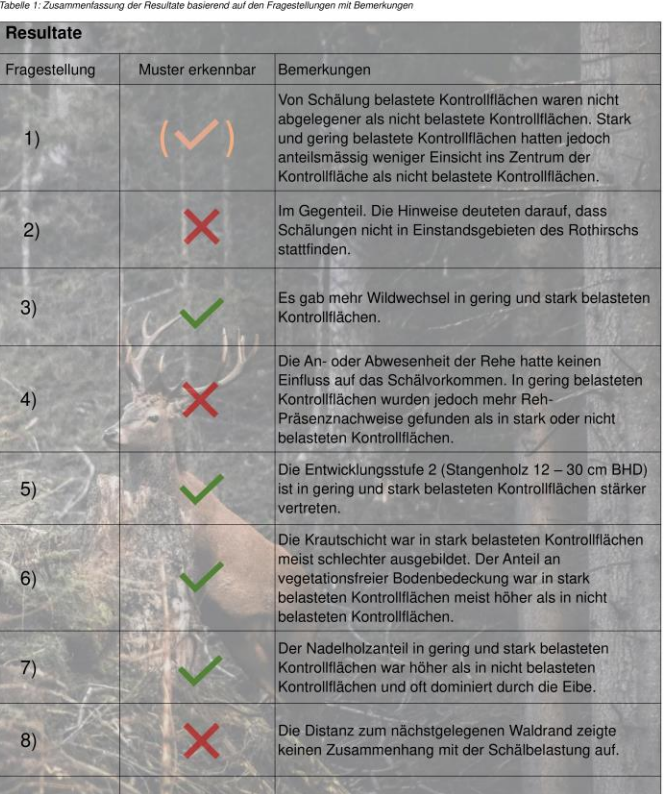

Die Hangneigung zeigte keinen Zusammenhang mit de<br>Schälbelastung auf.

# <span id="page-33-0"></span>**Anhang 2: Feldprotokoll und Hinweise zum Feldprotokoll**

Protokoll Feldaufnahmen – Eibenförderflächen Forstkreis 1

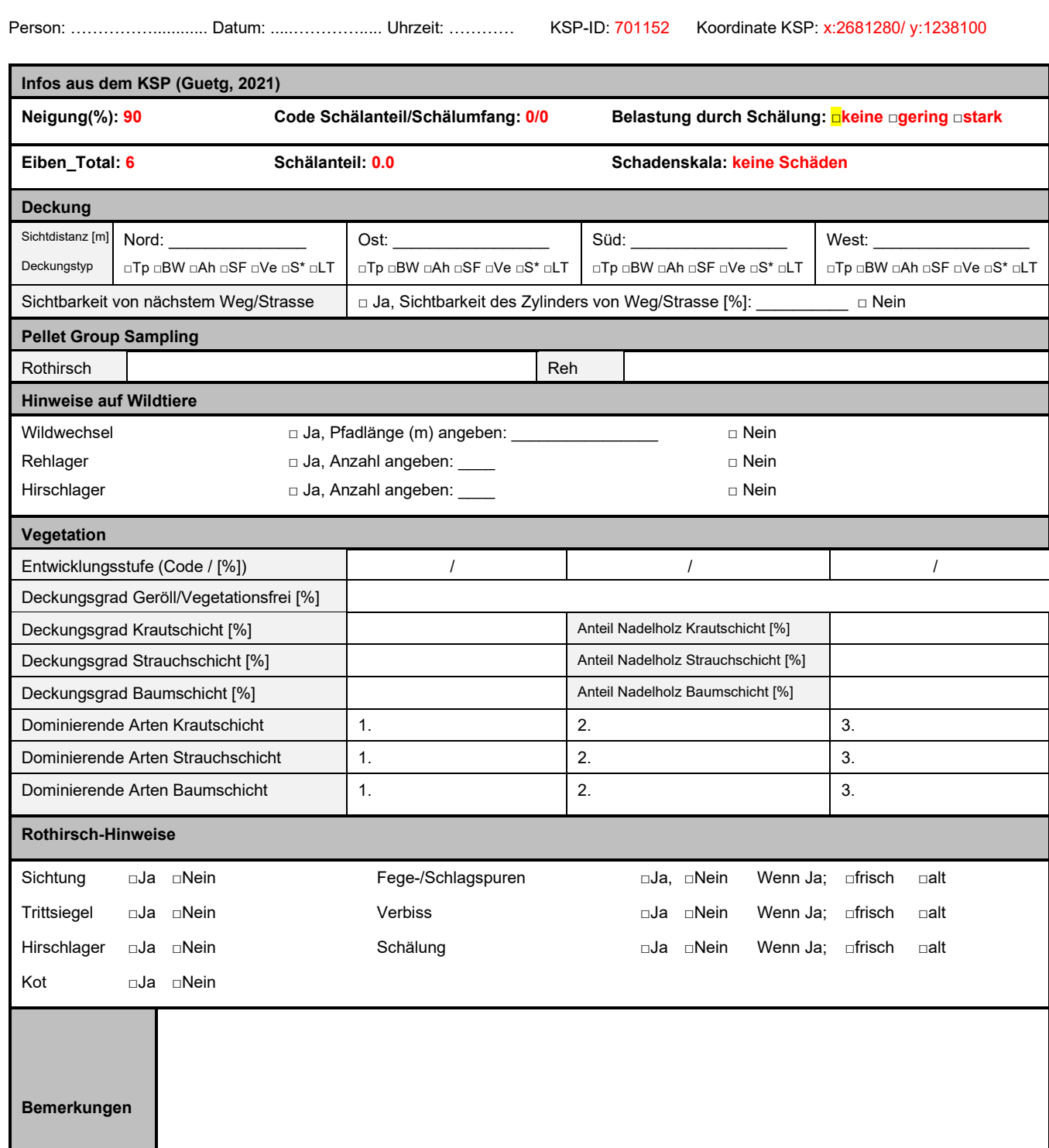

## **HINWEISE**

1. Head

Plotgrösse: 25x25 m, Koordinaten bezeichnen das Plotzentrum (Koordinaten vom kantonalen Kontrollstrichprobeninventur KSP). Das Plotzentrum mittels Stoffzylinder markieren.

## 2. Infos zum KSP

- Die Informationen basieren auf dem Bericht "Eibenschälung im Zürcher Forstkreis 1" (Guetg, 2021)
- Eiben\_Total: Anzahl Eiben im untersuchten Plot
- Schälanteil: Anzahl geschälte Eiben am Total der Eiben im untersuchten Plot
- Code Anteil/Umfang: gemäss Methodik Belastung durch Schälung
- Schadenskala: Veränderung der Schäden 2021 im Vergleich zum Monitoring 2018

## **Methodik Belastung durch Schälung:**

basierend auf dem Bericht "Eibenschälschäden im Zürcher Forstkreis 1" (Guetg, 2021)

Schälanteil: Je grösser der Anteil der geschälten Eiben im Plot, desto grösser die Schälintensität. Bsp.: Total Eiben im Untersuchungsgebiet 16. Davon weisen 12 Eiben Schälschäden auf. Schälintensität = 75%

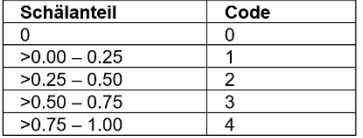

Schälumfang: Je grösser der geschälte Stammumfang, desto grösser die Schälintensität. In einem Plot gibt es mehrere Eiben mit unterschiedlich geschältem Stammumfang. Der Baum mit dem grössten geschältem Stammumfang bestimmt die Schälintensität im Plot.

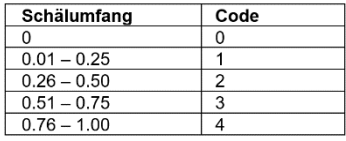

Schälbelastung: Die Codes aus Schälanteil und Schälumfang werden pro Plot summiert. Daraus ergibt sich folgende Intensitätstabelle:

0 = Keine Schälbelastung

1-4 = Geringe Schälbelastung

5-8 = Starke Schälbelastung

## 3. Deckung

- Sichtdistanz: In alle 4 Himmelsrichtungen gehen, bis Zylinder nicht mehr sichtbar ist. 1 m lange Schritte zählen. Grössere Distanzen mit dem Distanzmessgerät abmessen.
- Deckungstyp: Alle Strukturelemente in allen 4 Himmelsrichtungen angeben (Mehrfachnennungen möglich); **Tp**=Topografie, **BW**=Baumstrunk/Wurzelstock, **Ah**=Asthaufen, **SF**=Stein/Fels, **Ve**=Vegetation (beinhaltet auch Krautschicht ohne Graminoide und Kräuter), **S\***=Sonstiges (mit \* in Bemerkungsfeld angeben), **LT**=liegendes Totholz
- Sichtbarkeit: Falls Zylinder in der Plotmitte von nächstgelegenem Weg/Strasse sichtbar, Angabe des sichtbaren Anteils des Zylinders.
- Wenn nächstgelegener Weg nicht eindeutig identifizierbar ist, wird der Weg genommen, der einsehbarer ist.

## 4. Pellet Group Sampling

- Zählen der Kothaufen entlang von Transekten mit 2 m Breite (siehe rote Transekte in Grafik unten)
- In Laufrichtung wird **1 m links** & **1 m rechts** nach Kothaufen gesucht
- 1 Kothaufen wenn **>5** Kotkügelchen
- Tierart zuordnen: Gemäss Kotgrösse und/oder –form, evtl. Trittsiegel in Nähe als Bestimmungshilfe

## 5. Hinweise auf Wildtiere

- Plot absuchen nach erkennbaren Pfaden. Bei Sichtung die Länge aller gefunden Pfade zusammenzählen.
- Plot absuchen nach Lager (Reh oder Hirsch). Anhand der Haare im Lager bestimmen, ob es sich um ein Rehlager oder Hirschlager handelt. Die Anzahl gefundener Lager ebenfalls angeben.

## 6. Vegetation

- Entwicklungsstufe: Codes **0**= Fläche mit unklarer Bestockung **1**=Jungwuchs/Dickung (<12 cm), **2**= Stangenholz (12-30 cm), **3**=Baumholz (>30 cm) (Summe der Prozentzahlen ergibt stets 100%)
	- Alle Bäume zusammen ergeben 100%. Anhand der Anzahl Gehölze den % Anteil in der Fläche bestimmen
- Deckungsgrad: In den einzelnen Schichten mittels Schätzhilfe (siehe Grafik unten) abschätzen; Krautschicht **<0.5 m**, Strauchschicht **0.5-3.0 m**, Baumschicht **>3.0 m**; Deckungsgrad Geröll/Vegetationsfrei: Anteil der Fläche, die nicht durch Vegetation bedeckt ist (Summe der der Prozentzahlen kann auch >100% liegen)
- Nadelholzanteil: Geschätzter Flächenanteil von Nadelholz zu total vorhandenen Baumarten in % (max. 100%)
- Dominierende Arten: Ordnen nach Flächenanteil; Kräuter/Graminoiden als eine Grossgruppe behandeln, den Rest (Zwergsträucher, Sträucher, Baumarten) auf Artniveau bestimmen

## 7. Rothirsch-Hinweise

- Bei Sichtung noch in Bemerkungen erwähnen, welches Geschlecht und Alter gesichtet wurde (sofern möglich).
- Gamsvorkommen in den Bemerkungen erwähnen

## Weitere Hilfestellungen:

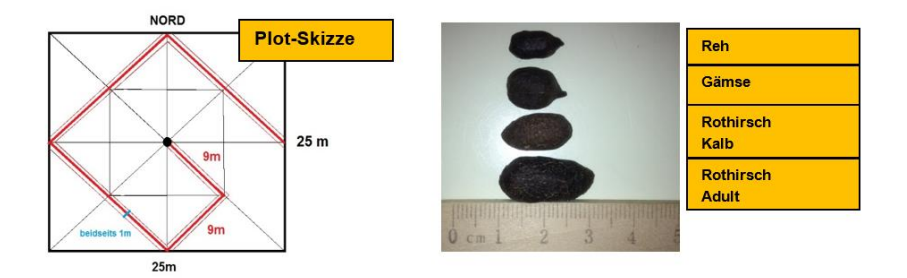

Schätzhilfe Deckungsgrade (in 10%-Schritten, das kleinste ist <5%)

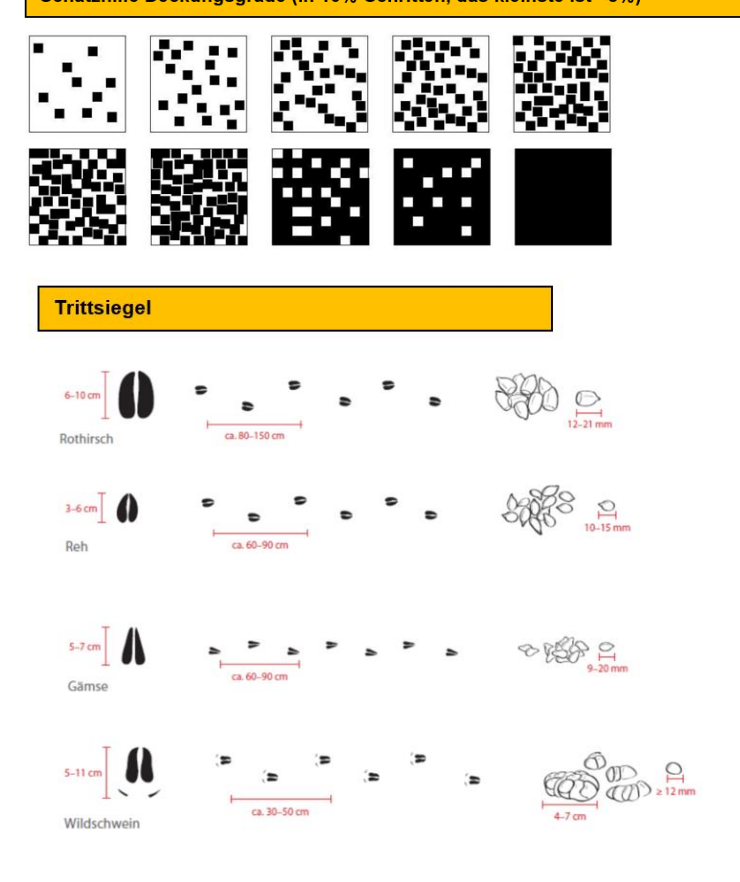

# <span id="page-36-0"></span>**Anhang 3: Pläne Feldbegehung**

# Untersuchungsplots Eiben - Adliswil<br>Bachelorarbeit Oliver Bär, ZHAW Wädenswil

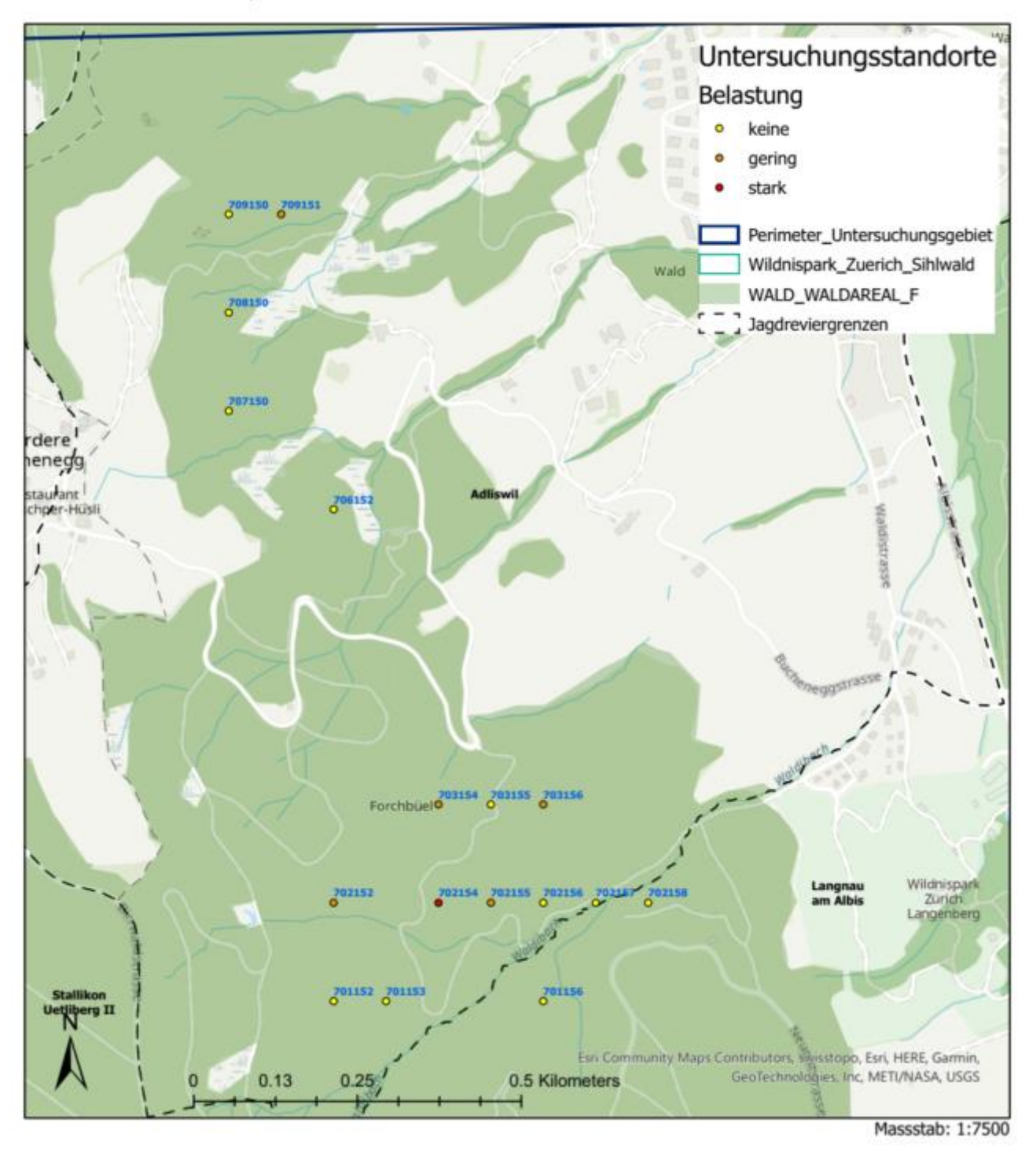

# Untersuchungsplots Eiben - Stallikon<br>Bachelorarbeit Oliver Bär, ZHAW Wädenswil

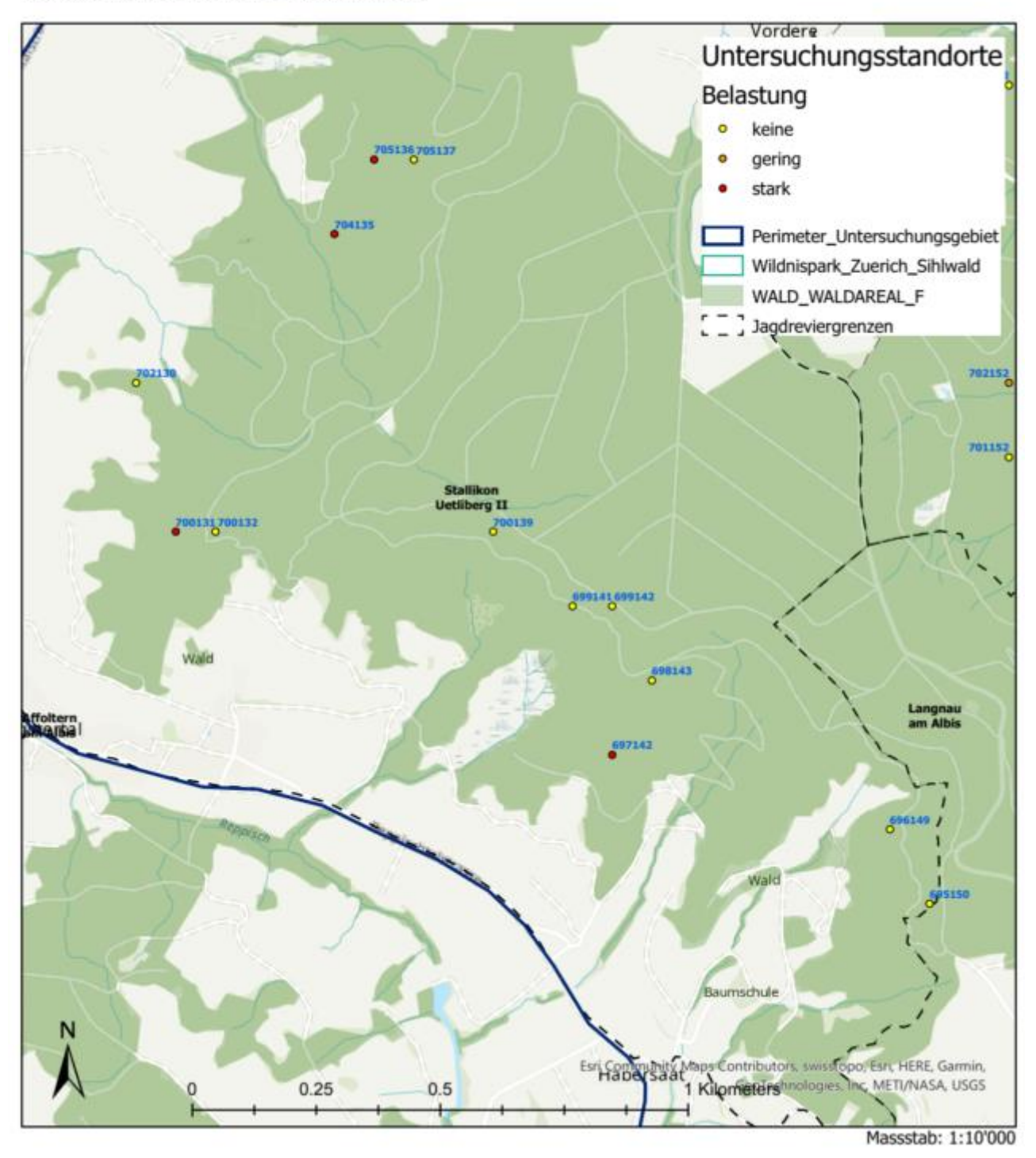

# Untersuchungsplots Eiben - Albis<br>Bachelorarbeit Oliver Bär, ZHAW Wädenswil

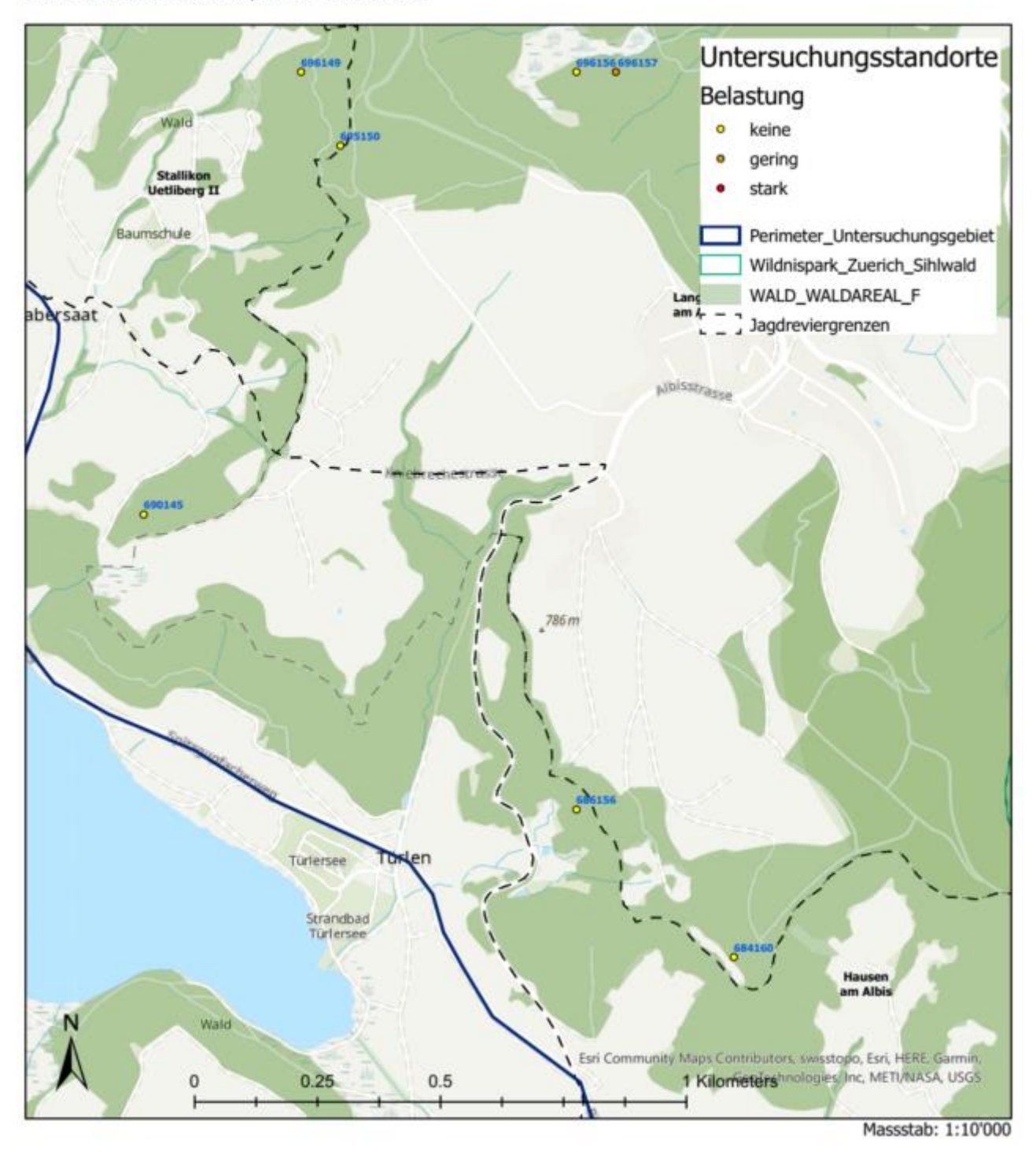

# Untersuchungsplots Eiben - Hirzel<br>Bachelorarbeit Oliver Bär, ZHAW Wädenswil

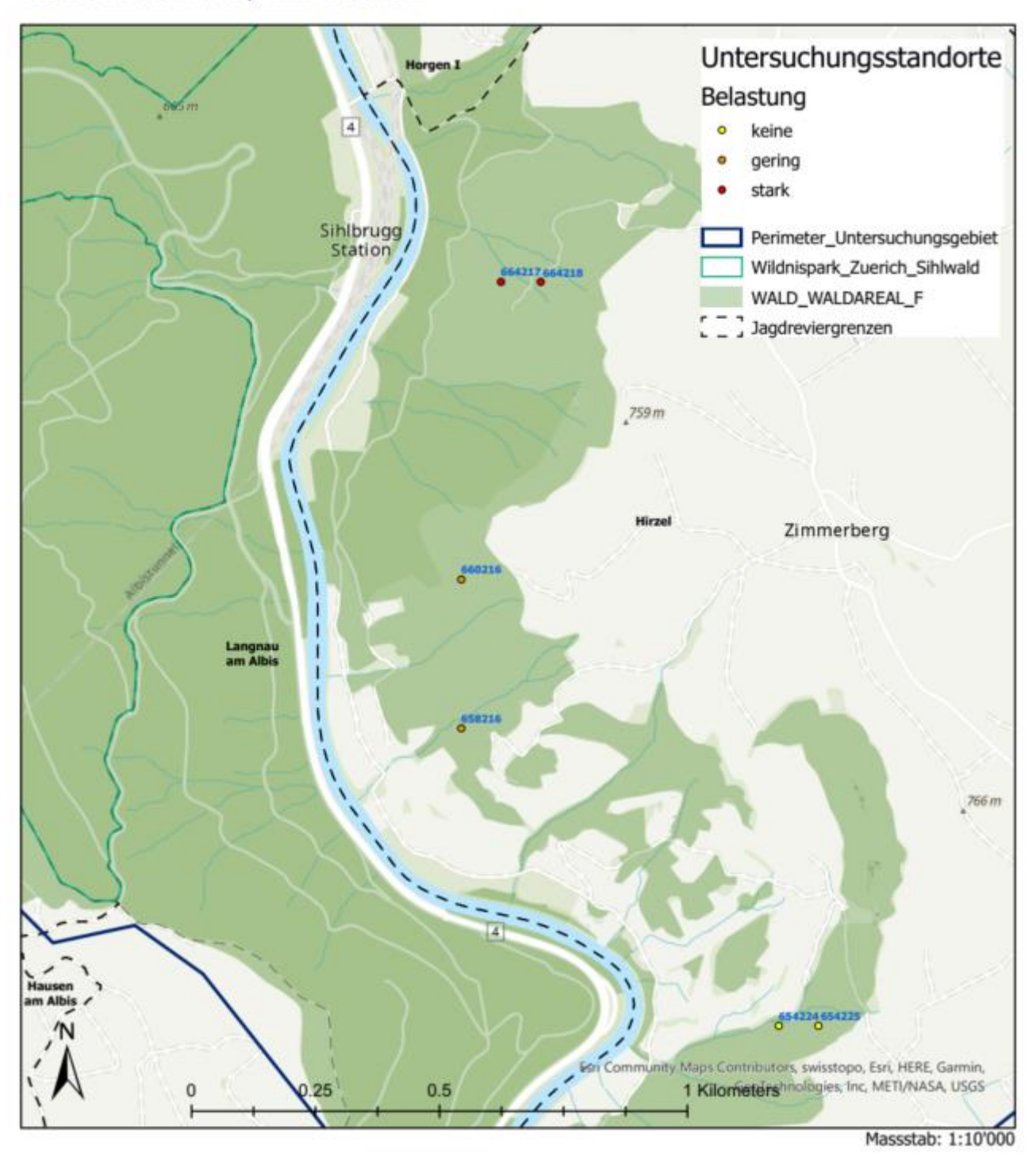

# Untersuchungsplots Eiben - Hausen am Albis<br>Bachelorarbeit Oliver Bär, ZHAW Wädenswil

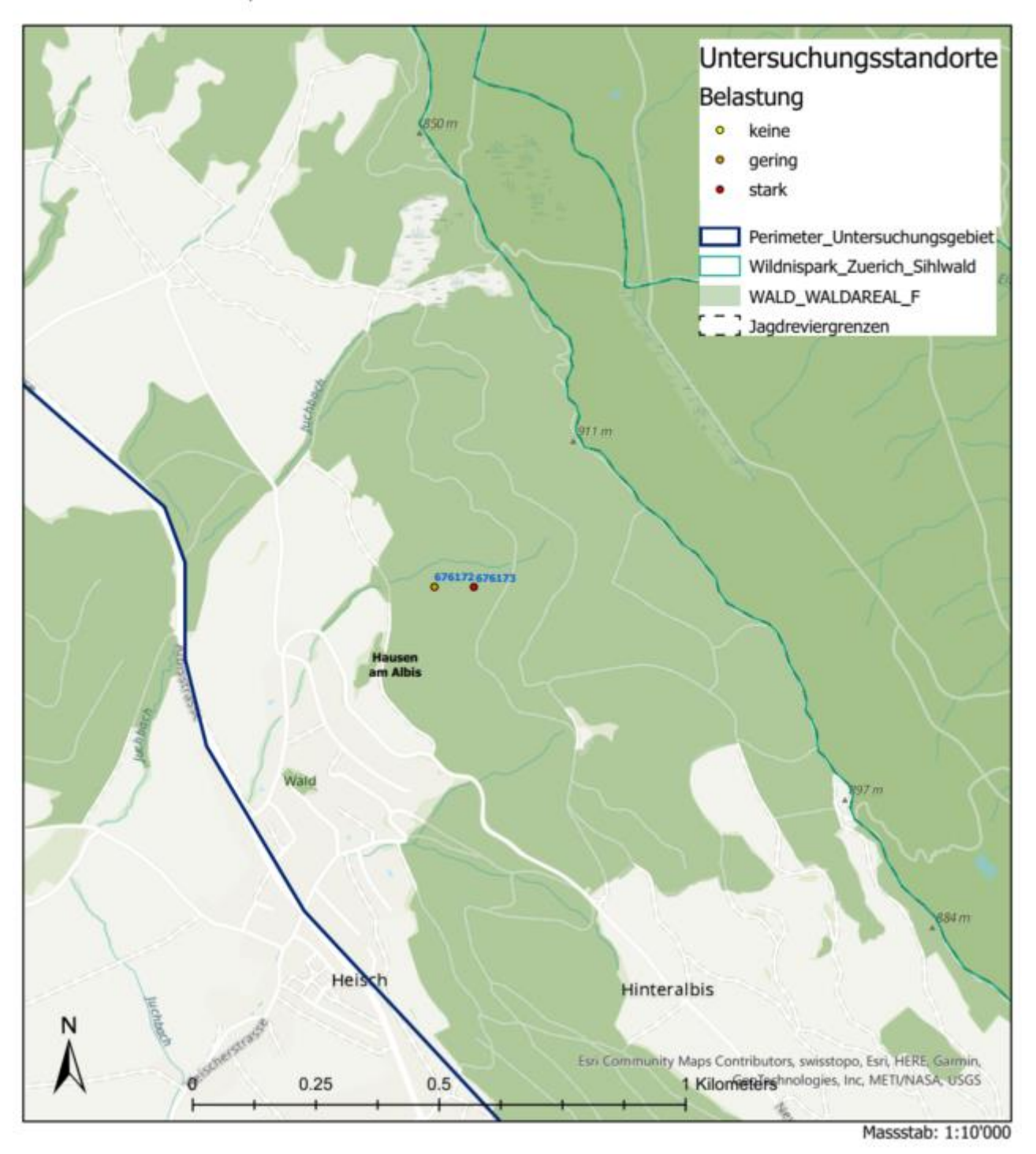

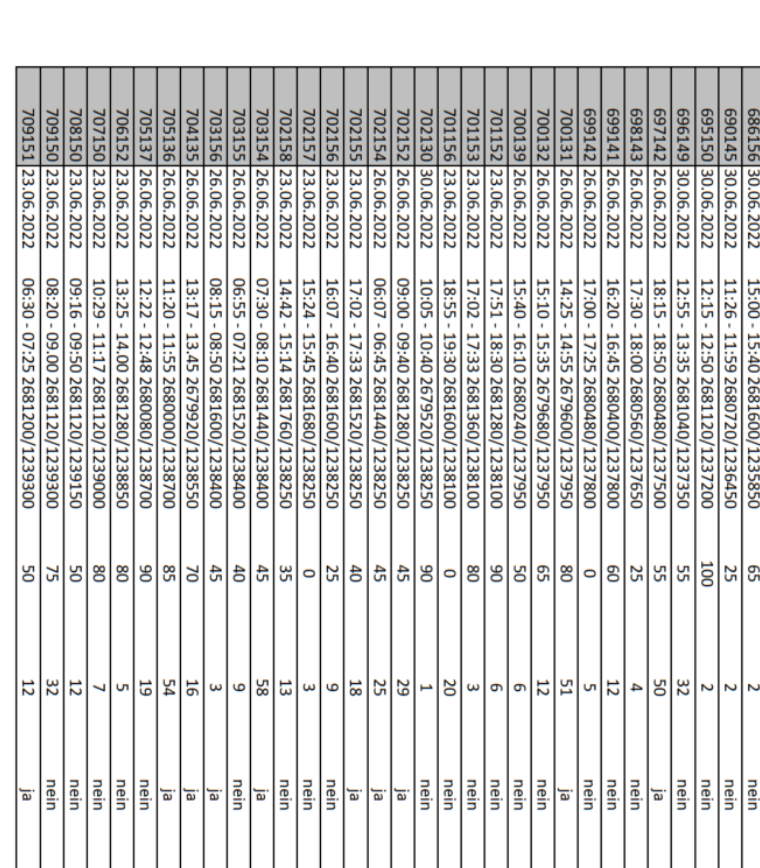

<span id="page-41-0"></span>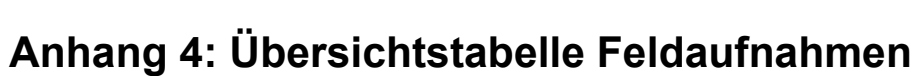

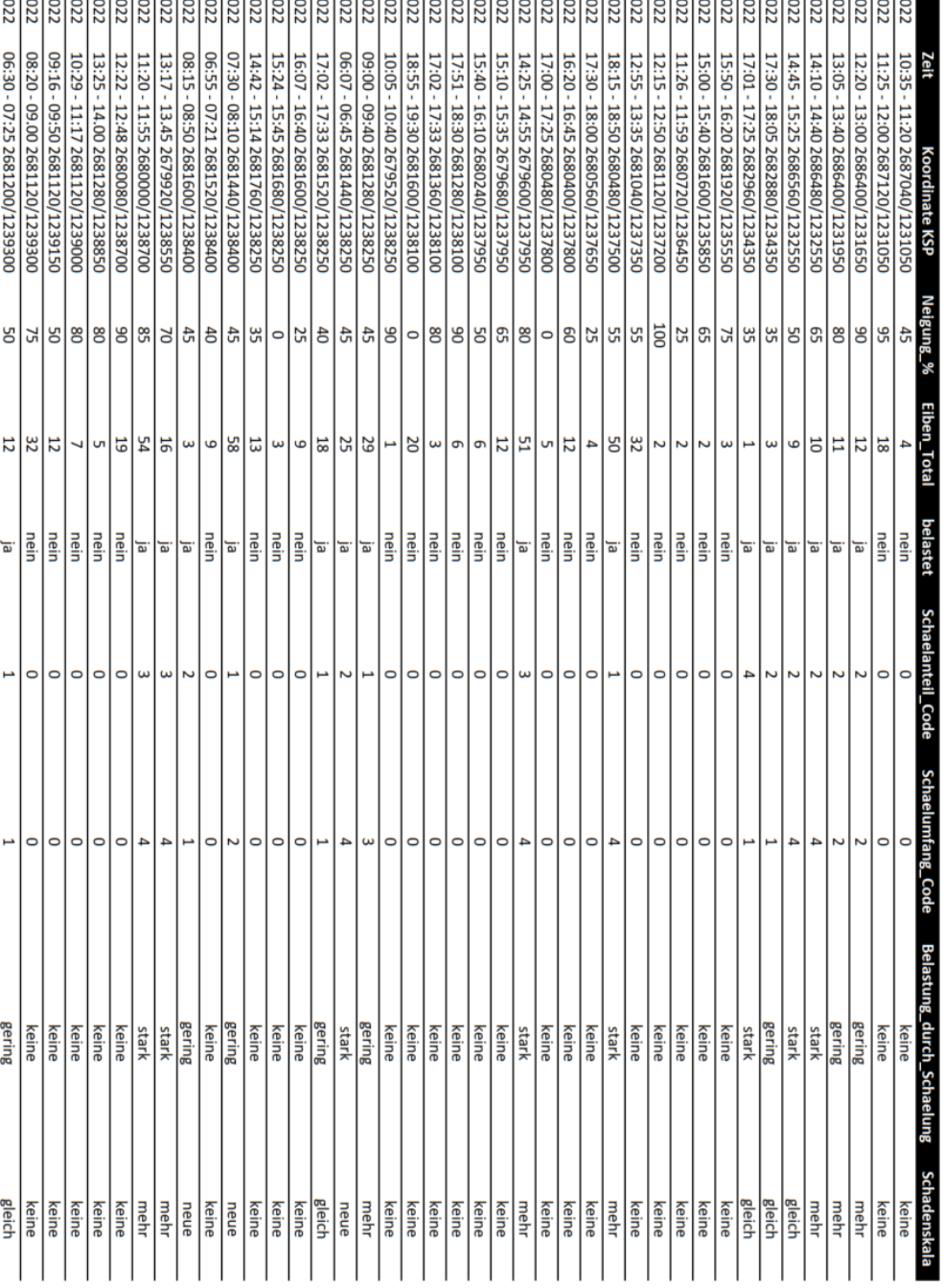

**KSP-ID** 

Datum

676173

30.06

30.06 03.07

664217 676172

> 03.07  $\overline{3.0}$ 13.0  $\frac{3}{2}$

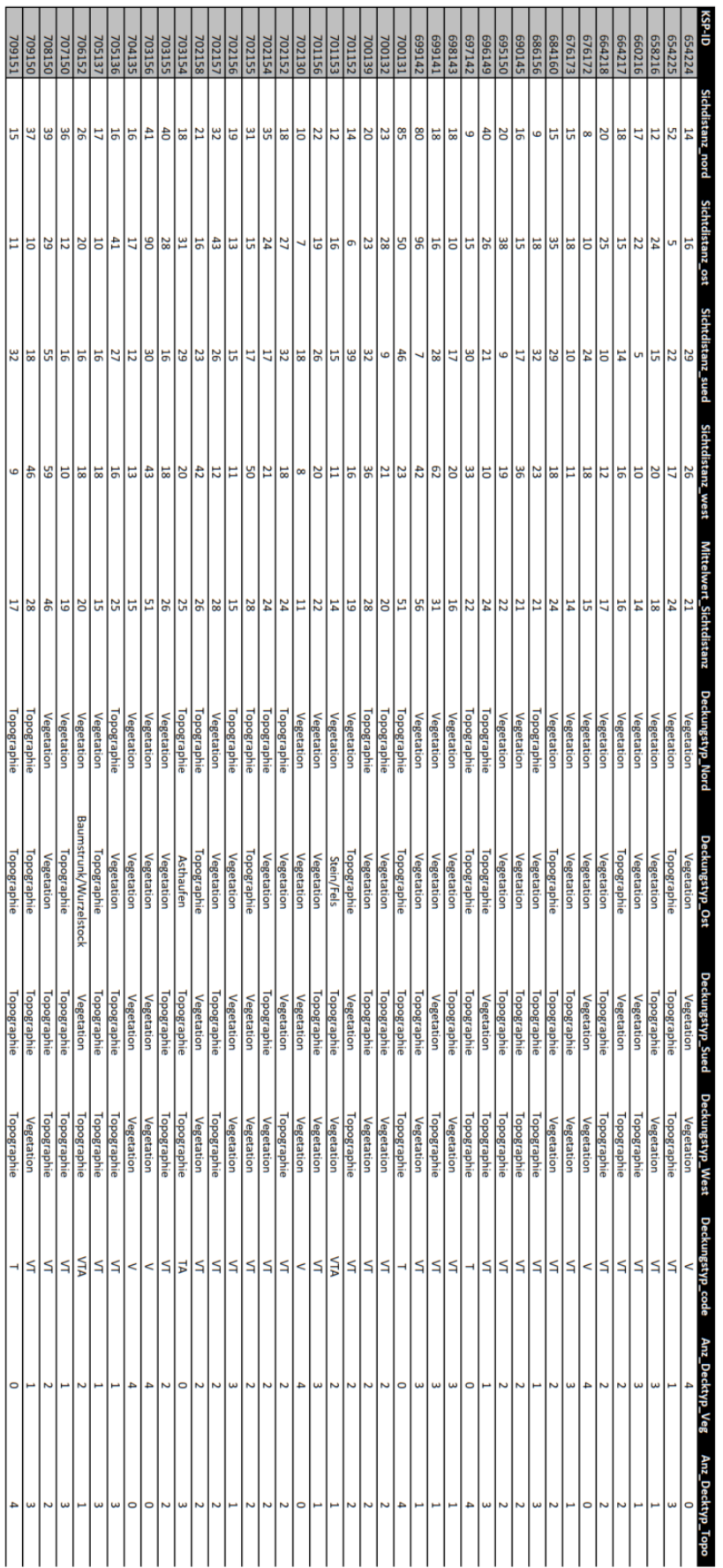

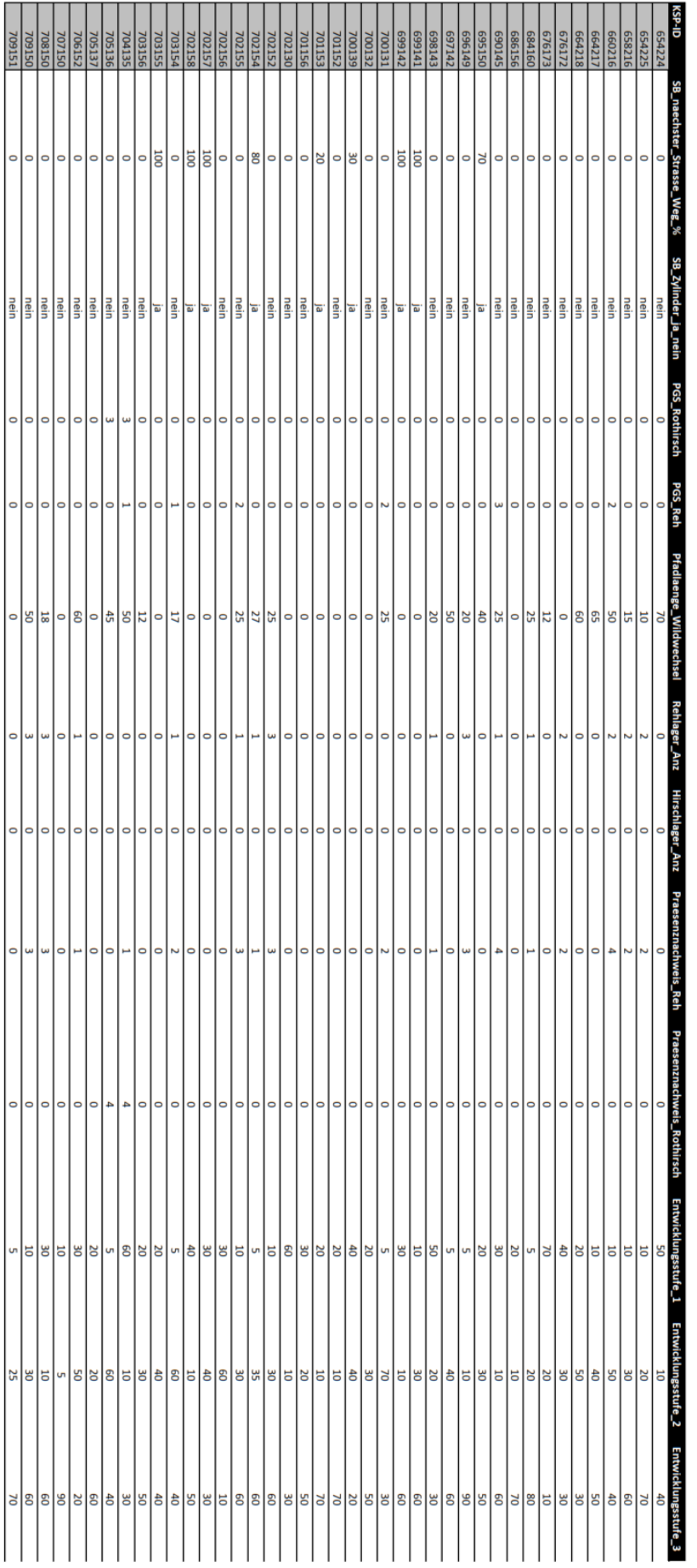

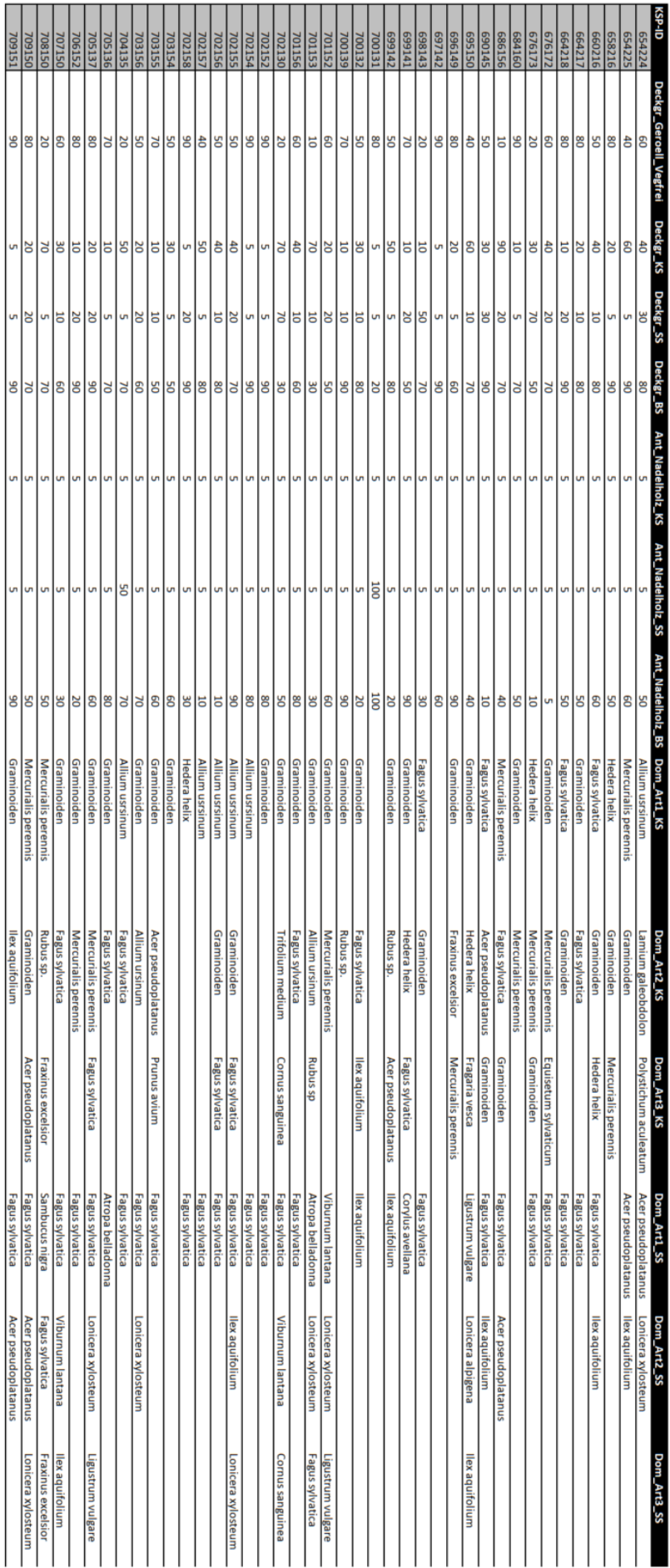

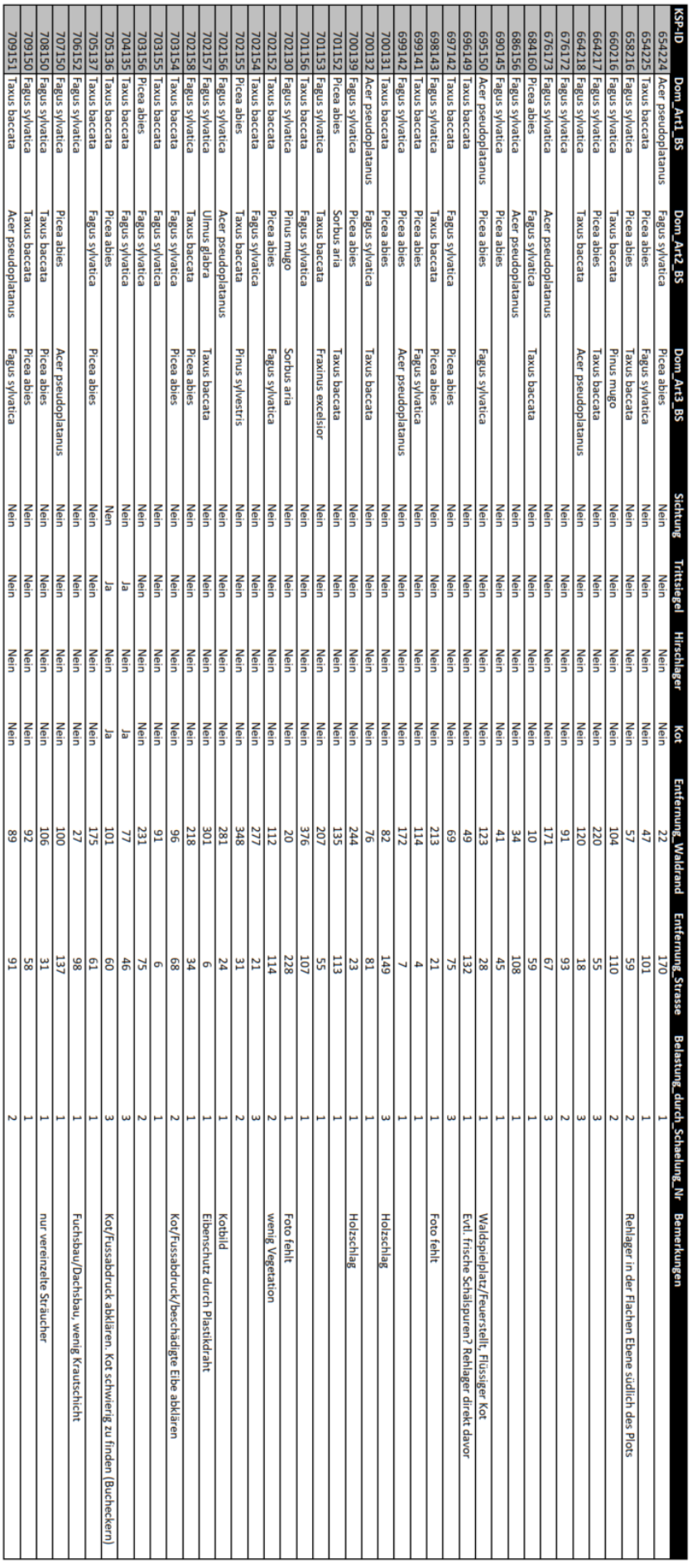

# <span id="page-46-0"></span>**Anhang 5: Hinweise und Empfehlungen Feldaufnahmen**

Ich empfehle nebst den in Kapitel 2.4 aufgeführten Materialien ein Kletterseil für eine solche Feldbegehung mitzunehmen, um sich in sehr steilem Gelände abseilen zu können und um beim Wiederaufstieg einfacher zurück auf den Weg zu gelangen. Man senkt so das Risiko eines Unfalls durch einen Sturz im steilen Gelände. Ebenfalls betrachte ich Zeckenspray als unbedingt notwendig in dieser Jahreszeit. Bei meiner ersten Begehung im Raum Adliswil zählte ich den ganzen Tag hindurch insgesamt 32 Zecken trotz der Auftragung von Zeckenspray. Die Feldprotokolle müssen schon so vorbereitet sein, dass die Felder KSP-ID und Koordinate KSP, sowie die Informationen aus dem KSP bereits ausgefüllt sind.

Zwischen den einzelnen Kontrollflächen liegen oft grosse Distanzen. Es empfiehlt sich daher, ein passendes Fortbewegungsmittel dabei zu haben. Optimal wäre ein e-Moutainbike, da man sich oft auch auf kleinen Nebenwegen befindet, die mit dem Auto nicht passierbar sind. Ebenfalls ist das Wenden mit dem Auto an vielen Stellen schwierig, wo es für nicht geübte Autofahrer auch schnell gefährlich werden kann. Ein Fahrrad ohne Motorantrieb ist nicht zu empfehlen, da die Fussmärsche zu den einzelnen Kontrollflächen über den Tag hindurch schon sehr anstrengend sind. Zusätzliche Anstrengung bei der Verschiebung von einer Kontrollfläche zur Nächsten sollte möglichst vermieden werden, um auch gegen Ende des Tages noch Energie zu haben und vor allem um die Konzentration hochzuhalten. Bei Müdigkeit sollte dringend über einen Unterbruch oder Abbruch der Feldaufnahmen nachgedacht werden, da es sonst im steilen Gelände wiederum zu gefährlichen Situationen kommen kann. Für meine Feldbegehung konnte ich mein eigenes Motorrad brauchen, um auf den schmalen Wegen voranzukommen. Es handelt sich dabei um einen Skyteam Monkey 125ccm und ist aufgrund der kleinen Grösse und dem geringen Gewicht optimal geeignet, um auf dem teils feuchten Untergrund zu fahren und in engen Verhältnissen zu wenden. Bei motorisierten Fahrzeugen muss dringend eine Fahrerlaubnis eingeholt und am Fahrzeug sichtbar gemacht werden, um auf den ansonsten für Privatfahrzeuge gesperrten Wegen fahren zu dürfen und keine unangenehmen Diskussionen mit Spaziergängern, Landwirten oder Förster führen zu müssen. Die eigene Telefonnummer sollte ebenfalls auf dem Fahrzeug ersichtlich sein, um kontaktiert werden zu können, sollte das Fahrzeug beispielsweise eine Blockade darstellen. Während den Feldaufnahmen sollte eine passende Verpflegung dabei sein. Schwere Lebensmittel verbrauchen mehr Energie beim Herumtragen und sollten daher vermieden werden. Jedoch sollte bei der Wassermenge nicht gespart werden. Es gibt innerhalb des Waldgebietes keine Möglichkeit, seine Wasserflasche aufzufüllen. Dafür müsste der Weg ins Dorf gemacht werden. Die Kleidung sollte ebenfalls dem Wetter entsprechend angepasst sein und Feldtauglich sein. Aufgrund der Zeckengefahr im Sommer wird dringend empfohlen, lange Kleider zu tragen.

# <span id="page-47-0"></span>**Anhang 6: Hilfs-Flussdiagramm für statistische Analysen**

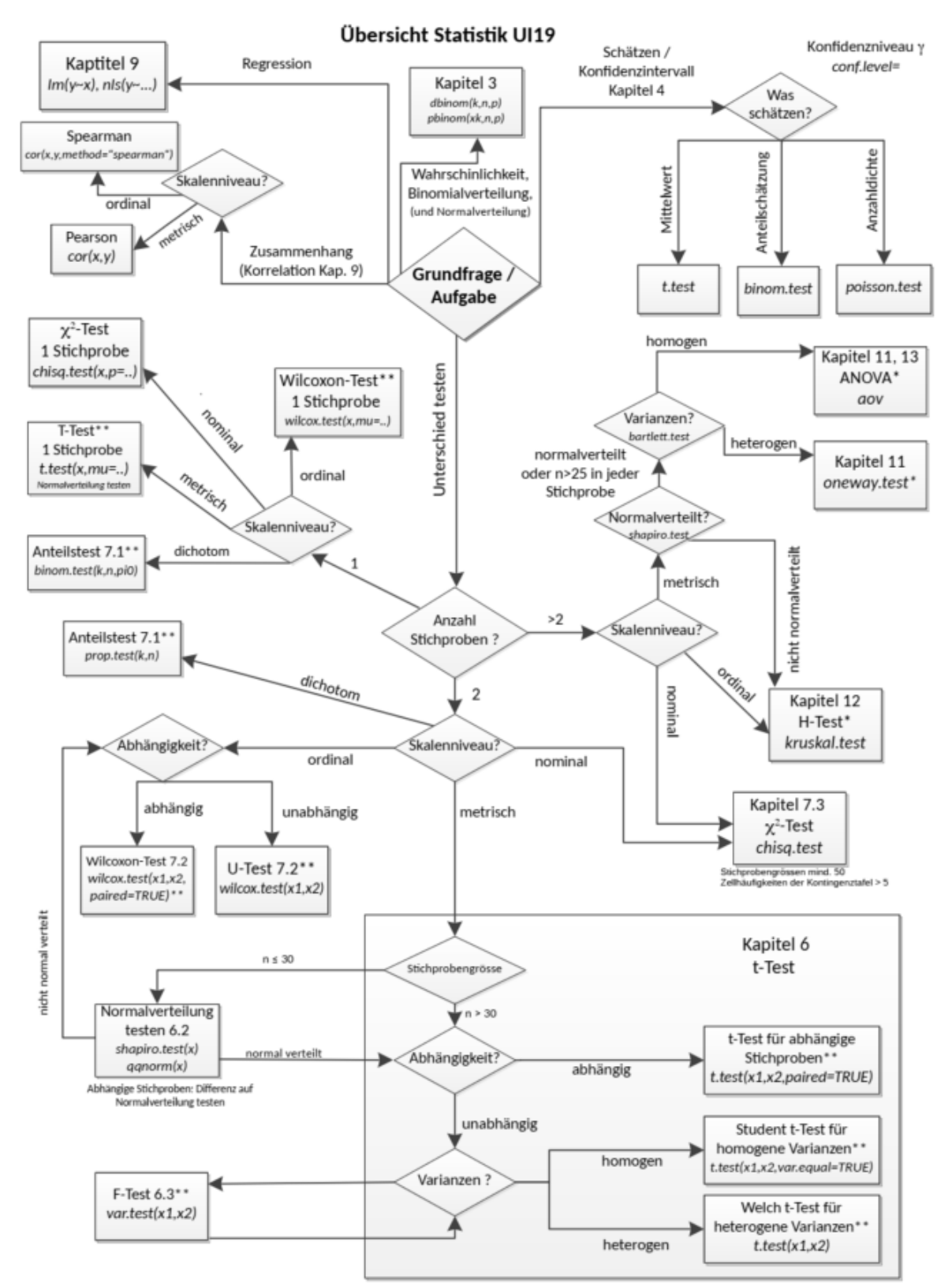

\*\* Alternativhypothesen: zweiseitig (Standardeinstellung), einseitig grösser: alternative="greater", einseitig kleiner: alternative="less' \*Post-Hoc-Tests: ANOVA, oneway.test: pairwise.t.test - H-Test (Kruskal-Wallis-Test): pairwise.wilcox.test

© 2020 Matthias Nyfeler, Urs Mürset, Thomas Ott, Sabine Schilling, ZHAW

# <span id="page-48-0"></span>**Anhang 6: R-Skripte**

## Deckung:

install.packages("tidyverse") install.packages("ggpubr") library("tidyverse") library("dplyr") library(ggpubr) library(cowplot)

dataBA = read.csv2("C:\\Users\\oliba\\OneDrive - ZHAW\\BA\\Uebersicht\_Feldprotokolle\_bereinigt.csv", header = TRUE) View(dataBA)

dataBA\$Belastung\_durch\_Schaelung=factor(dataBA\$Belastung\_durch\_Schaelung, levels =c("keine", "gering", "stark") ) dataBA\$belastet=factor(dataBA\$belastet, levels =c("nein", "ja") ) my\_comparisons = list(c("keine", "gering"), c("gering", "stark"), c("keine", "stark") ) my\_comparisons2 =  $list(c("nein", "ja"))$ 

#### Deckungstypen

**## Deckungstyp Vegetation** 

dataBA %>% filter(!is.na(Belastung\_durch\_Schaelung)) %>% # NA's rausfiltern ggplot(aes(x=Belastung\_durch\_Schaelung, y=Anz\_Decktyp\_Veg, fill=Belastung\_durch\_Schaelung)) + geom\_boxplot() + labs(x="Belastung durch Schälungen", y = "Anz. Deckungstyp Vegetation") + # Achsentitel anpassen scale\_fill\_manual(values = c("#F0E442", "#E69F00", "#D55E00")) + ylim(0,6) + # Farben anpassen (scale\_fill\_manual) / Plotlimiten anpassen (ylim) stat\_compare\_means(comparisons = my\_comparisons, label.y = c(4.5, 5, 5.5), label = "p.signif", ref.group = ".all.") + # Balkenhoehen anpassen theme\_cowplot() + theme(legend.position = "none") # cowplot layout / Legende unterdruecken

#statistische Auswertung

shapiro.test(rstandard(aov(Anz\_Decktyp\_Veg~Belastung\_durch\_Schaelung,data=dataBA))) # p-Wert > alpha = Normalverteilung --> Varianzen pruefen bartlett.test(Anz\_Decktyp\_Veg~Belastung\_durch\_Schaelung,data=dataBA) # p-Wert > alpha = Varianzhomogenitaet --> ANOVA-Test summary(aov(Anz\_Decktyp\_Veg~Belastung\_durch\_Schaelung,data=dataBA)) # p-Wert > alpha = keine Siginifikanz

#### ## Deckungstyp Topographie

dataBA %>% filter(!is.na(Belastung\_durch\_Schaelung)) %>% # NA's rausfiltern

ggplot(aes(x=Belastung\_durch\_Schaelung, y=Anz\_Decktyp\_Topo, fill=Belastung\_durch\_Schaelung)) +

geom\_boxplot() + labs(x="Belastung durch Schälungen", y = "Anz. Deckungstyp Topografie") + # Achsentitel anpassen

scale\_fill\_manual(values = c("#F0E442", "#E69F00", "#D55E00")) + ylim(0,6) + # Farben anpassen (scale\_fill\_manual) / Plotlimiten anpassen (ylim)

stat\_compare\_means(comparisons = my\_comparisons, label.y = c(4.5, 5, 5.5), label = "p.signif", ref.group = ".all.") + # Balkenhoehen anpassen

theme\_cowplot() + theme(legend.position = "none") # cowplot layout / Legende unterdruecken

#statistische Auswertung

shapiro.test(rstandard(aov(Anz\_Decktyp\_Topo~Belastung\_durch\_Schaelung,data=dataBA))) # p-Wert > alpha = Normalverteilung --> Varianzen pruefen bartlett.test(Anz\_Decktyp\_Topo~Belastung\_durch\_Schaelung,data=dataBA) # p-Wert > alpha = Varianzhomogenitaet --> ANOVA-Test summary(aov(Anz\_Decktyp\_Topo~Belastung\_durch\_Schaelung,data=dataBA)) # p-Wert > alpha = keine Siginifikanz

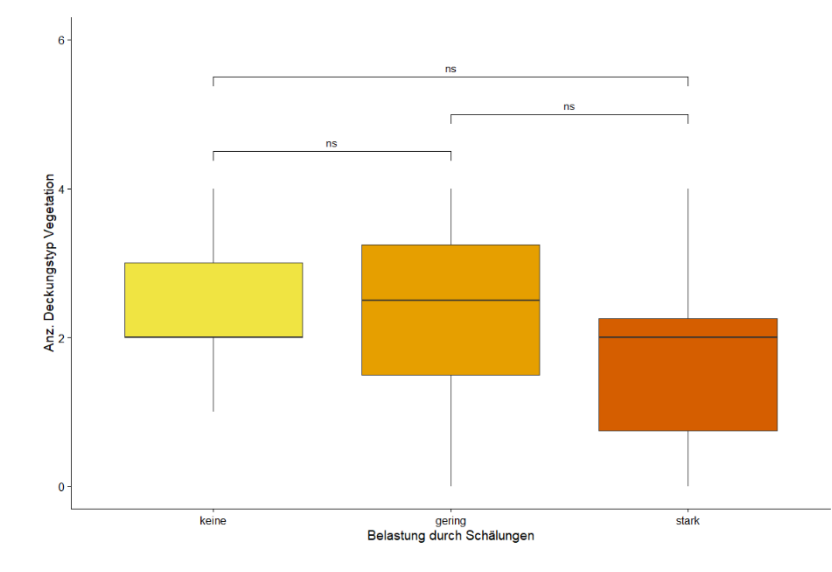

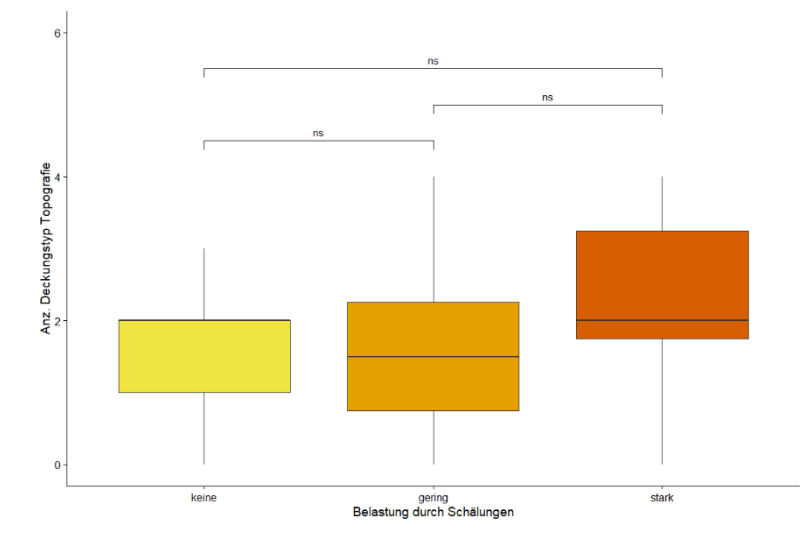

#### #### Mittelwert Sichtfläche

dataBA %>% filter(!is.na(Belastung\_durch\_Schaelung)) %>% # NA's rausfiltern

ggplot(aes(x=Belastung\_durch\_Schaelung, y=Mittelwert\_Sichtdistanz, fill=Belastung\_durch\_Schaelung)) +

geom\_boxplot() + labs(x="Belastung durch Schälungen", y = "Mittelwert Sichtdistanz (m)") + # Achsentitel anpassen

scale\_fill\_manual(values = c("#F0E442", "#E69F00", "#D55E00")) + ylim(10,70) + # Farben anpassen (scale\_fill\_manual) / Plotlimiten anpassen (ylim)

stat compare means(comparisons = my comparisons, label.y = c(60, 55, 65), label = "p.signif", ref.group = ".all.") + # Balkenhoehen anpassen

theme\_cowplot() + theme(legend.position = "none") # cowplot layout / Legende unterdruecken

### #statistische Auswertung

stripchart(Mittelwert\_Sichtdistanz~Belastung\_durch\_Schaelung,data=dataBA,vertical=TRUE,add=TRUE,method="jitter",col="darkgreen")

shapiro.test(rstandard(aov(Mittelwert\_Sichtdistanz~Belastung\_durch\_Schaelung,data=dataBA))) # p-Wert < alpha = keine Normalverteilung --> H-Test (Kurskal-Wallis-Test) verwenden

kruskal.test(Mittelwert\_Sichtdistanz~Belastung\_durch\_Schaelung, data = dataBA) # p-Wert > alpha = keine Signifikanz.

#### #### SIchtbarkeit Stoffzyliner

dataBA %>% filter(!is.na(Belastung\_durch\_Schaelung)) %>% # NA's rausfiltern

ggplot(aes(x=Belastung\_durch\_Schaelung, y=SB\_naechster\_Strasse\_Weg\_., fill=Belastung\_durch\_Schaelung)) +

geom\_boxplot() + labs(x="Belastung durch Schälungen", y = "Anteil sichtbarer Zylinder (%)") + # Achsentitel anpassen

scale\_fill\_manual(values = c("#F0E442", "#E69F00", "#D55E00")) + ylim(0,106) + # Farben anpassen (scale\_fill\_manual) / Plotlimiten anpassen (ylim)

stat\_compare\_means(comparisons = my\_comparisons, label.y = c(102, 104, 106), label = "p.signif", ref.group = ".all.") + # Balkenhoehen anpassen

theme\_cowplot() + theme(legend.position = "none") # cowplot layout / Legende unterdruecken

#### #statistische Auswertung

shapiro.test(rstandard(aov(SB\_naechster\_Strasse\_Weg\_.~Belastung\_durch\_Schaelung,data=dataBA))) # p-Wert < alpha = keine Normalverteilung kruskal.test(SB\_naechster\_Strasse\_Weg\_.~Belastung\_durch\_Schaelung, data = dataBA) #p-Wert > alpha = keine Signifikanz

### #Test mit 2 Stichproben

shapiro.test(rstandard(aov(SB\_naechster\_Strasse\_Weg\_.~belastet,data=dataBA))) # p-Wert < alpha = keine Normalverteilung, Wilcoxon-Test anwenden wilcox.test(SB\_naechster\_Strasse\_Weg\_.~belastet,data=dataBA) #leichte Signifikanz

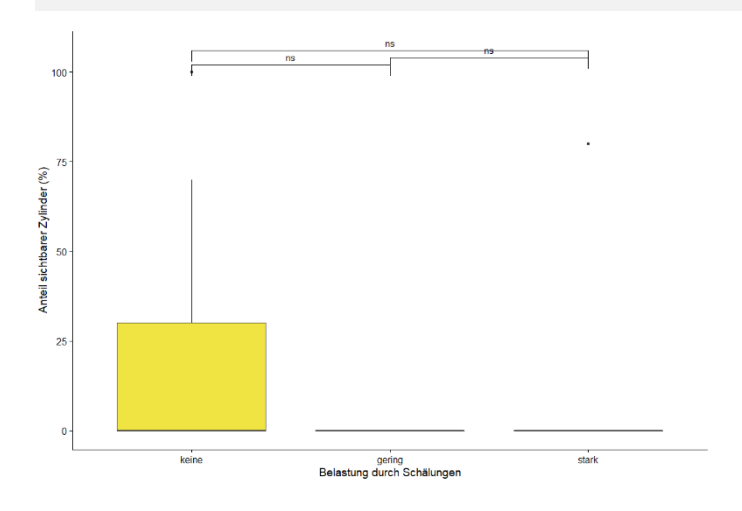

## Wildtierpräsenz:

#### #### Rehpräsenz

dataBA %>% filter(!is.na(Belastung\_durch\_Schaelung)) %>% # NA's rausfiltern ggplot(aes(x=Belastung\_durch\_Schaelung, y=Praesenznachweis\_Reh, fill=Belastung\_durch\_Schaelung)) +

geom\_boxplot() + labs(x="Belastung durch Schälungen", y = "Präsenznachweise Reh") + # Achsentitel anpassen

scale\_fill\_manual(values = c("#F0E442", "#E69F00", "#D55E00")) + ylim(0,6) + # Farben anpassen (scale\_fill\_manual) / Plotlimiten anpassen (ylim)

stat\_compare\_means(comparisons = my\_comparisons, label.y = c(4.5, 4.8, 5.2), label = "p.signif", ref.group = ".all.") + # Balkenhoehen anpassen

theme\_cowplot() + theme(legend.position = "none") # cowplot layout / Legende unterdruecken

shapiro.test(rstandard(aov(Praesenznachweis\_Reh~Belastung\_durch\_Schaelung,data=dataBA))) # p-Wert < alpha = keine Normalverteilung --> Kurskal-Wallis-Test verwenden kruskal.test(Praesenznachweis\_Reh~Belastung\_durch\_Schaelung, data = dataBA) # p-Wert < alpha = signifikanter Unterschied with(dataBA, pairwise.wilcox.test(Praesenznachweis Reh,Belastung durch Schaelung)) # Signifikanz zwischen stark und gering und zwischen gering und kein

#### #### Rothirschpräsenz

dataBA %>% filter(!is.na(Belastung\_durch\_Schaelung)) %>% # NA's rausfiltern

ggplot(aes(x=Belastung durch\_Schaelung, y=Praesenznachweis\_Rothirsch, fill=Belastung\_durch\_Schaelung)) +

geom\_boxplot() + labs(x="Belastung durch Schälungen", y = "Anz. Nachweise Rothirsch") + # Achsentitel anpas

scale\_fill\_manual(values = c("#F0E442", "#E69F00", "#D55E00")) + ylim(0,6) + # Farben anpassen (scale\_fill\_manual) / Plotlimiten anpassen (ylim)

stat\_compare\_means(comparisons = my\_comparisons, label.y = c(4.5, 4.8, 5.2), label = "p.signif", ref.group = ".all.") + # Balkenhoehen anpassen

theme\_cowplot() + theme(legend.position = "none") # cowplot layout / Legende unterdruecken

#### #statistische Auswertung

shapiro.test(rstandard(aov(Praesenznachweis\_Rothirsch~Belastung\_durch\_Schaelung,data=dataBA))) # p-Wert < alpha = keine Normalverteilung --> Kurskal-Wallis-Test) verwenden kruskal.test(Praesenznachweis\_Rothirsch~Belastung\_durch\_Schaelung, data = dataBA) # p-Wert < alpha = signifikanter Unterschied with(dataBA, pairwise.wilcox.test(Praesenznachweis\_Rothirsch,Belastung\_durch\_Schaelung)) # signifikanter Unterschied zwischen stark und keine.

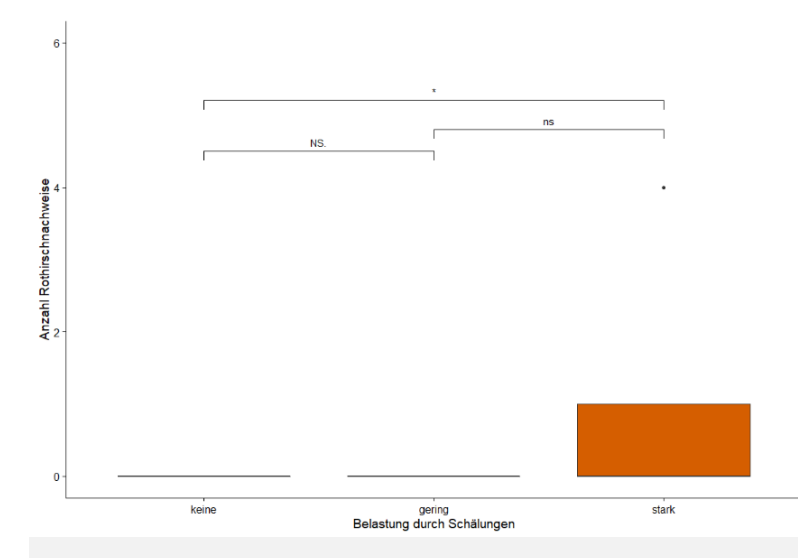

#### #### Wildwechsel

dataBA %>% filter(!is.na(Belastung\_durch\_Schaelung)) %>% # NA's rausfiltern

ggplot(aes(x=Belastung\_durch\_Schaelung, y=Pfadlaenge\_Wildwechsel, fill=Belastung\_durch\_Schaelung)) +

geom\_boxplot() + labs(x="Belastung durch Schälungen", y = "Pfadlänge Wildwechsel (m)") + # Achsentitel anpassen

scale\_fill\_manual(values = c("#F0E442", "#E69F00", "#D55E00")) + ylim(0,90) + # Farben anpassen (scale\_fill\_manual) / Plotlimiten anpassen (ylim)

stat\_compare\_means(comparisons = my\_comparisons, label.y = c(80, 85, 90), label = "p.signif", ref.group = ".all.") + # Balkenhoehen anpassen

theme\_cowplot() + theme(legend.position = "none") # cowplot layout / Legende unterdr A<sup>1</sup>/acken

#### #statistische Auswertung

shapiro.test(rstandard(aov(Pfadlaenge\_Wildwechsel~Belastung\_durch\_Schaelung,data=dataBA))) # p-Wert < alpha = keine Normalverteilung --> Kurskal-Wallis-Test verwenden kruskal.test(Pfadlaenge\_Wildwechsel~Belastung\_durch\_Schaelung, data = dataBA) # p-Wert = 0.0041 < alpha = signifikanter Unterschied

with(dataBA, pairwise.wilcox.test(Pfadlaenge\_Wildwechsel,Belastung\_durch\_Schaelung)) # signifikanter Unterschied (p-Wert = 0.005) zwischen stark Belasteten und nicht belasteten Standorten

## Vegetation

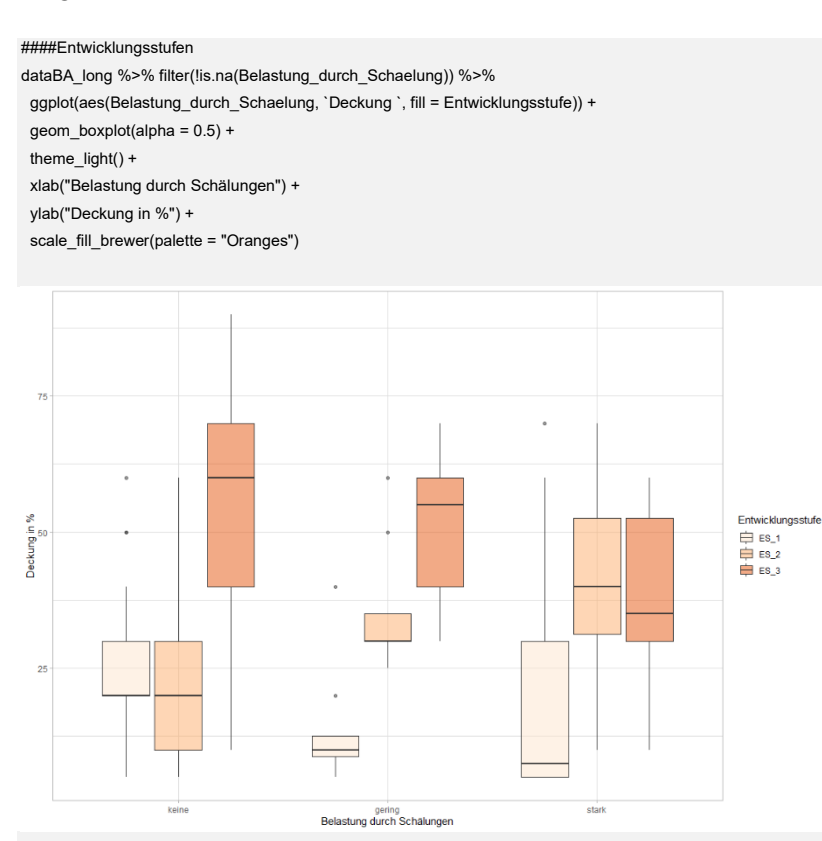

#### ## nur Entwicklungsstufe 1

dataBA %>% filter(!is.na(Belastung\_durch\_Schaelung)) %>% # NA's rausfiltern

ggplot(aes(x=Belastung\_durch\_Schaelung, y=Entwicklungsstufe\_1, fill=Belastung\_durch\_Schaelung)) +

geom\_boxplot() + labs(x="Belastung durch Schälungen", y = "Anteil (%)") + # Achsentitel anpassen

scale\_fill\_manual(values = c("#F0E442", "#E69F00", "#D55E00")) + ylim(0,85) + # Farben anpassen (scale\_fill\_manual) / Plotlimiten anpassen (ylim)

stat\_compare\_means(comparisons = my\_comparisons, label.y = c(70, 75, 80), label = "p.signif", ref.group = ".all.") + # Balkenhoehen anpassen

theme\_cowplot() + theme(legend.position = "none") # cowplot layout / Legende unterdruecken

## #statistische Auswertung

shapiro.test(rstandard(aov(Entwicklungsstufe\_1~ Belastung\_durch\_Schaelung,data=dataBA))) # p-Wert < alpha = keine Normalverteilung --> H-Test (Kurskal-Wallis-Test) verwenden kruskal.test(Entwicklungsstufe\_1~Belastung\_durch\_Schaelung, data = dataBA) # p-Wert > alpha = kein signifikanter Unterschied with(dataBA, pairwise.wilcox.test(Entwicklungsstufe\_1,Belastung\_durch\_Schaelung))

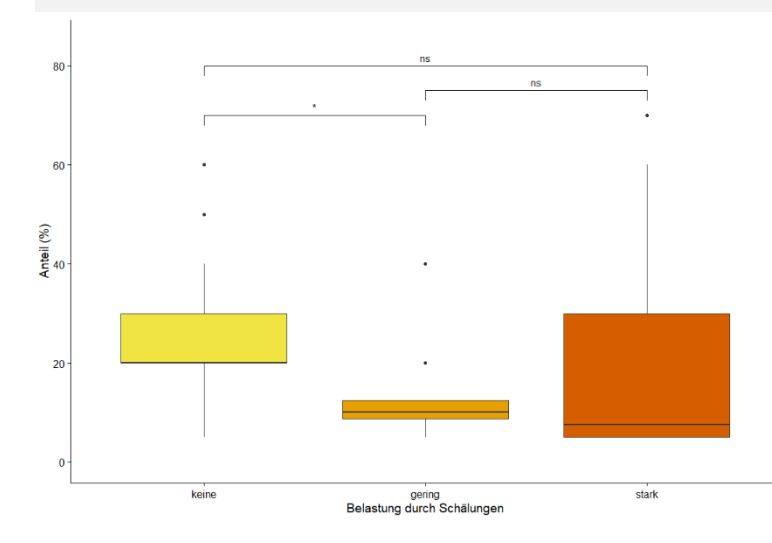

## ## nur Entwicklungsstufe 2

dataBA %>% filter(!is.na(Belastung\_durch\_Schaelung)) %>% # NA's rausfiltern

ggplot(aes(x=Belastung\_durch\_Schaelung, y=Entwicklungsstufe\_2, fill=Belastung\_durch\_Schaelung)) +

geom\_boxplot() + labs(x="Belastung durch Schälungen", y = "Anteil (%)") + # Achsentitel anpassen

scale\_fill\_manual(values = c("#F0E442", "#E69F00", "#D55E00")) + ylim(0,85) + # Farben anpassen (scale\_fill\_manual) / Plotlimiten anpassen (ylim)

stat\_compare\_means(comparisons = my\_comparisons, label.y = c(75, 80, 85), label = "p.signif", ref.group = ".all.") + # Balkenhoehen anpassen

theme\_cowplot() + theme(legend.position = "none") # cowplot layout / Legende unterdruecken

#### #statistische Auswertung

shapiro.test(rstandard(aov(Entwicklungsstufe\_2~ Belastung\_durch\_Schaelung,data=dataBA))) # p-Wert < alpha = keine Normalverteilung --> H-Test (Kurskal-Wallis-Test) verwenden kruskal.test(Entwicklungsstufe\_2~Belastung\_durch\_Schaelung, data = dataBA) # p-Wert < alpha = signifikanter Unterschied with(dataBA, pairwise.wilcox.test(Entwicklungsstufe\_2,Belastung\_durch\_Schaelung)) # leichte signifikanz zwischen stark und keine, sowie gering und keine

## nur Entwicklungsstufe 3

dataBA %>% filter(!is.na(Belastung\_durch\_Schaelung)) %>% # NA's rausfiltern

ggplot(aes(x=Belastung\_durch\_Schaelung, y=Entwicklungsstufe\_3, fill=Belastung\_durch\_Schaelung)) +

geom\_boxplot() + labs(x="Belastung durch Schälungen", y = "Anteil (%)") + # Achsentitel anpassen

scale\_fill\_manual(values = c("#F0E442", "#E69F00", "#D55E00")) + ylim(0,106) + # Farben anpassen (scale\_fill\_manual) / Plotlimiten anpassen (ylim)

stat\_compare\_means(comparisons = my\_comparisons, label.y = c(95,100, 106), label = "p.signif", ref.group = ".all.") + # Balkenhoehenn anpassen

theme\_cowplot() + theme(legend.position = "none") # cowplot layout / Legende unterdruecken

#### #statistische Auswertung

shapiro.test(rstandard(aov(EntwStufe\_3\_.~ Belastung\_durch\_Schaelung,data=dataBA))) #p-Wert > alpha = Normalverteilung. --> Var-Test durchf?hren var.test(dataBA\$EntwStufe\_3\_., dataBA\$Belastung\_durch\_Schaelung\_Nr) #p-Wert < alpha = Varianzheterogenit?t oneway.test(EntwStufe\_3\_.~Belastung\_durch\_Schaelung\_Nr,data=dataBA) # p-Wert > alpha = kein signifikanter Unterschied

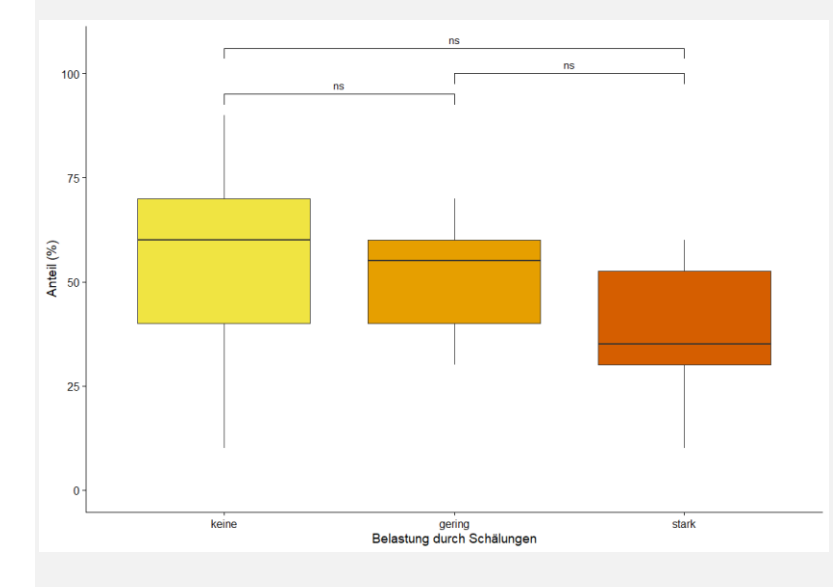

#### Deckungsgrad

dataBA <- dataBA %>% rename("Krautschicht" = Deckgr\_KS, "Strauchschicht" = Deckgr\_SS,

"Baumschicht" = Deckgr\_BS)

view(dataBA)

dataBA\_long2 <- dataBA %>% select(Belastung\_durch\_Schaelung,`Krautschicht`,`Strauchschicht`,`Baumschicht`) %>% pivot\_longer(-Belastung\_durch\_Schaelung, values\_to = "Deckungsgrad [%]", names\_to = "Deckungstyp") dataBA\_long2\$`Deckungstyp` <- fct\_inorder(dataBA\_long2\$`Deckungstyp`)

dataBA\_long2 %>% ggplot(aes(Belastung\_durch\_Schaelung, `Deckungsgrad [%]`, fill = `Deckungstyp`)) + geom\_boxplot(alpha = 0.5) + theme  $\text{light}() +$ xlab("Belastung durch Schaelung")

#statistische Auswertung

## nur Strauchschicht

shapiro.test(rstandard(aov(Deckgr\_SS~ Belastung\_durch\_Schaelung,data=dataBA))) # p-Wert < alpha = keine Normalverteilung --> H-Test (Kurskal-Wallis-Test) verwenden kruskal.test(Deckgr\_SS~Belastung\_durch\_Schaelung, data = dataBA) # p-Wert > alpha = keine Siginifikanz

 scale\_fill\_manual(values = c("#F0E442", "#E69F00", "#D55E00")) + ylim(0,106) + # Farben anpassen (scale\_fill\_manual) / Plotlimiten anpassen (ylim) stat\_compare\_means(comparisons = my\_comparisons, label.y = c(95,100, 106), label = "p.signif", ref.group = ".all.") + # Balkenh $\tilde{A}$ ¶hen anpassen

 $75$ Deckungsgrad (%) 50 25  $k$ eine  $\overline{\mathbf{start}}$ gering<br>Belastung durch Schälungen

 ggplot(aes(x=Belastung\_durch\_Schaelung, y=Strauchschicht, fill=Belastung\_durch\_Schaelung)) + geom\_boxplot() + labs(x="Belastung durch Schälungen", y = "Deckungsgrad (%)") + # Achsentitel anpassen

theme\_cowplot() + theme(legend.position = "none") # cowplot layout / Legende unterdr $\tilde{A}/\text{c}$ ken

dataBA %>% filter(!is.na(Belastung\_durch\_Schaelung)) %>% # NA's rausfiltern

with(dataBA, pairwise.wilcox.test(Krautschicht,Belastung\_durch\_Schaelung))

dataBA %>% filter(!is.na(Belastung\_durch\_Schaelung)) %>% # NA's rausfiltern

## nur Krautschicht

 $100$ 

Deckungsgrad [%]

 $_{25}$ 

#statistische Auswertung shapiro.test(rstandard(aov(Krautschicht~ Belastung\_durch\_Schaelung,data=dataBA))) # p-Wert < alpha = keine Normalverteilung --> H-Test (Kurskal-Wallis-Test) verwenden kruskal.test(Krautschicht~Belastung\_durch\_Schaelung, data = dataBA) # p-Wert > alpha = keine Siginifikanz

ZHAW LSFM Bachelorarbeit Oliver Bär

Deckungstyp<br>
Fikrautschicht<br>
Strauchschicht<br>
Baumschicht

theme\_cowplot() + theme(legend.position = "none") # cowplot layout / Legende unterdr $\tilde{A}/4$ cken

 scale\_fill\_manual(values = c("#F0E442", "#E69F00", "#D55E00")) + ylim(0,106) + # Farben anpassen (scale\_fill\_manual) / Plotlimiten anpassen (ylim) stat\_compare\_means(comparisons = my\_comparisons, label.y = c(95,100, 106), label = "p.signif", ref.group = ".all.") + # BalkenhĶhen anpassen

gering<br>Belastung durch Schaelung

 $ns$ 

 ggplot(aes(x=Belastung\_durch\_Schaelung, y=Krautschicht, fill=Belastung\_durch\_Schaelung)) + geom\_boxplot() + labs(x="Belastung durch Schälungen", y = "Deckungsgrad (%)") + # Achsentitel anpassen

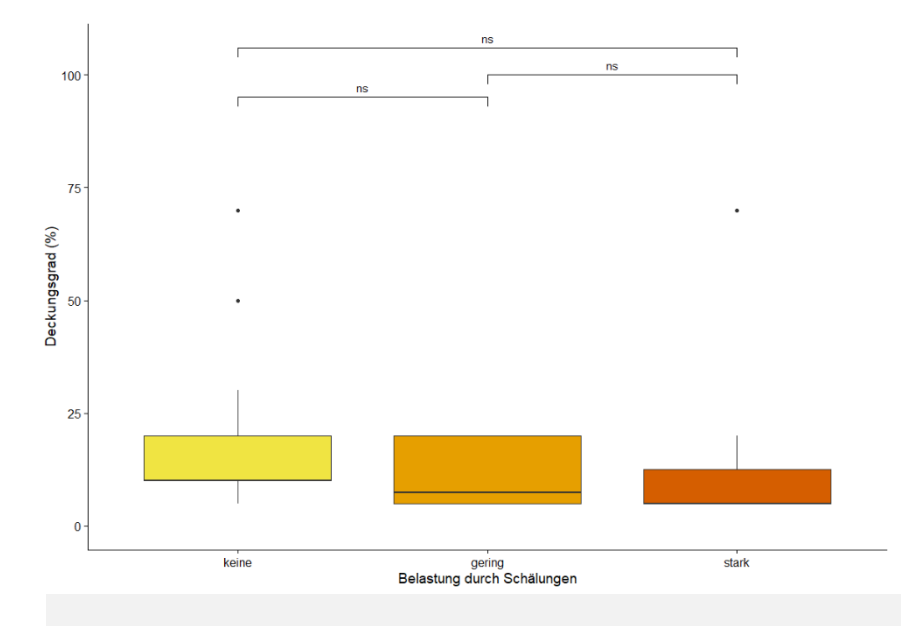

## nur Baumschicht

dataBA %>% filter(!is.na(Belastung\_durch\_Schaelung)) %>% # NA's rausfiltern

ggplot(aes(x=Belastung\_durch\_Schaelung, y=Baumschicht, fill=Belastung\_durch\_Schaelung)) +

geom\_boxplot() + labs(x="Belastung durch Schälungen", y = "Deckungsgrad (%)") + # Achsentitel anpassen

scale\_fill\_manual(values = c("#F0E442", "#E69F00", "#D55E00")) + ylim(0,106) + # Farben anpassen (scale\_fill\_manual) / Plotlimiten anpassen (ylim)

stat\_compare\_means(comparisons = my\_comparisons, label.y = c(95,100, 106), label = "p.signif", ref.group = ".all.") + # BalkenhĶhen anpassen

theme\_cowplot() + theme(legend.position = "none") # cowplot layout / Legende unterdrA<sup>1</sup>/acken

#### #statistische Auswertung

shapiro.test(rstandard(aov(Deckgr\_BS~ Belastung\_durch\_Schaelung,data=dataBA))) # p-Wert < alpha = keine Normalverteilung --> H-Test (Kurskal-Wallis-Test) verwenden kruskal.test(Deckgr\_BS~Belastung\_durch\_Schaelung, data = dataBA) # p-Wert > alpha = keine Siginifikanz

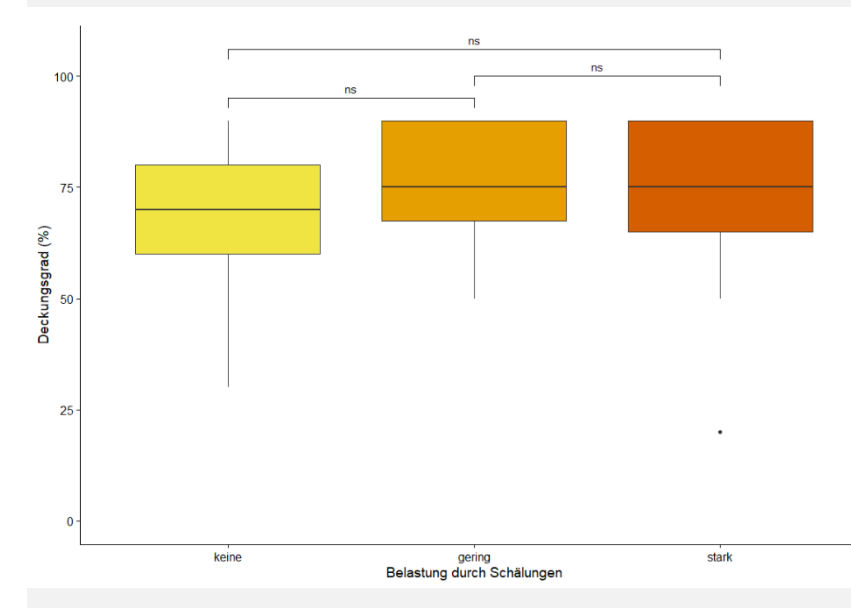

#### #### Vegetationsfreie Bodenbedeckung

dataBA %>% filter(!is.na(Belastung\_durch\_Schaelung)) %>% # NA's rausfiltern

ggplot(aes(x=Belastung\_durch\_Schaelung, y=Deckgr\_Geroell\_Vegfrei, fill=Belastung\_durch\_Schaelung)) +

geom\_boxplot() + labs(x="Belastung durch Schälungen", y = "Deckungsgrad (%)") + # Achsentitel anpassen

scale\_fill\_manual(values = c("#F0E442", "#E69F00", "#D55E00")) + ylim(0,106) + # Farben anpassen (scale\_fill\_manual) / Plotlimiten anpassen (ylim)

stat compare means(comparisons = my\_comparisons, label.y = c(95,100, 106), label = "p.signif", ref.group = ".all.") + # BalkenhĶhen anpassen

theme\_cowplot() + theme(legend.position = "none") # cowplot layout / Legende unterdrücken

#### #statistische Auswertung

stripchart(Deckgr\_Geroell\_Vegfrei~Belastung\_durch\_Schaelung,data=dataBA,vertical=TRUE,add=TRUE,method="jitter",col="darkgreen")

shapiro.test(rstandard(aov(Deckgr\_Geroell\_Vegfrei~Belastung\_durch\_Schaelung,data=dataBA))) # p-Wert < alpha = keine Normalverteilung --> (Kurskal-Wallis-Test) verwenden kruskal.test(Deckgr\_Geroell\_Vegfrei~Belastung\_durch\_Schaelung, data = dataBA) # p-Wert > alpha = kein signifikanter Unterschied

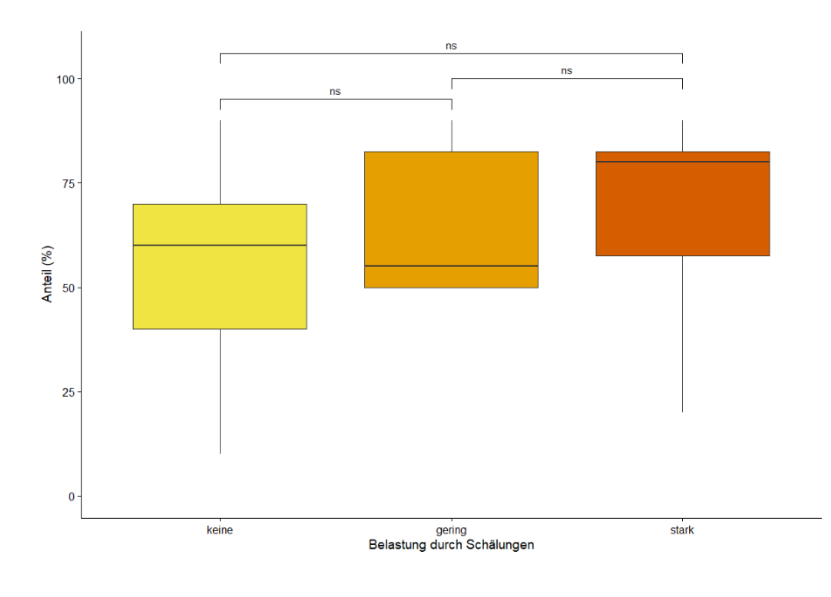

#### Nadelholzanteil Baumschicht

dataBA %>% filter(!is.na(Belastung\_durch\_Schaelung)) %>% # NA's rausfiltern

ggplot(aes(x=Belastung\_durch\_Schaelung, y=Ant\_Nadelholz\_BS, fill=Belastung\_durch\_Schaelung)) +

geom\_boxplot() + labs(x="Belastung durch Schälungen", y = "Nadelholzanteil (%)") + # Achsentitel anpassen

scale\_fill\_manual(values = c("#F0E442", "#E69F00", "#D55E00")) + ylim(0,106) + # Farben anpassen (scale\_fill\_manual) / Plotlimiten anpassen (ylim)

stat\_compare\_means(comparisons = my\_comparisons, label.y = c(95,100, 106), label = "p.signif", ref.group = ".all.") + # BalkenhĶhen anpassen

theme\_cowplot() + theme(legend.position = "none") # cowplot layout / Legende unterdr $\tilde{A}/\text{c}$ ken

#statistische Auswertung

shapiro.test(rstandard(aov(Ant\_Nadelholz\_BS~Belastung\_durch\_Schaelung,data=dataBA))) # p-Wert > alpha = Normalverteilung --> Varianz-Test var.test(dataBA\$Ant\_Nadelholz\_BS, dataBA\$Belastung\_durch\_Schaelung\_Nr) # p-Wert < alpha --> Varianzen sind heterogen oneway.test(Ant\_Nadelholz\_BS~Belastung\_durch\_Schaelung\_Nr,data=dataBA) # p-Wert > alpha = kein signifikanter Unterschied

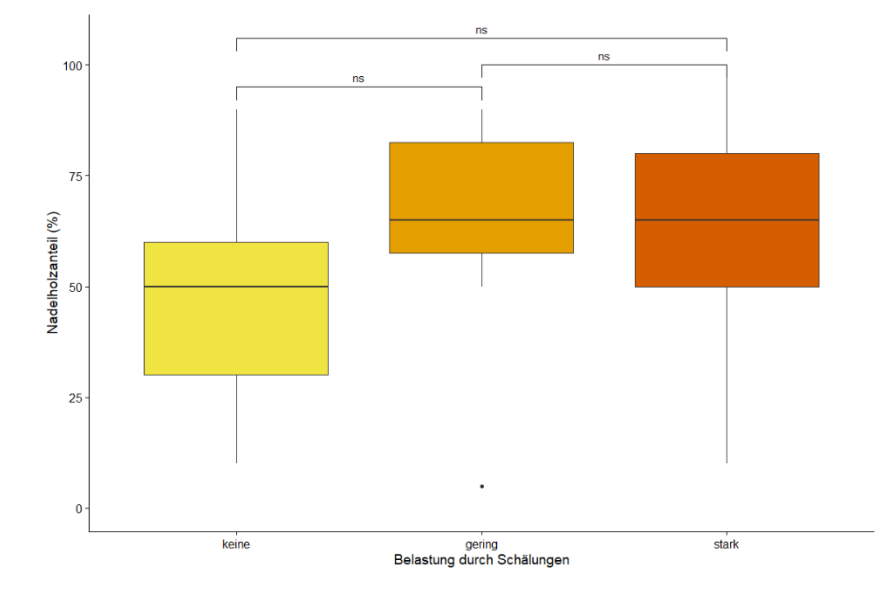

## mit 2 Stichproben (belastet/nicht belastet)

dataBA %>% filter(!is.na(Belastung\_durch\_Schaelung)) %>% # NA's rausfiltern

ggplot(aes(x=belastet, y=Ant\_Nadelholz\_BS, fill=belastet)) +

geom\_boxplot() + labs(x="Belastung durch Schälungen", y = "Nadelholzanteil (%)") + # Achsentitel anpassen

scale\_fill\_manual(values = c("#999999", "#CC79A7")) + # Farben anpassen (scale\_fill\_manual) / Plotlimiten anpassen (ylim)

stat\_compare\_means(comparisons = my\_comparisons2, label.y = c(106), label = "p.signif", ref.group = ".all.") + # BalkenhĶhen anpassen

theme\_cowplot() + theme(legend.position = "none") # cowplot layout / Legende unterdr A<sup>1</sup>/acken

#### #statistische Auswertung

shapiro.test(rstandard(aov(Ant\_Nadelholz\_BS~belastet,data=dataBA))) # p-Wert > alpha = Normalverteilung --> t.test t.test(Ant\_Nadelholz\_BS~belastet,data=dataBA)# p-Wert < alpha = Signifikanter Unterschied

#### #### Anzahl Eiben im Plot

dataBA %>% filter(!is.na(Belastung\_durch\_Schaelung)) %>% # NA's rausfiltern

ggplot(aes(x=Belastung\_durch\_Schaelung, y=Eiben\_Total, fill=Belastung\_durch\_Schaelung)) +

geom\_boxplot() + labs(x="Belastung durch Schälungen", y = "Anzahl Eiben") + # Achsentitel anpassen

- scale\_fill\_manual(values = c("#F0E442", "#E69F00", "#D55E00")) + ylim(0, 90) + # Farben anpassen (scale\_fill\_manual) / Plotlimiten anpassen (ylim)
- stat\_compare\_means(comparisons = my\_comparisons, label.y = c(75, 80, 85), label = "p.signif", ref.group = ".all.") + # BalkenhÄffhen anpassen

theme\_cowplot() + theme(legend.position = "none") # cowplot layout / Legende unterdr A<sup>1</sup>/acken

#### #statistische Auswertung

shapiro.test(rstandard(aov(Eiben\_Total~Belastung\_durch\_Schaelung,data=dataBA))) # p-Wert < alpha = keine Normalverteilung --> Kruskal-Wallis-Test kruskal.test(Eiben\_Total~Belastung\_durch\_Schaelung, data = dataBA)# p-Wert < alpha = Signifikanter Unterschied with(dataBA, pairwise.wilcox.test(Eiben\_Total,Belastung\_durch\_Schaelung))

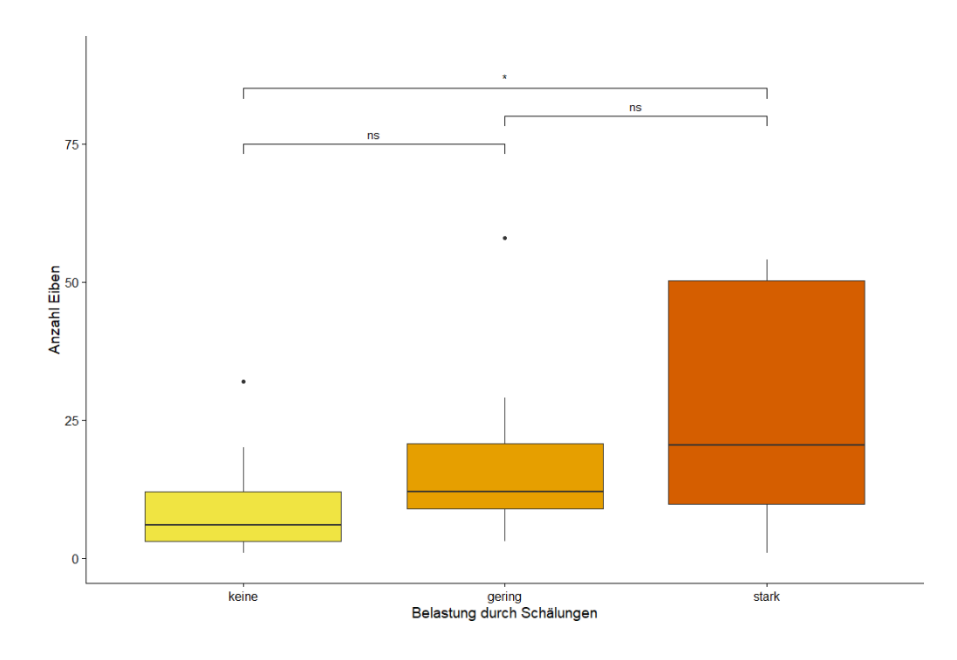

## Zusätzliche räumliche Analysen

#### Distanz zum nächstgelegenen Waldrand

dataBA %>% filter(!is.na(Belastung\_durch\_Schaelung)) %>% # NA's rausfiltern

ggplot(aes(x=Belastung\_durch\_Schaelung, y=Entfernung\_Waldrand, fill=Belastung\_durch\_Schaelung)) +

geom\_boxplot() + labs(x="Belastung durch Schälungen", y = "Distanz (m)") + # Achsentitel anpassen

scale\_fill\_manual(values = c("#F0E442", "#E69F00", "#D55E00"))+ ylim(0,450) + # Farben anpassen (scale\_fill\_manual) / Plotlimiten anpassen (ylim)

stat\_compare\_means(comparisons = my\_comparisons, label.y = c(410,430,450), label = "p.signif", ref.group = ".all.") + # BalkenhĶhen anpassen

theme\_cowplot() + theme(legend.position = "none") # cowplot layout / Legende unterdr A<sup>1</sup>/acken

#### #statistische Auswertung

stripchart(Entfernung\_Waldrand~Belastung\_durch\_Schaelung,data=dataBA,vertical=TRUE,add=TRUE,method="jitter",col="darkgreen")

shapiro.test(rstandard(aov(Entfernung\_Waldrand~Belastung\_durch\_Schaelung,data=dataBA))) #p-Wert < alpha = keine Normalverteilung kruskal.test(Entfernung\_Waldrand~Belastung\_durch\_Schaelung, data = dataBA) #p-Wert > alpha = keine Signifikanz

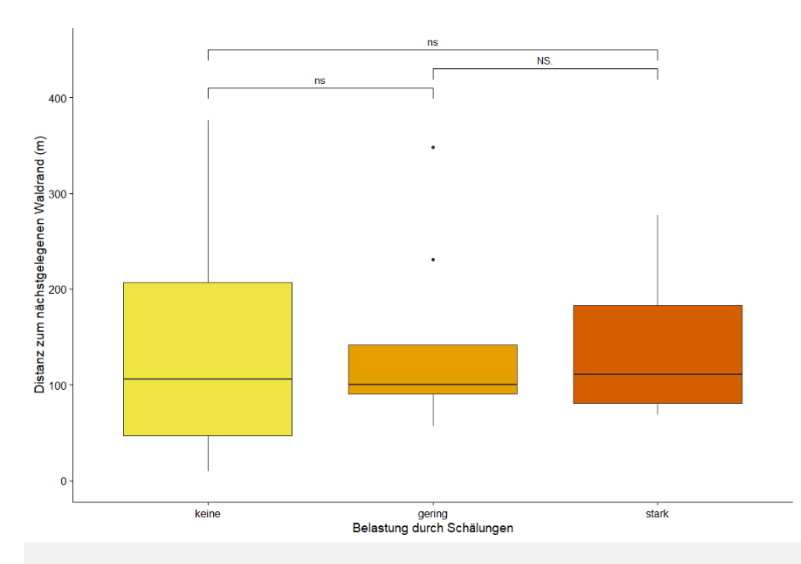

### #### Distanz zur nächstgelegenen Strasse / zum nächstgelegenen Weg

dataBA %>% filter(!is.na(Belastung\_durch\_Schaelung)) %>% # NA's rausfiltern

ggplot(aes(x=Belastung\_durch\_Schaelung, y=Entfernung\_Strasse, fill=Belastung\_durch\_Schaelung)) +

 geom\_boxplot() + labs(x="Belastung durch Schälungen", y = "Distanz nächstgelegene Strasse/nächstgelegener Weg (m)") + # Achsentitel anpassen scale\_fill\_manual(values = c("#F0E442", "#E69F00", "#D55E00"))+ ylim(0,300) + # Farben anpassen (scale\_fill\_manual) / Plotlimiten anpassen (ylim) stat\_compare\_means(comparisons = my\_comparisons, label.y = c(250,260,270), label = "p.signif", ref.group = ".all.") + # BalkenhĶhen anpassen theme\_cowplot() + theme(legend.position = "none") # cowplot layout / Legende unterdr A<sup>1</sup>/acken

#### # statistische Auswertung

stripchart(Entfernung\_Strasse~Belastung\_durch\_Schaelung,data=dataBA,vertical=TRUE,add=TRUE,method="jitter",col="darkgreen") shapiro.test(rstandard(aov(Entfernung\_Strasse~Belastung\_durch\_Schaelung,data=dataBA))) # p-Wert < alpha = keine Normalverteilung kruskal.test(Entfernung\_Strasse~Belastung\_durch\_Schaelung, data = dataBA) #p-Wert > alpha = keine Signifikanz

#### #### Hangneigung

dataBA %>% filter(!is.na(Belastung\_durch\_Schaelung)) %>% # NA's rausfiltern

ggplot(aes(x=Belastung\_durch\_Schaelung, y=Neigung\_., fill=Belastung\_durch\_Schaelung)) +

geom\_boxplot() + labs(x="Belastung durch Schälungen", y = "Hangneigung (%)") + # Achsentitel anpassen

scale\_fill\_manual(values = c("#F0E442", "#E69F00", "#D55E00"))+ ylim(0,106) + # Farben anpassen (scale\_fill\_manual) / Plotlimiten anpassen (ylim)

stat compare means(comparisons = my\_comparisons, label.y = c(102,95,106), label = "p.signif", ref.group = ".all.") + # BalkenhĶhen anpassen

theme\_cowplot() + theme(legend.position = "none") # cowplot layout / Legende unterdr A<sup>1</sup>/acken

### #statistische Auswertung

stripchart(Neigung\_.~Belastung\_durch\_Schaelung,data=dataBA,vertical=TRUE,add=TRUE,method="jitter",col="darkgreen") shapiro.test(rstandard(aov(Neigung\_.~Belastung\_durch\_Schaelung,data=dataBA))) # p-Wert > alpha = Normalverteilung bartlett.test(Neigung\_.~Belastung\_durch\_Schaelung,data=dataBA) # p-Wert > alpha = Varianzhomogenit?t --> ANOVA-Test summary(aov(Neigung\_.~Belastung\_durch\_Schaelung,data=dataBA)) # p-Wert > alpha = keinen Signifikanten Zusammenhang shapiro.test(rstandard(aov(Entfernung\_Strasse~Belastung\_durch\_Schaelung,data=dataBA))) # p-Wert < alpha = keine Normalverteilung kruskal.test(Entfernung\_Strasse~Belastung\_durch\_Schaelung, data = dataBA) #p-Wert > alpha = keine Signifikanz

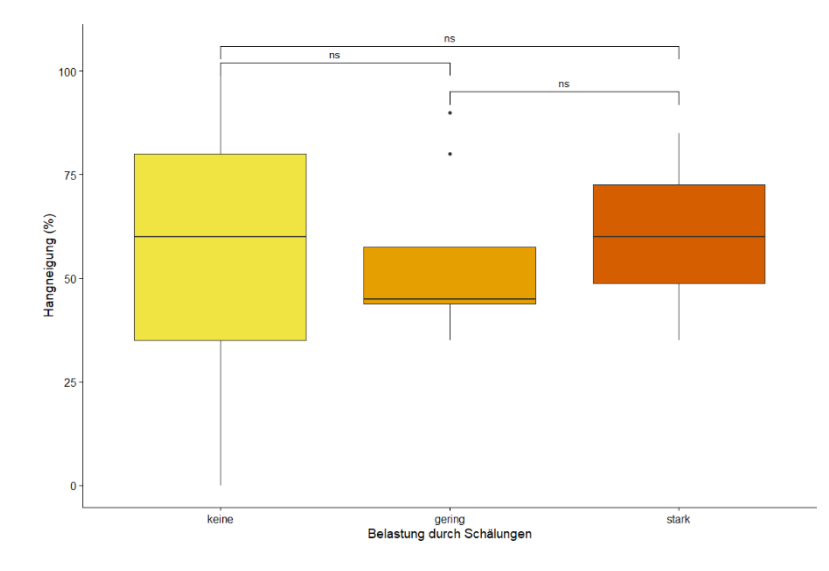